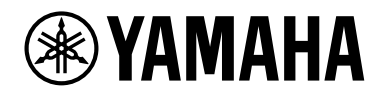

ENT

**エレクトロニックアコースティック ドラムモジュール**

# EAD<sub>10</sub>

# **取扱説明書**

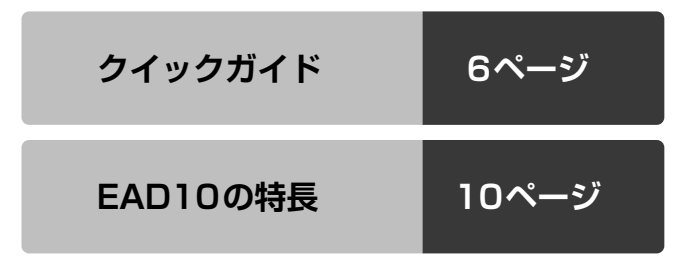

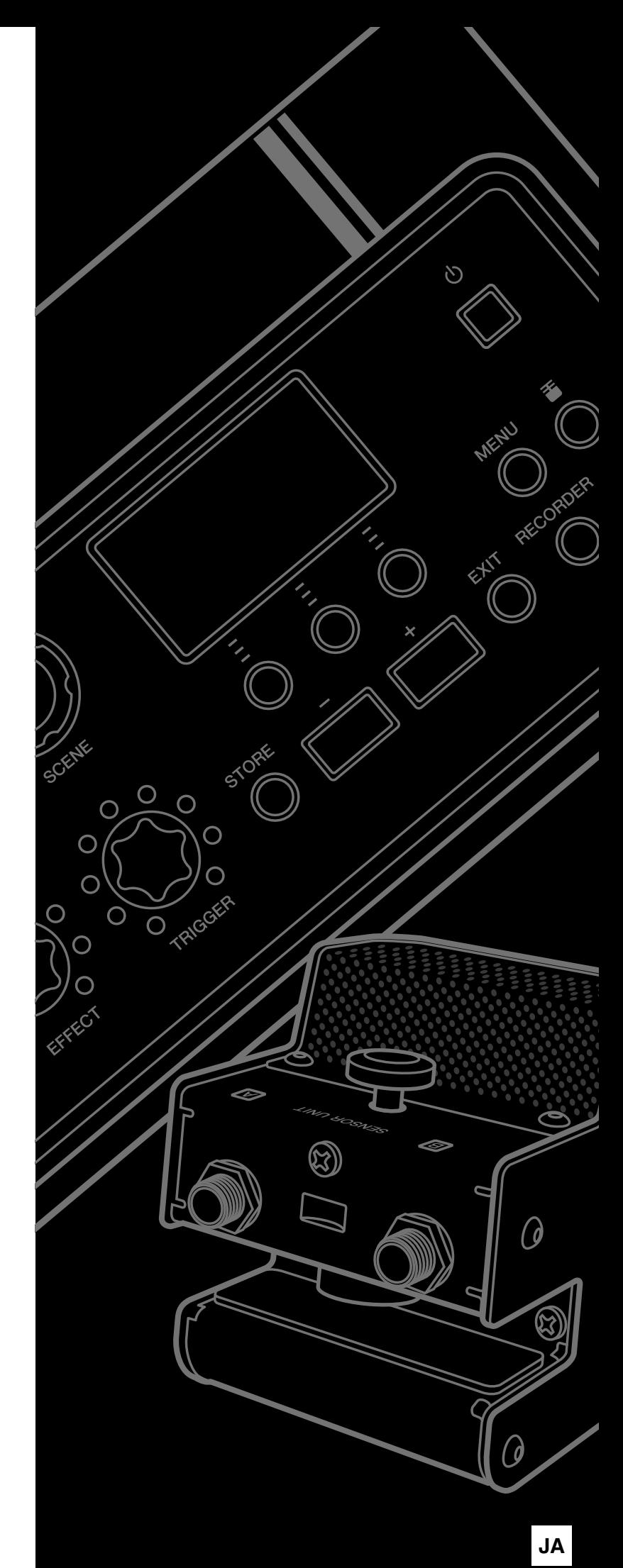

# **安全上のご注意**

### ご使用の前に、必ずこの「安全上のご注意」をよくお読みください。

### <span id="page-1-0"></span>**ここに示した注意事項は、製品を安全に正しくご使用いただき、お客様やほかの方々への危害や財産への損害 を未然に防止するためのものです。必ずお守りください。**

お子様がご使用になる場合は、保護者の方が以下の内容をお子様にご徹底くださいますようお願いいたします。 お読みになったあとは、使用される方がいつでも見られる所に必ず保管してください。

# ■ **記号表示について**

この製品や取扱説明書に表示されている記号には、次のような意味があります。

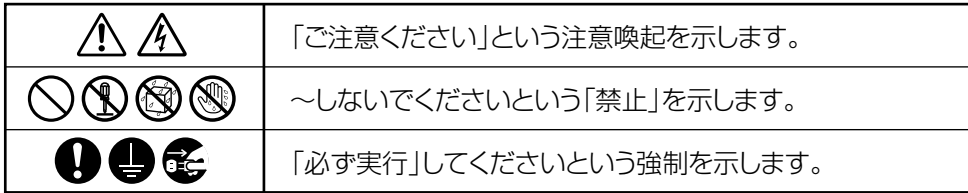

# ■**「警告」と「注意」について**

以下、誤った取り扱いをすると生じることが想定される内容を、危害や損害の大きさと切迫の程度を明示するために、 「警告」と「注意」に区分して掲載しています。

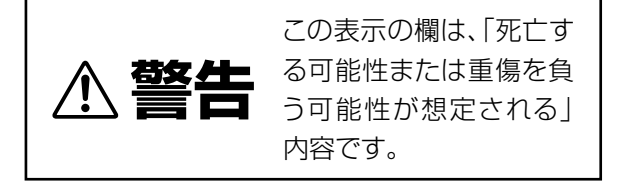

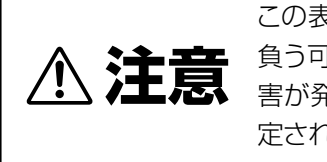

この表示の欄は、「傷害を 負う可能性または物的損 害が発生する可能性が想 定される」内容です。

# **電源アダプターについて**

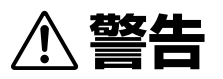

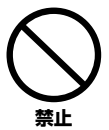

### ヤマハ製電子楽器以外に使用しない。

電源アダプターは、ヤマハ製電子楽器専用です。他の 用途には、ご使用にならないでください。故障、発 熱、火災などの原因になります。

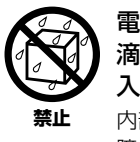

電源アダプターは、室内専用のため屋外及び水 滴のかかる環境では、使用しない。また、水の 入った物、花瓶などを機器の上に置かない。 内部に水などの液体が入ると、感電や火災、または故 障の原因になります。

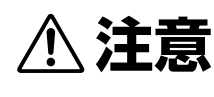

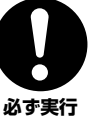

製品は電源コンセントの近くに設置する。

電源プラグに容易に手が届く位置に設置し、異常を感 じた場合にはすぐに製品の電源スイッチを切り、電源 プラグをコンセントから抜いてください。また、電源 スイッチを切った状態でも微電流が流れています。こ の製品を長時間使用しないときは、必ず電源プラグを コンセントから抜いてください。

# **EAD10について**

**警告**

### **電源/電源アダプター**

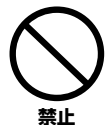

電源コードをストーブなどの熱器具に近づけた り、無理に曲げたり、傷つけたりしない。ま た、電源コードに重いものをのせない。 電源コードが破損し、感電や火災の原因になります。

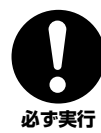

電源は必ず交流100Vを使用する。

エアコンの電源など交流200Vのものがあります。 誤って接続すると、感電や火災のおそれがあります。

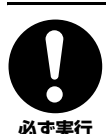

電源アダプターは、必ず指定のもの([63ページ](#page-62-0)) を使用する。 異なった電源アダプターを使用すると、故障、発熱、

火災などの原因になります。

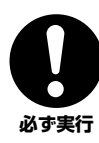

電源プラグにほこりが付着している場合は、ほ こりをきれいに拭き取る。 感電やショートのおそれがあります。

# **分解禁止**

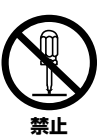

この製品の内部を開けたり、内部の部品を分解 したり改造したりしない。 感電や火災、けが、または故障の原因になります。

# EURE

### **水に注意**

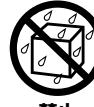

本体の上に花瓶や薬品など液体の入ったものを 置かない。また、浴室や雨天時の屋外など湿気 の多いところで使用しない。

内部に水などの液体が入ると、感電や火災、または故 **禁止**

障の原因になります。入った場合は、すぐに電源ス イッチを切り、電源プラグをコンセントから抜いた上 で、お買い上げの販売店または巻末のヤマハ修理ご相 談センターに点検をご依頼ください。

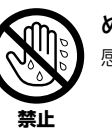

ぬれた手で電源プラグを抜き差ししない。 感電のおそれがあります。

### **火に注意**

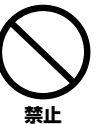

本体の上にろうそくなど火気のあるものを置か ない。

ろうそくなどが倒れたりして、火災の原因になりま す。

# **異常に気づいたら**

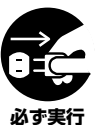

下記のような異常が発生した場合、すぐに電源 スイッチを切り、電源プラグをコンセントから 抜く。

- ・電源コード/プラグがいたんだ場合
	- ・製品から異常なにおいや煙が出た場合
	- ・製品の内部に異物が入った場合
	- ・使用中に音が出なくなった場合

そのまま使用を続けると、感電や火災、または故障の おそれがあります。至急、お買い上げの販売店または 巻末のヤマハ修理ご相談センターに点検をご依頼くだ さい。

# **注意**

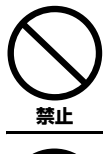

たこ足配線をしない。 音質が劣化したり、コンセント部が異常発熱して火災 の原因になることがあります。

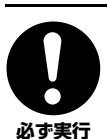

電源プラグを抜くときは、電源コードを持たず に、必ず電源プラグを持って引き抜く。 電源コードが破損して、感電や火災の原因になること があります。

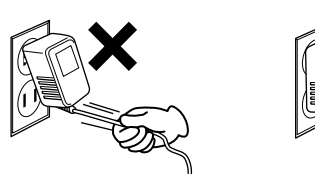

**電源/電源アダプター**

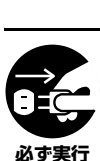

長期間使用しないときや落雷のおそれがあると きは、必ずコンセントから電源プラグを抜く。 感電や火災、故障の原因になることがあります。

# **組み立て**

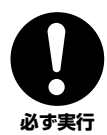

本書の組み立て方の説明をよく読み、手順どお りに組み立てる。 手順どおりに正しく組み立てないと、楽器が破損した

りお客様がけがをしたりする原因になります。

### **設置**

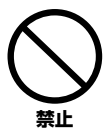

不安定な場所に置かない。

本体が転倒して故障したり、お客様やほかの方々がけ がをしたりする原因になります。

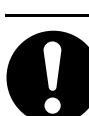

**必ず実行**

本体を移動するときは、必ず電源コードなどの 接続ケーブルをすべて外した上で行なう。 コードをいためたり、お客様やほかの方々が転倒した りするおそれがあります。

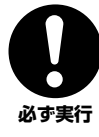

この製品を電源コンセントの近くに設置する。 電源プラグに容易に手が届く位置に設置し、異常を感 じた場合にはすぐに電源スイッチを切り、電源プラグ をコンセントから抜いてください。また、電源スイッ チを切った状態でも微電流が流れています。この製品 を長時間使用しないときは、必ず電源プラグをコンセ ントから抜いてください。

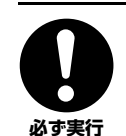

ハイハットスタンドなどに取り付ける場合は、 付属のモジュールホルダーを使用する。また、 必ず付属のモジュールホルダー用蝶ボルトを使 **必ず実行 用する。** 

> 本体が転倒し破損したり、内部の部品を傷つけたりす る原因になります。

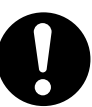

この製品を設置される際、固定ネジやモジュー ルホルダー用蝶ボルトはしっかり締め付ける。 また、固定ネジまたはモジュールホルダー用蝶

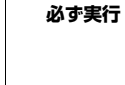

ボルトをゆるめる際は急激にゆるめない。 メインユニットやセンサーユニット、モジュールホル ダーなどの部品の落下などにより、けがの原因となり ます。

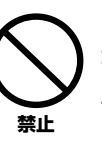

この製品を設置される際、接続ケーブルなどの 引き回しにはじゅうぶん注意する。 足を掛けて転倒するなど、けがの原因となります。

### **接続**

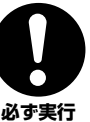

すべての機器の電源を切った上で、ほかの機器 と接続する。また、電源を入れたり切ったりす る前に、機器のボリュームを最小にする。 **必ず実行** 感電、聴力障害または機器の損傷の原因になります。

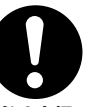

演奏を始める前に機器のボリュームを最小に し、演奏しながら徐々にボリュームを上げて、 適切な音量にする。

**必ず実行** 聴力障害または機器の損傷の原因になります。

### **取り扱い**

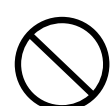

本体の上にのったり重いものをのせたりしな い。また、ボタンやスイッチ、入出力端子など に無理な力を加えない。

本体が破損したり、お客様やほかの方々がけがをした りする原因になります。 **禁止**

大きな音量で長時間 ヘッドフォンを使用し ない。 聴覚障害の原因になりま す。 **禁止**

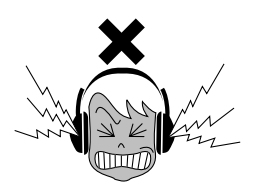

● データが破損したり失われたりした場合の補償はいたしかねますので、ご了承ください。 ● 不適切な使用や改造により故障した場合の保証はいたしかねます。

使用後は、必ず電源を切りましょう。

「め】(スタンバイ/オン)スイッチを切った状態(画面表示が消えている)でも微電流が流れています。[ め](スタンバイ/オン)スイッチが切れ ているときの消費電力は、最小限の値で設計されています。この製品を長時間使用しないときは必ず電源プラグをコンセントから抜いてく ださい。

### **注記(ご使用上の注意)**

製品の故障、損傷や誤動作、データの損失を防ぐため、以下の内 容をお守りください。

#### ■ 製品の取り扱いに関する注意

- この製品の上に乗ったり、重いものを乗せたりしないでくださ い。故障の原因になります。
- テレビやラジオ、ステレオ、携帯電話など他の電気製品の近く で使用しないでください。楽器本体またはテレビやラジオなど に雑音が生じる原因になります。iPad、iPhone、iPod touchのアプリケーションと一緒に使用する場合は、通信によ るノイズを避けるためiPad、iPhone、iPod touchの機内 モードをオンにしてお使いいただくことをおすすめします。
- 直射日光のあたる場所(日中の車内など)やストーブの近くなど 極端に温度が高くなるところ、逆に温度が極端に低いところ、 また、ほこりや振動の多いところで使用しないでください。本 体のパネルが変形したり、内部の部品が故障したり、動作が不 安定になったりする原因になります。
- 本体上にビニール製品やプラスチック製品、ゴム製品などを置 かないでください。本体のパネルや鍵盤が変色/変質する原因 になります。

### ■ 製品のお手入れに関する注意

• 手入れするときは、乾いた柔らかい布、または水を固くしぼっ た柔らかい布をご使用ください。ベンジンやシンナー、アル コール、洗剤、化学ぞうきんなどを使用すると、変色/変質す る原因になりますので、使用しないでください。

### ■ データの保存に関する注意

- この機器のシステム設定(リファレンスマニュアル(詳細編) (PDF))は自動的に保存され、電源を切っても消えません。た だし保存された設定は故障や誤操作などのために失われること があります。大切なデータは、USBフラッシュメモリー /コン ピューターなどの外部機器に保存してください([25ページ、](#page-24-0) [30ページ\)](#page-29-0)。USBフラッシュメモリーを使う前には、必[ず30](#page-29-0) [ページ](#page-29-0)をお読みください。
- 編集したシーンなどは、保存前に電源を切ると消えてしまいま す。オートパワーオフ機能([29ページ](#page-28-0))により電源が切れた場 合も同様です。保存しておきたいデータは、本体またはUSB フラッシュメモリー /コンピューターなどの外部機器に保存し てください([25ページ](#page-24-0)[、30ページ](#page-29-0))。ただし、本体に保存した データは故障や誤操作などのために失われることがあります。 大切なデータは、USBフラッシュメモリー /コンピューターな どの外部機器に保存してください([25ページ](#page-24-0)[、30ページ](#page-29-0))。 USBフラッシュメモリーを使う前には、必ず[30ページ](#page-29-0)をお読 みください。
- 保存したUSBフラッシュメモリーの万一の事故に備えて、大 切なデータは予備のUSBフラッシュメモリー /コンピューター などの外部機器にバックアップとして保存されることをおすす めします。

この製品は、高調波電流規格 JIS C 61000-3-2に適合して います。

### **お知らせ**

#### ■ データの著作権に関するお願い

- ヤマハ(株)および第三者から販売もしくは提供されている音楽 /サウンドデータは、私的使用のための複製など著作権法上問 題にならない場合を除いて、権利者に無断で複製または転用す ることを禁じられています。ご使用時には、著作権の専門家に ご相談されるなどのご配慮をお願いします。
- この製品に内蔵または同梱されたコンテンツは、ヤマハ(株)が著 作権を有する、またはヤマハ(株)が第三者から使用許諾を受けて いる著作物です。製品に内蔵または同梱されたコンテンツそのも のを取り出し、もしくは酷似した形態で記録/録音して配布する ことについては、著作権法等に基づき、許されていません。
	- ※ 上記コンテンツとは、コンピュータープログラム、伴奏スタ イルデータ、MIDIデータ、WAVEデータ、音声記録デー タ、楽譜や楽譜データなどを含みます。
	- ※ 上記コンテンツを使用して音楽制作や演奏を行ない、それら を録音や配布することについては、ヤマハ(株)の許諾は必要 ありません。

#### ■ 取扱説明書の記載内容に関するお知らせ

- この取扱説明書に掲載されているイラストや画面は、すべて操 作説明のためのものです。したがって、実際の仕様と異なる場 合があります。
- Windowsは、米国Microsoft Corporationの米国およびその 他の国における登録商標です。
- MacOS、iPhone、iPadは、米国および他の国々で登録され たApple Inc.の商標です。
- MIDIは社団法人音楽電子事業協会(AMEI)の登録商標です。
- その他、本書に記載されている会社名および商品名等は、各社 の登録商標または商標です。
- [ ](かぎかっこ)は、パネル上にあるボタン類や端子を示しま す。

### ■ バージョンアップについて

ヤマハ製品では、機能や操作性向上のために、不定期に製品本 体のファームウェアをアップデートすることがあります。ドラ ム製品の最新バージョンについては、以下のウェブサイトで確 認、ダウンロードできます。

お使いのEAD10につきましても、本体ファームウェアを最新 バージョンにアップデートされることを推奨します。

http://download.yamaha.com/jp/

なおこの取扱説明書では、本書制作時のバージョンで説明して おります。

お使いのEAD10のバージョンの確認方法やその機能/操作につ いても、上記ページでご確認いただきますようお願いします。

### ■ パッドについて

この取扱説明書では、本機に接続できるパッドの品番を掲載し ていますが、これらは本書制作時点での最新品番です。その後 発売された最新品番については、下記のウェブサイトでご確認 いただきますよう、お願いいたします。

http://download.yamaha.com/jp/

※ ウェブサイトのURLは予告無く変更することがあります。

機種名(品番)、製造番号(シリアルナンバー )、電源条件など の情報は、製品の底面にある銘板または銘板付近に表示されて います。製品を紛失した場合などでもご自身のものを特定して いただけるよう、機種名と製造番号については以下の欄にご記 入のうえ、大切に保管していただくことをお勧めします。

機種名

製造番号

(bottom\_ia\_02)

<span id="page-5-0"></span>**クイックガイド**

# **音量や音のバランスを調整したい ([13ページ](#page-12-0))**

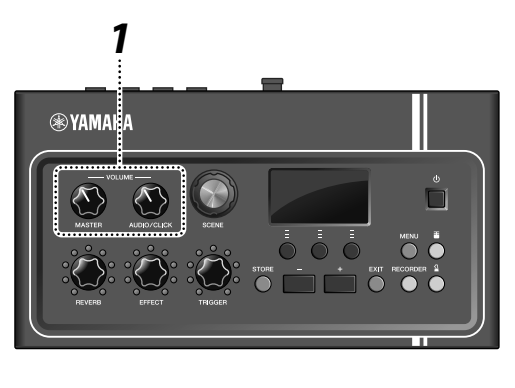

**1.** [MASTER VOLUME]ノブまたは[AUDIO/CLICK VOLUME]ノブを回します。

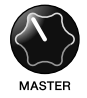

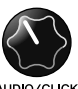

全体の音量 - 自分の演奏音以外 (外部入力やメトロノーム)の音量

ドラムセットのすべての楽器を叩いて確認してくだ さい。

# **音色を変えたい ([33ページ](#page-32-0))**

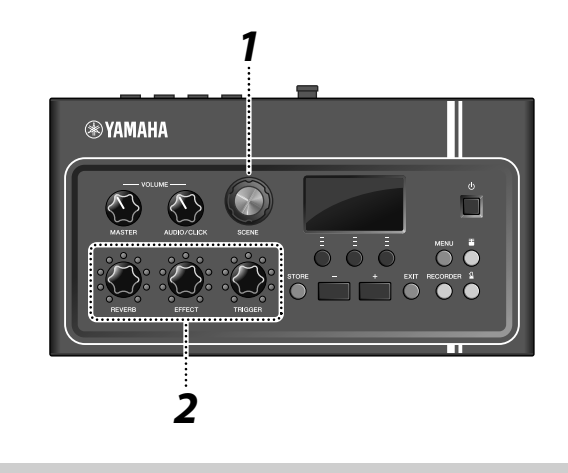

- **1.** [SCENE]ノブを回して、全体の音色(シーン)を切り 替えます。
- **2.** [REVERB]ノブ、[EFFECT]ノブ、[TRIGGER]ノ ブで調節します。

かかり具合

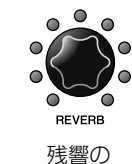

かかり具合

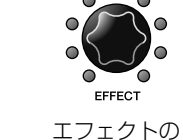

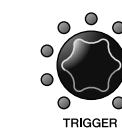

トリガー音色の音量 (初期状態ではバス ドラムに足す音)

# **メトロノーム(クリック)に合わせて練習したい ([39ページ](#page-38-0))**

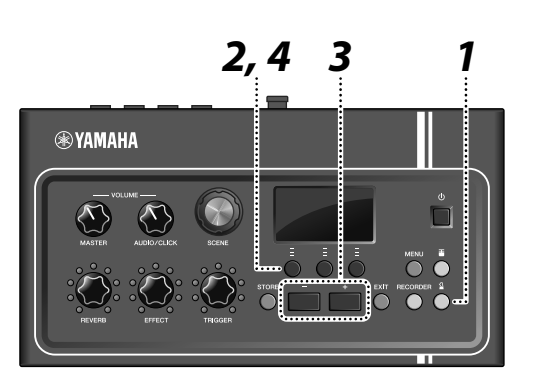

- 1. [2](クリック)ボタンを押します。
- **2.**「 」の下のボタンを押して、メトロノームをス タートします。

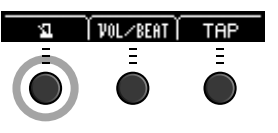

- **3.** [+]ボタンや[-]ボタンでテンポを調節します。
- 4. メトロノームを止めるには、「**F1**」の下のボタンを 押します。

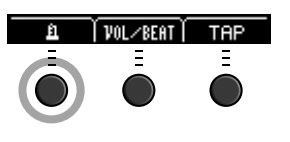

# **好きな曲に合わせて叩きたい [\(24ページ](#page-23-0))**

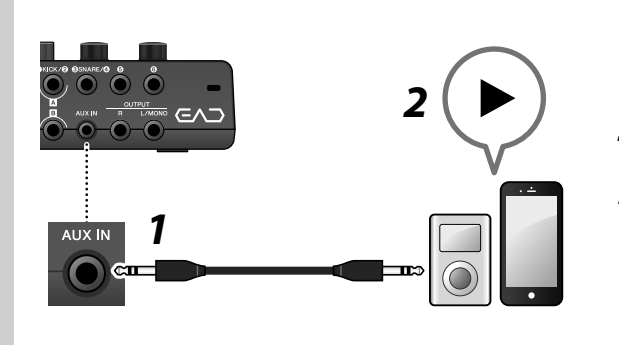

- **1.** 本体の[AUX IN]端子に携帯用音楽プレーヤーを接 続します。
- **2.** 携帯用音楽プレーヤーで曲を再生します。
- **3.** ヘッドフォンで聴きながらドラムを叩きます。

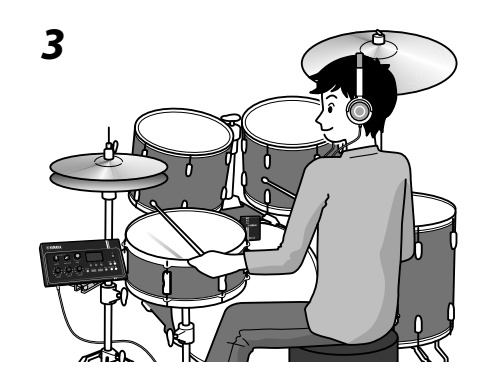

# **自分の演奏を録音したい [\(41ページ](#page-40-0))**

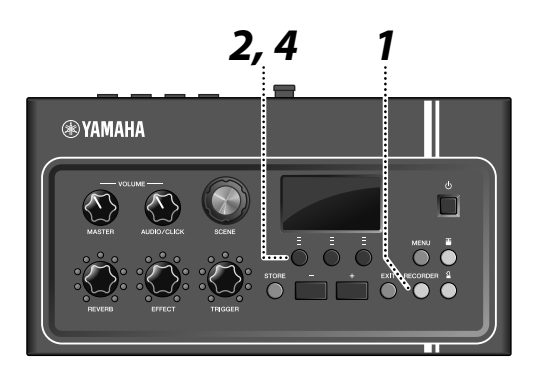

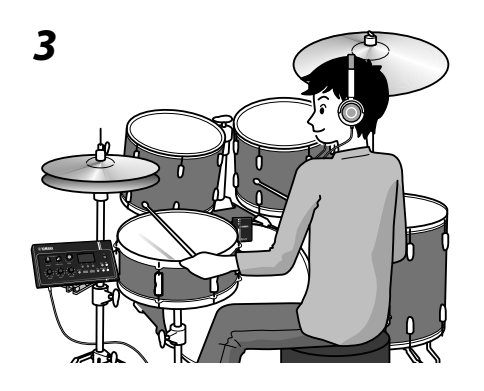

- **1.** [RECORDER]ボタンを押します。
- **2. 録音を始めるには「●」の下のボタンを押します。**

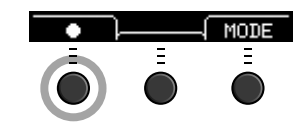

- **3.** 演奏します。
- **4.** 録音を止めるには、「◎」の下のボタンを押します。

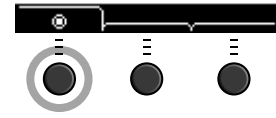

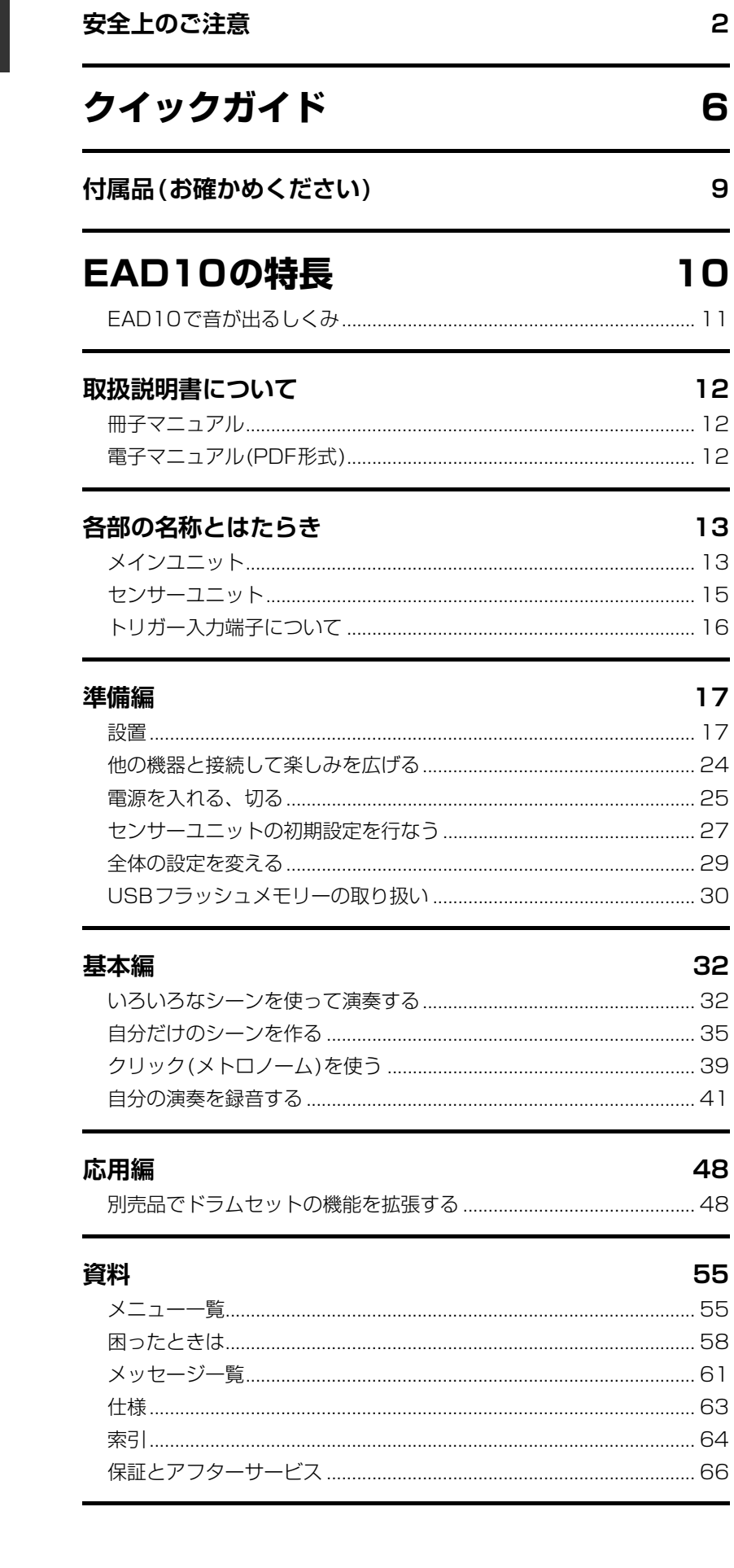

# <span id="page-8-6"></span>**はじめに**

このたびは、ヤマハ製品をお買い上げいただき、誠にありがとうございます。 本機に搭載された機能を十分に活かし、演奏をお楽しみいただくため、本書をよくお読 みになってからご使用ください。

また、お読みになったあとも、いつでもご覧になれるところに大切に保管していただき ますようお願いします。

<span id="page-8-5"></span><span id="page-8-4"></span><span id="page-8-3"></span><span id="page-8-2"></span><span id="page-8-1"></span><span id="page-8-0"></span>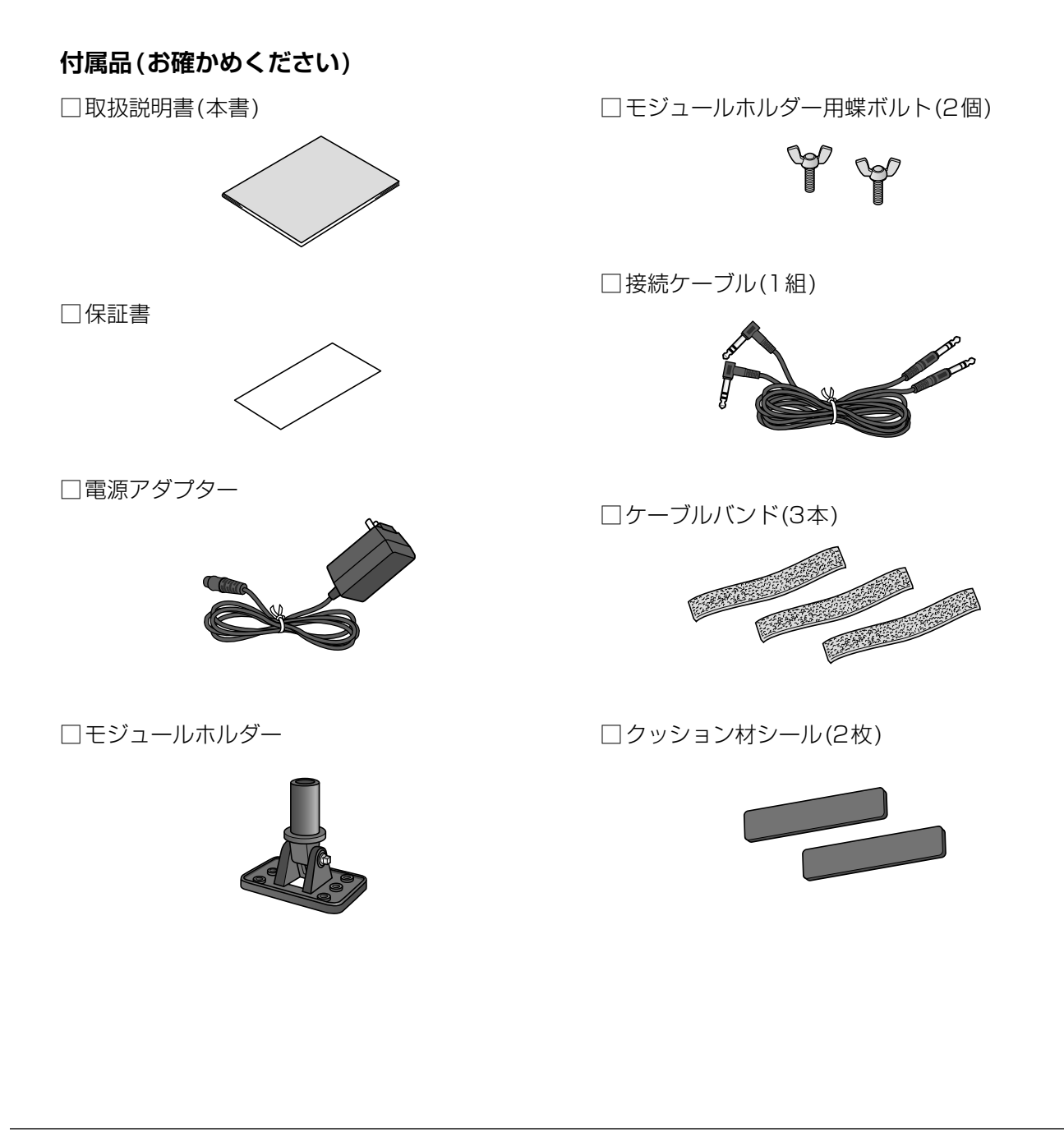

# <span id="page-9-1"></span><span id="page-9-0"></span>**EAD10の特長**

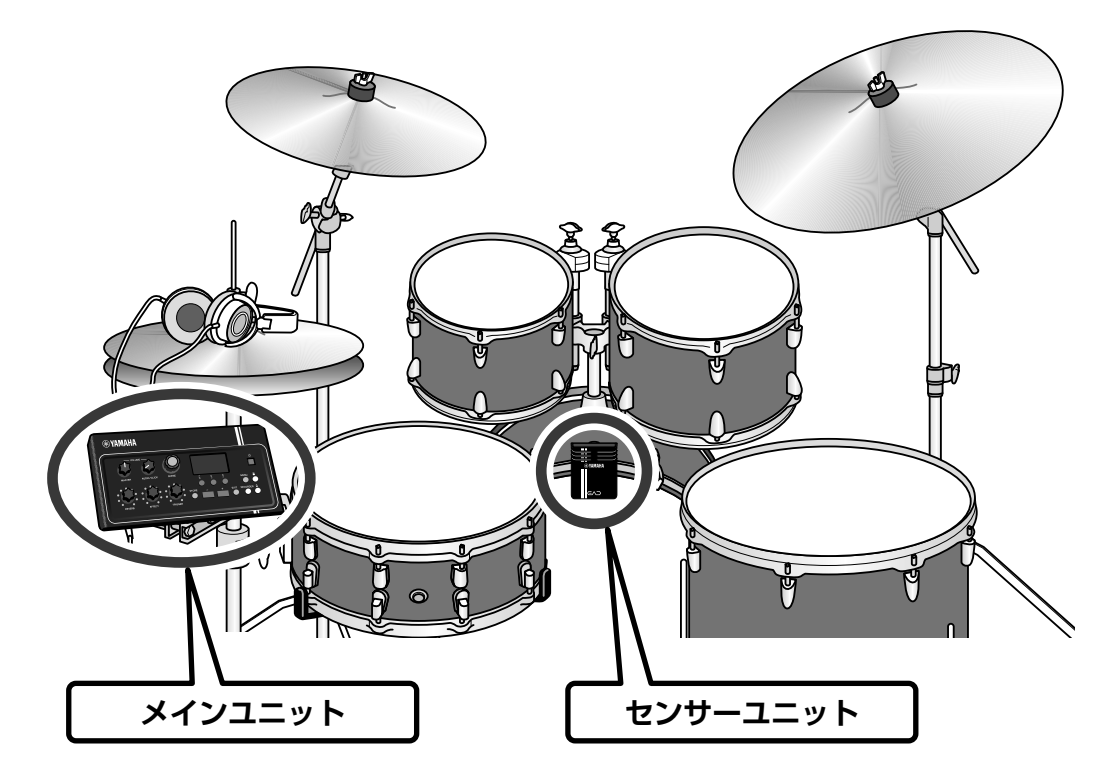

<span id="page-9-3"></span><span id="page-9-2"></span>EAD10を使うと、アコースティックドラムの音を簡単にお好みのサウンドに変えられます。 スマートフォンなどで好きな音楽を聞きながら、快適にドラム演奏を楽しめます。 また、練習や録音、ライブのシチュエーションなど幅広くご活用いただけます。

### **簡単なセッティングで、自分が演奏するドラムの音を快適にモニターできる**

- センサーユニットをバスドラムに取り付けるだけのシンプルなセッティング
- XY配置の内蔵ステレオマイクで、ドラムセット全体を自然なバランスと定位で高品質にモニター
- 大音量のドラム演奏音を、ヘッドフォンまたはイヤフォンを使って適切な音量でモニター

### **自分が演奏するドラムの音を好みの音色に変えることができる**

- ノブ1つでエフェクトのセッティングを切り替えることができ、設定保存や呼び出しも簡単
- 楽曲中で重要かつ調整の難しいキック音を、PCM音源で簡単に強調
- コンテンポラリーから最新トレンドミュージックまで幅広い音楽ジャンルを演奏可能

### **録音やライブ現場でも活用できる**

- USBフラッシュメモリーやUSBオーディオ経由で録音再生可能
- 2ミックス出力でPAも可能

<span id="page-10-0"></span>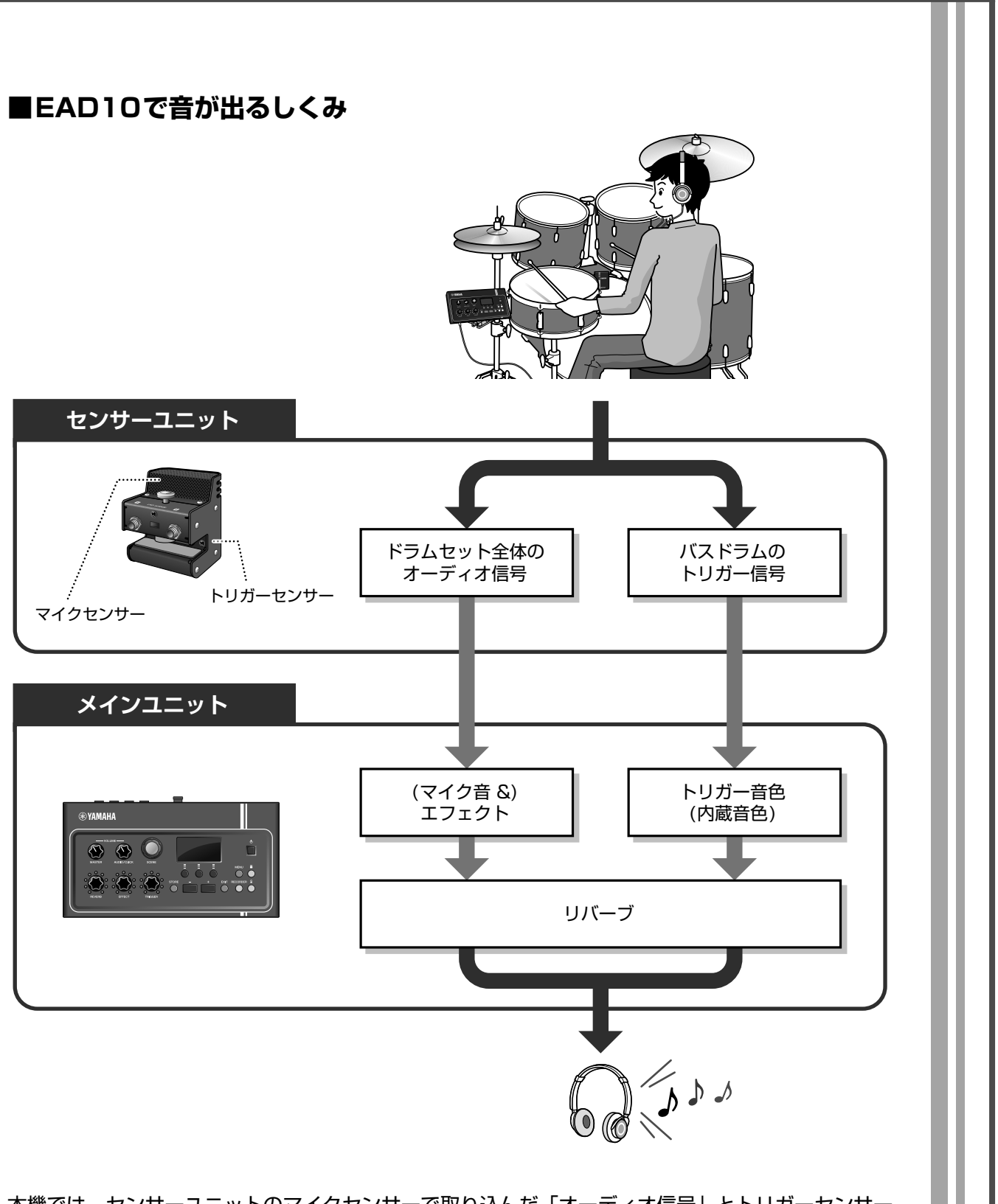

<span id="page-10-4"></span><span id="page-10-3"></span><span id="page-10-2"></span><span id="page-10-1"></span>本機では、センサーユニットのマイクセンサーで取り込んだ「オーディオ信号」とトリガーセンサー で取り込んだ「トリガー信号」の2種類の信号をメインユニットに送信して処理を行ないます。 オーディオ信号は、お好みのエフェクトをかけることで音を加工できます。トリガー信号ではドラム を叩くタイミングや強さに応じてトリガー音色を鳴らすことができます。

「トリガー音色」、「エフェクト」、「リバーブ」について詳しくは「[シーンとは」](#page-31-2)([32ページ](#page-31-2))をご覧く ださい。

# <span id="page-11-0"></span>**取扱説明書について**

本機には、以下の説明書が用意されています。これらの説明書は、本機のユーザーを対象に作られ ています。

# <span id="page-11-1"></span>**冊子マニュアル**

# **取扱説明書(本書)**

- **準備編** 本機の取り付けかたや音を出すまでの準備について説明しています。
- **基本編** 本機の基本的な使いかたについて説明しています。
- **応用編** 本機をより詳細に使いこなす方法について説明しています。
- **資料** 困ったときの解決方法をはじめ、各種資料を掲載しています。

# <span id="page-11-2"></span>**電子マニュアル(PDF形式)**

# **リファレンスマニュアル(詳細編)**

[MENU](メニュー )ボタンを押すと表示される、すべての機能について説明しています。

# **データリスト**

本機に搭載されたシーン名やエフェクト名などの一覧とMIDIに関する資料を掲載しています。

### 鬥  **iPhone/iPad接続マニュアル**

本機をiPhoneやiPadなどのスマートデバイスと接続する方法を説明しています。

電子マニュアルは、ヤマハ ダウンロードのウェブサイトからご覧いただけます。インター ネットに接続して以下のウェブサイトを開き、「モデル名から検索」テキストボックスにモ デル名「EAD10」などと入力して「検索」をクリックします。

ヤマハ ダウンロード http://download.yamaha.com/jp/

# <span id="page-12-1"></span>**各部の名称とはたらき**

# <span id="page-12-19"></span><span id="page-12-12"></span><span id="page-12-4"></span><span id="page-12-2"></span>**メインユニット**

# <span id="page-12-0"></span>**トップパネル**

<span id="page-12-18"></span><span id="page-12-17"></span><span id="page-12-16"></span><span id="page-12-15"></span><span id="page-12-14"></span><span id="page-12-13"></span><span id="page-12-11"></span><span id="page-12-10"></span><span id="page-12-9"></span><span id="page-12-8"></span><span id="page-12-7"></span><span id="page-12-6"></span><span id="page-12-5"></span><span id="page-12-3"></span>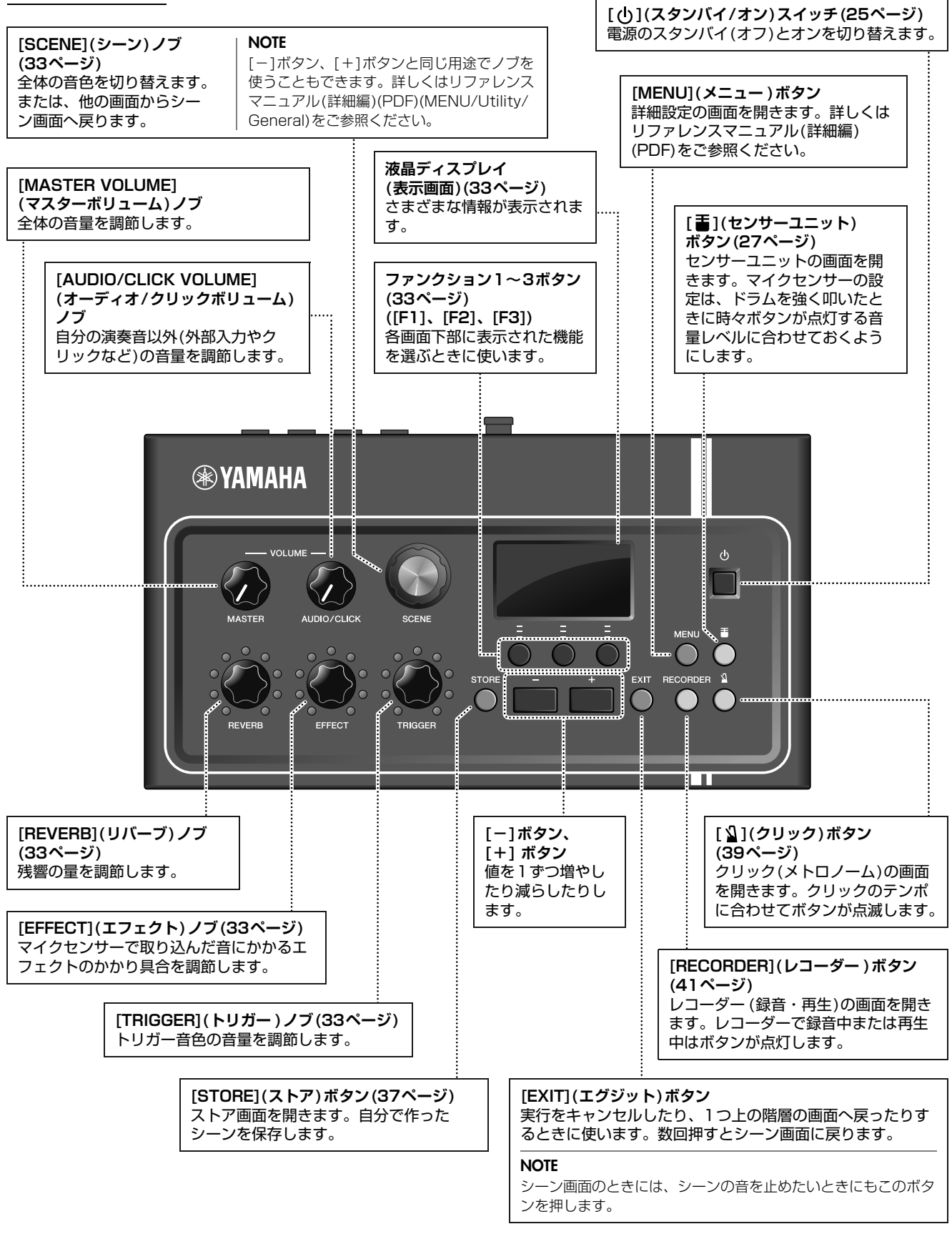

<span id="page-13-10"></span><span id="page-13-9"></span><span id="page-13-8"></span><span id="page-13-7"></span><span id="page-13-6"></span><span id="page-13-5"></span><span id="page-13-4"></span><span id="page-13-3"></span><span id="page-13-2"></span><span id="page-13-1"></span><span id="page-13-0"></span>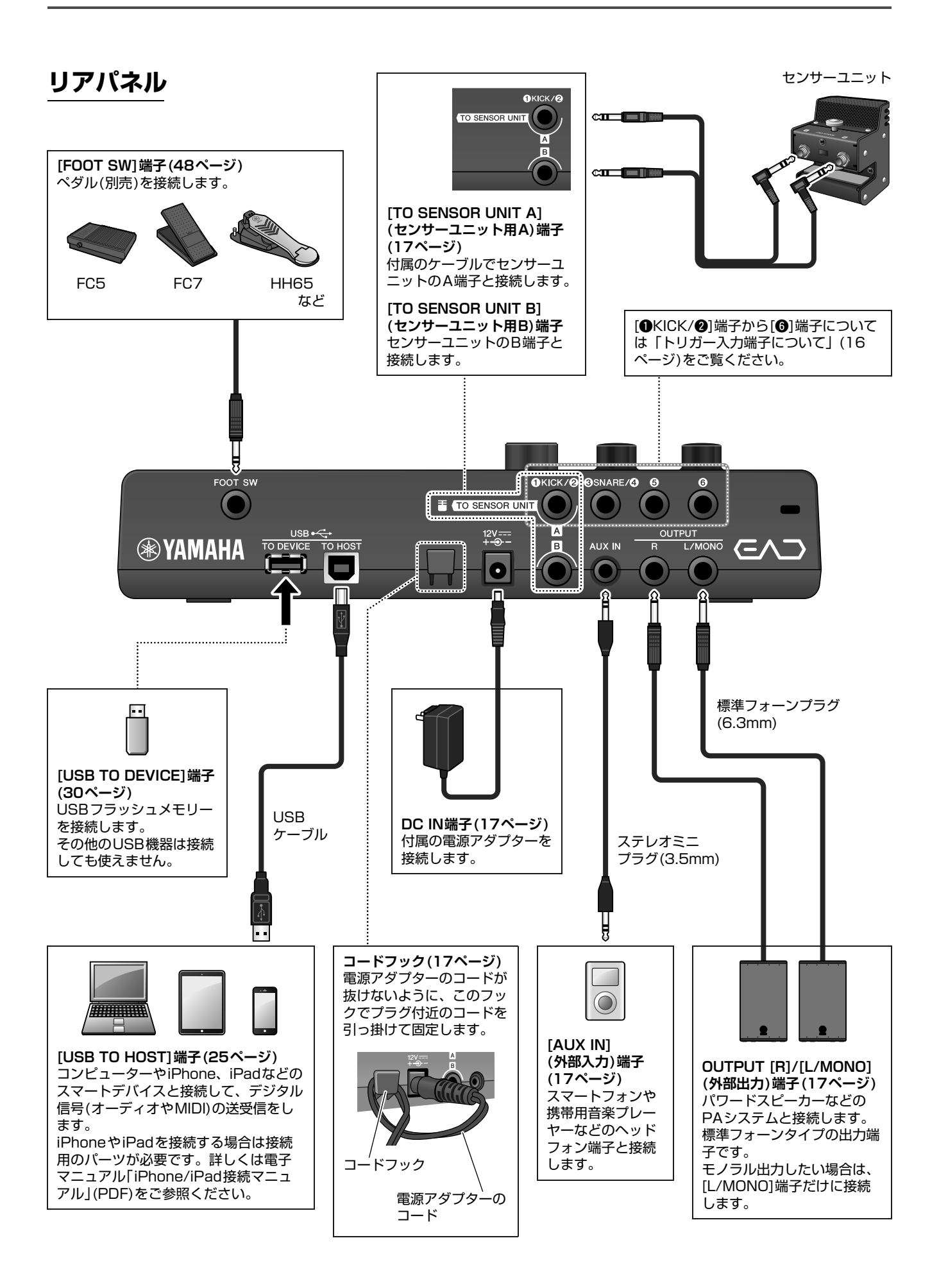

# <span id="page-14-7"></span>**フロントパネル**

<span id="page-14-3"></span>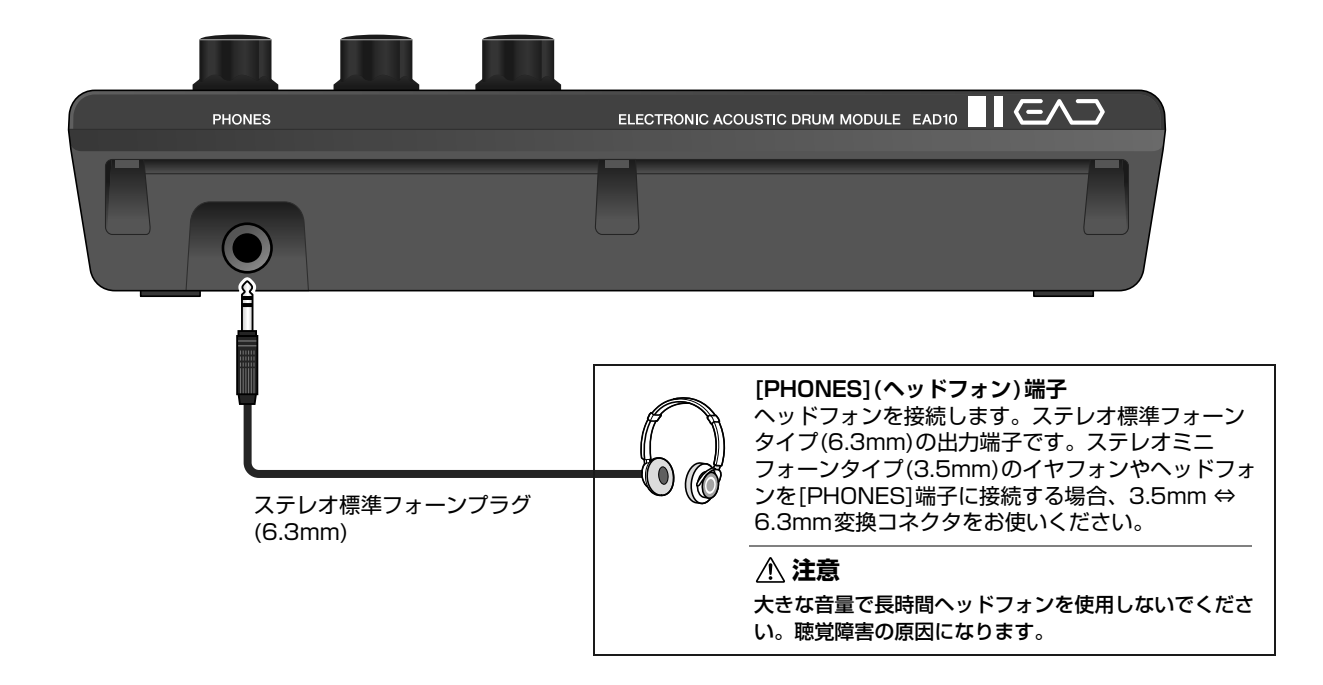

# <span id="page-14-5"></span><span id="page-14-0"></span>**センサーユニット**

### **注記**

<span id="page-14-6"></span><span id="page-14-4"></span>センサーユニットはドラムスティックで叩かないでください。マイクセンサーが破損したり、性能が落ちる可能性があります。

<span id="page-14-8"></span><span id="page-14-2"></span><span id="page-14-1"></span>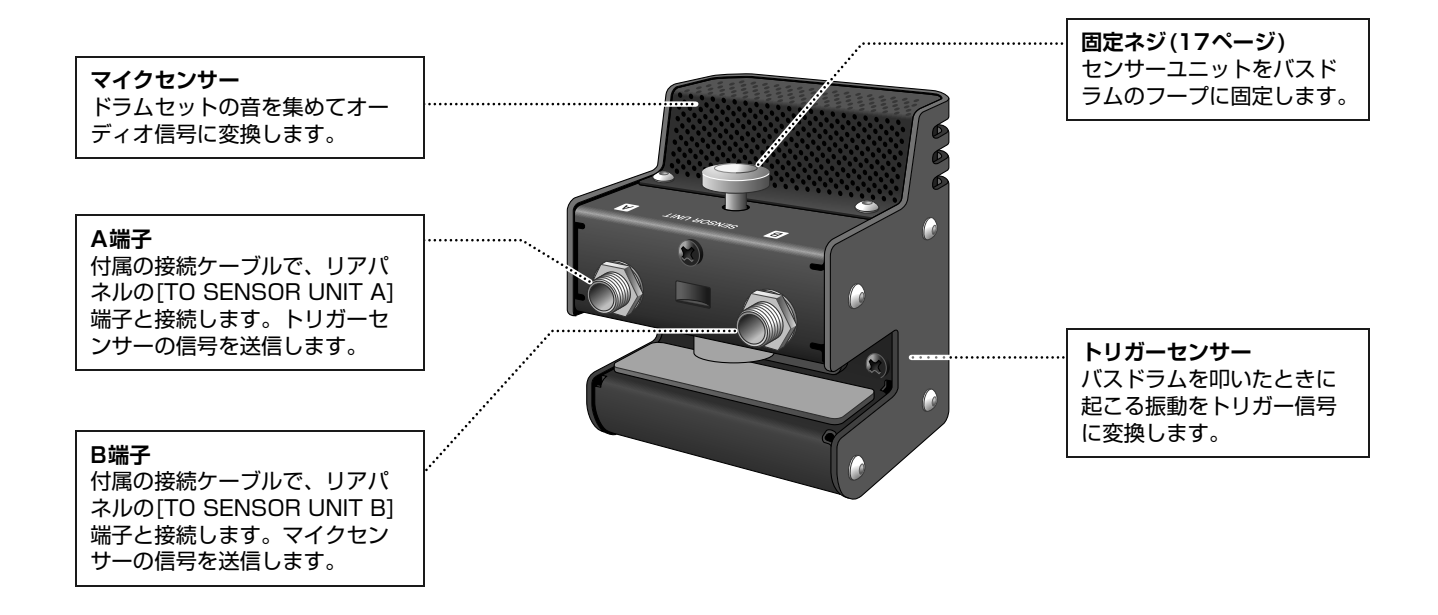

# <span id="page-15-5"></span><span id="page-15-0"></span>**トリガー入力端子について**

トリガー入力端子とは、トリガー信号を入力するための端子です。別売品を接続して使います。最大6つの パッドまたはドラムトリガーを接続できます。

<span id="page-15-3"></span><span id="page-15-2"></span>本機では、メインユニットリアパネルの[●KICK/●1端子~[●]端子のことをいいます。

<span id="page-15-4"></span><span id="page-15-1"></span>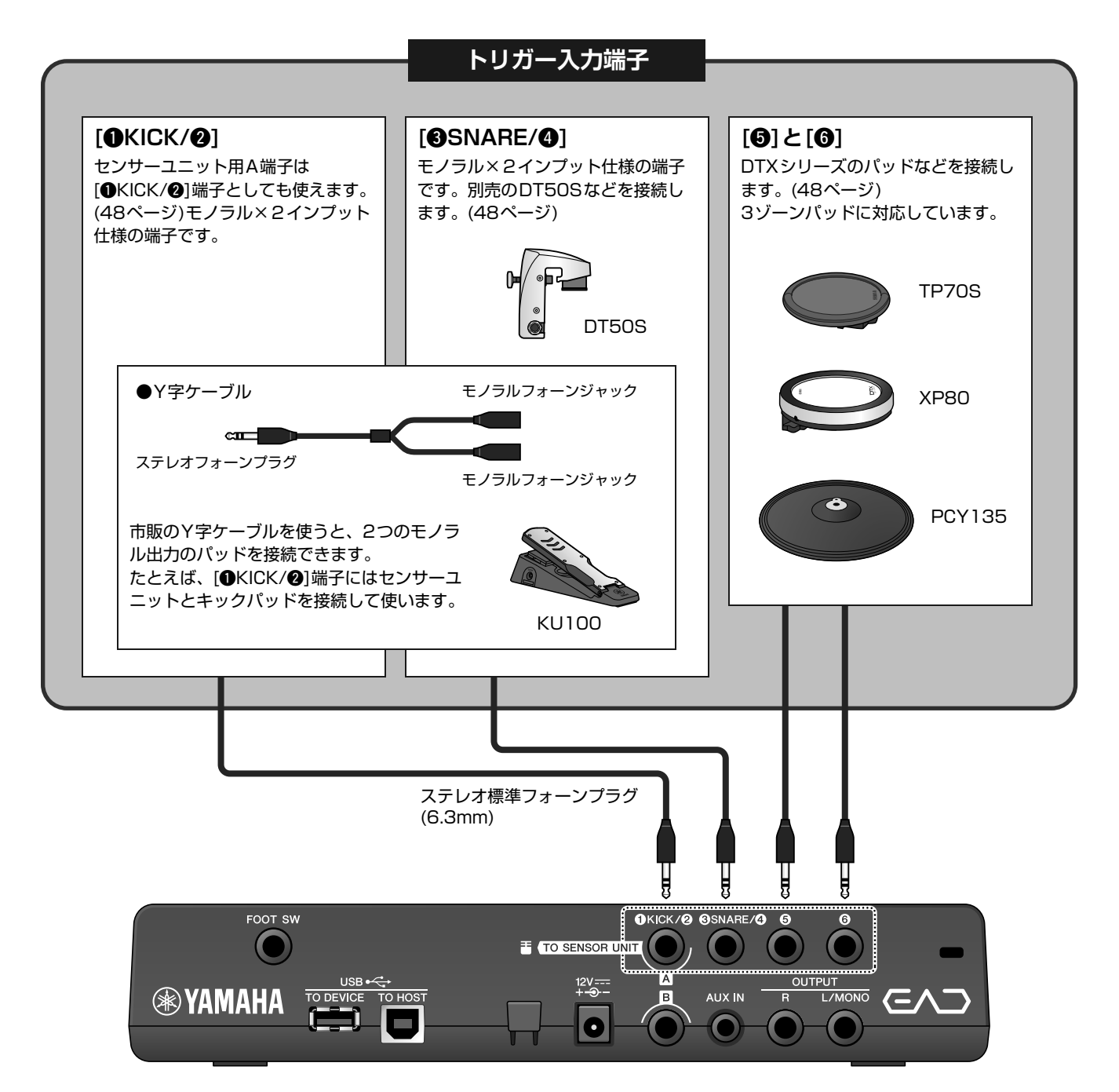

各トリガー入力端子に取り付け可能な別売品については下記ウェブサイトでご確認ください。 別売品の接続については「[別売品でドラムセットの機](#page-47-2)能を拡張する」([48ページ](#page-47-2))をご覧ください。

ヤマハダウンロード http://download.yamaha.com/jp/ ※ウェブサイトの URLは予告無く変更することがあります。

<span id="page-16-2"></span><span id="page-16-0"></span>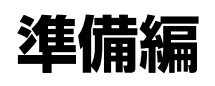

設置や初期設定など、演奏の準備をします。

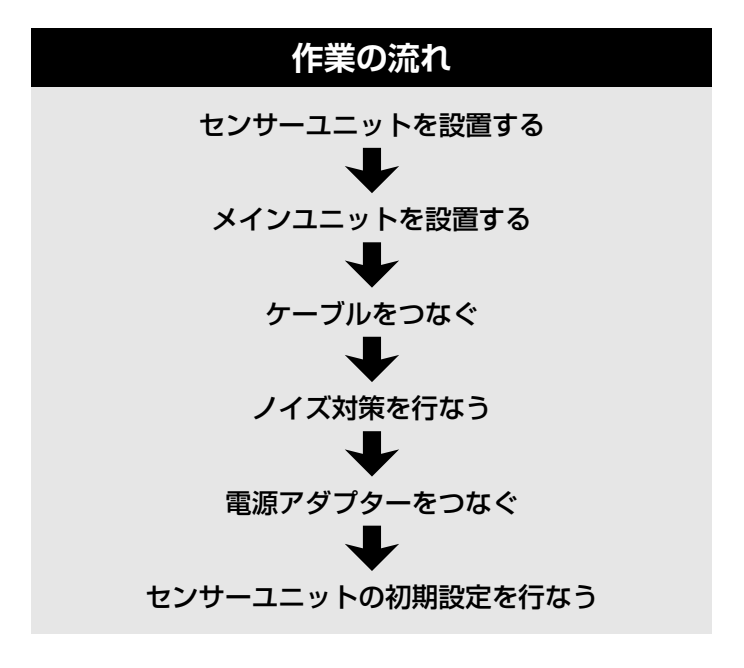

以上で準備完了です。

<span id="page-16-1"></span>**設置**

# <span id="page-16-4"></span>**■ ドラムセットの置きかた**

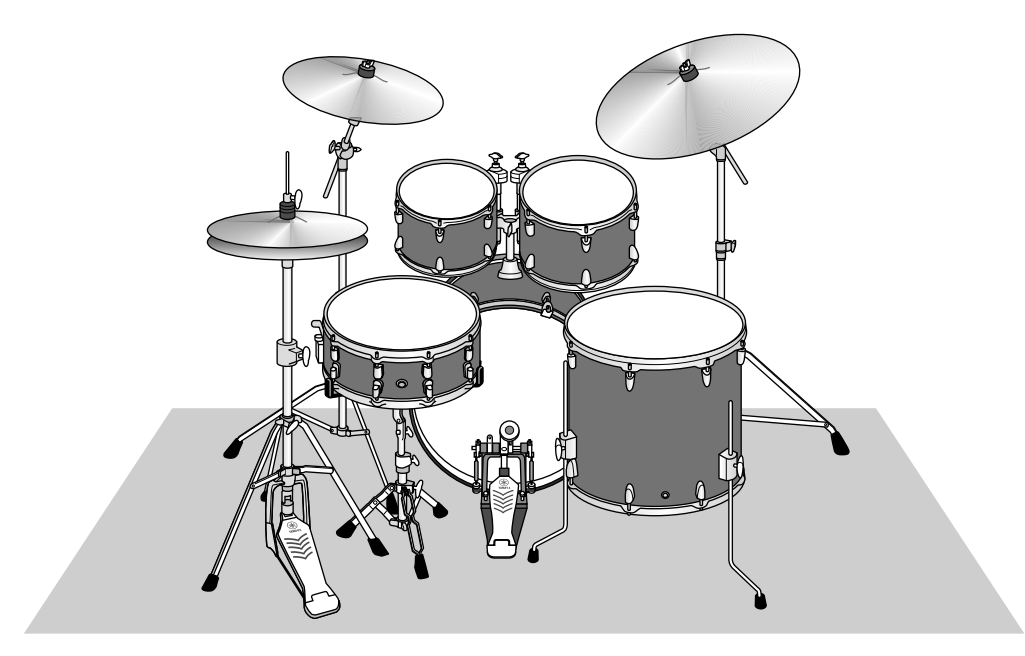

<span id="page-16-3"></span>ドラムのセッティングは、バスドラムを中心にバランス良く設置してください。バスドラムに取り付けたセン サーユニットから遠くに配置された楽器の音は小さくなることがあります。また、ライドシンバルなどの楽器 が近すぎると音が大きくなり、バランスが悪くなります。 バスドラムを2つ並べるツーバスセッティングでは正しく機能しないため、おすすめしません。

<span id="page-17-0"></span>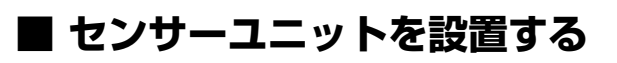

バスドラムの打面側のフープ上部にセンサーユニットを取り付けます。

### <span id="page-17-2"></span>**● 標準的なストレートのフープ**

<span id="page-17-1"></span>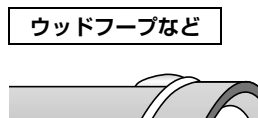

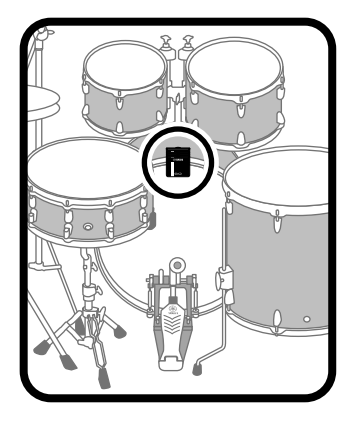

- **1. バスドラムの打面側のフープ上部を挟み込むようにして奥まで差し込みます。**
- **2. センサーユニットを持ち上げて、図で示した2つの面がフープに当たるようにしてから固定ネジを回して 固定します。**

固定ネジをしっかりと締め付けて、センサーユニットがぐらぐらしないようにしてください。

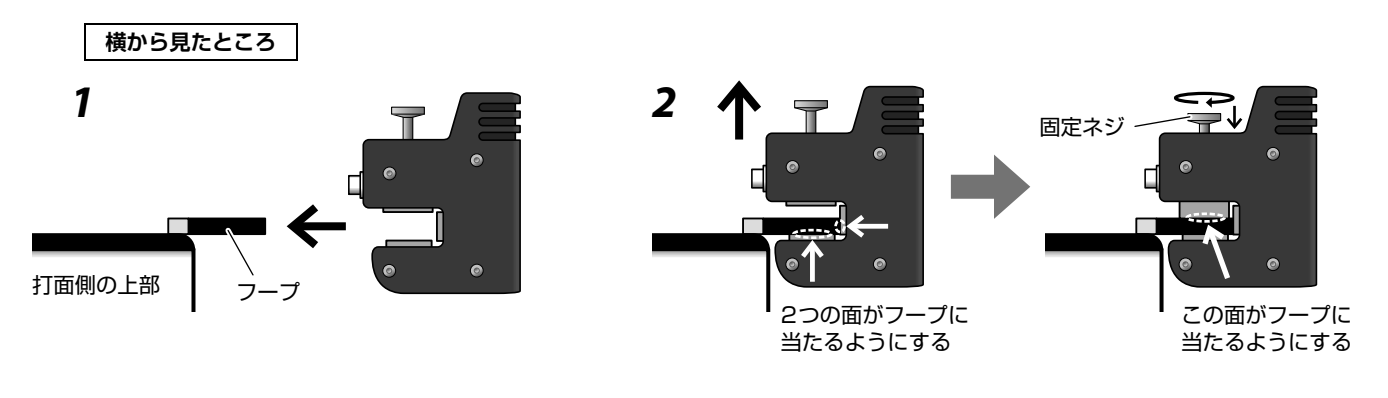

**● それ以外のフープ** 

<span id="page-17-3"></span>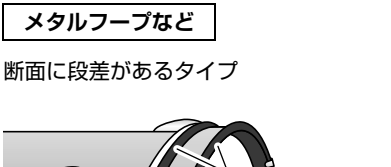

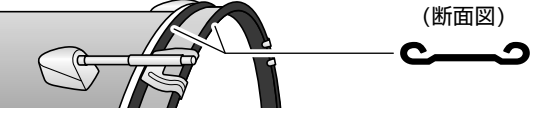

**1. 付属のクッション材シールをフープ上部の外側と 内側に1枚ずつ貼ります。**

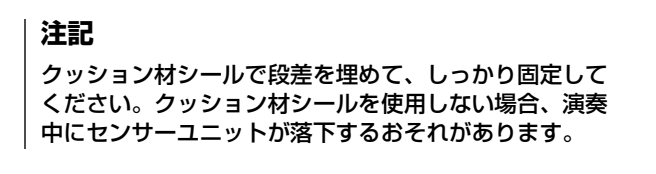

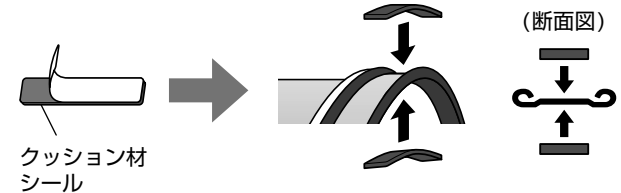

**2. 標準的なストレートのフープと同じ手順でバスドラムに取り付けます。**

# <span id="page-18-0"></span>**■ メインユニットを設置する**

メインユニットは台の上などに置くか、ハイハットスタンドに取り付けるなどして設置します。

### **● 台の上などに置く**

台の上などに置いて使います。

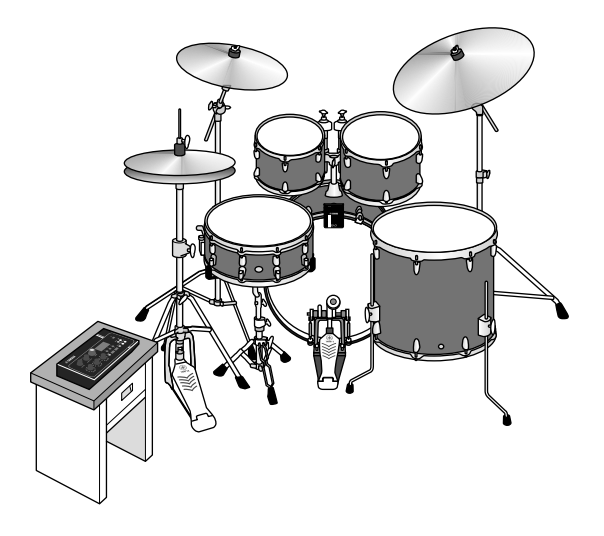

# **● ハイハットスタンドに取り付ける**

**1. 別売のシンバルスタンドアタッチメント(CSAT924A)などと付属のモジュールホルダーを組み合わせ て、ハイハットスタンドに取り付けます。**

モジュールホルダー用蝶ボルトを締め付けて、メインユニットとモジュールホルダーをしっかりと固定さ せてください。

ひざが当たらないよう、スタンドの上のほうに取り付けることをおすすめします。

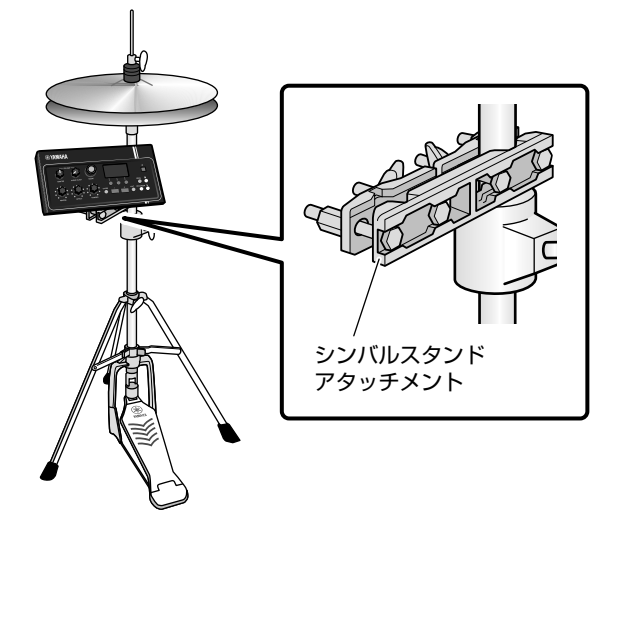

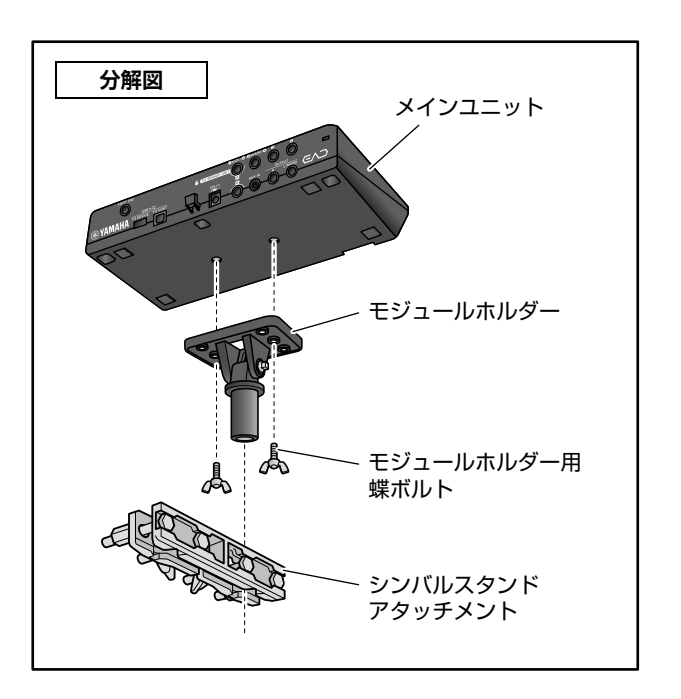

<span id="page-19-1"></span>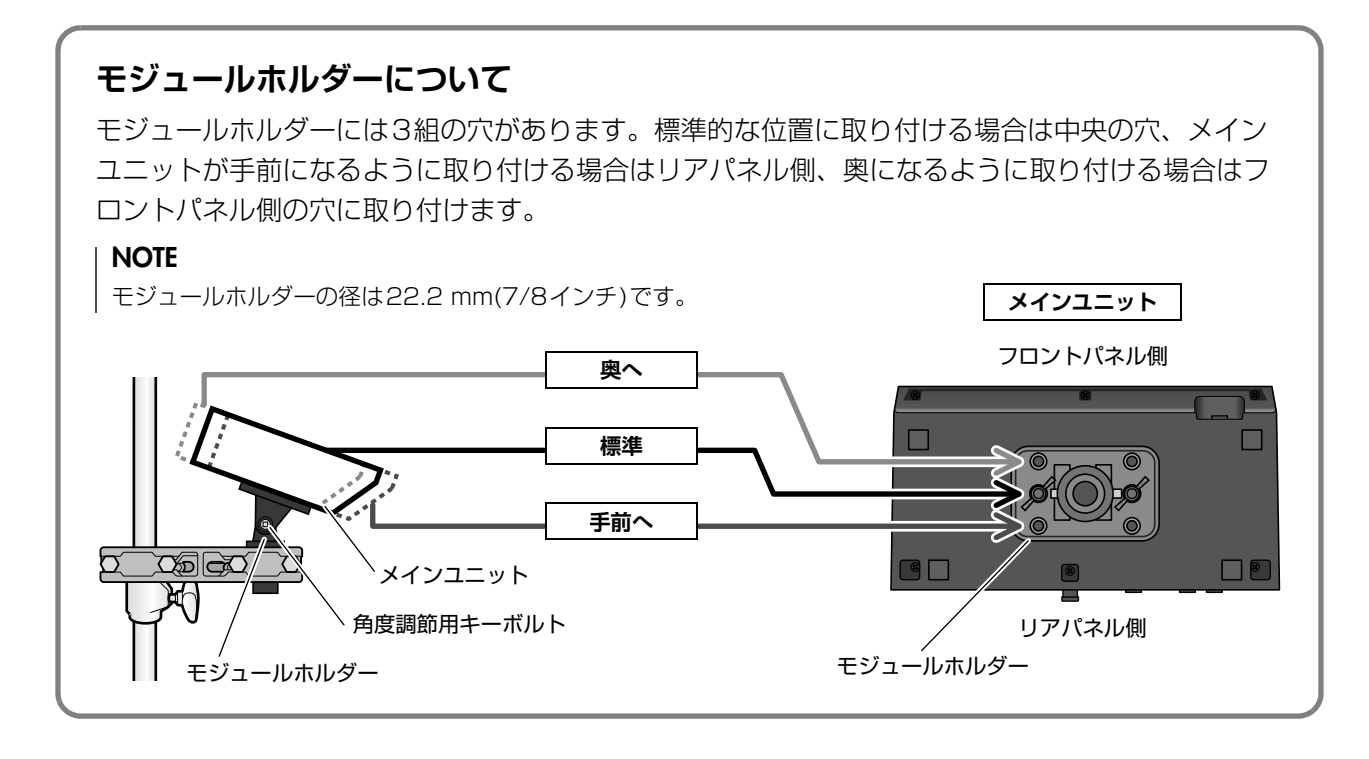

### **2. 上から見てシンバルの端よりも内側になるように設 置するなど、メインユニットを叩いてしまわないよ うに位置を調整することをおすすめします。**

メインユニットの角度調節にはチューニングキー (別売)をお使いください。

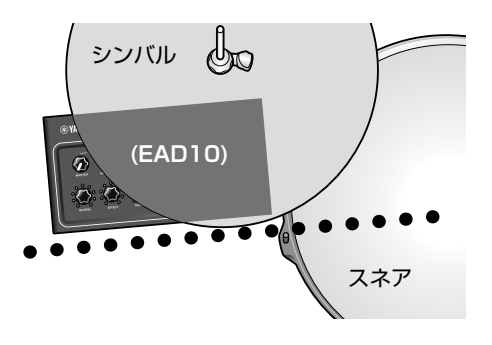

# <span id="page-19-0"></span>**■ ケーブルをつなぐ**

ストレートプラグ側をメインユニット側、L字プラグ側 をセンサーユニット側に接続します。

### **付属接続ケーブル**

メインユニット リアパネル A端子 センサーユニット A端子 メインユニット リアパネル B端子

センサーユニット B端子

**注意**

電源が入っている間はケーブルの抜き差しをしないでくださ い。

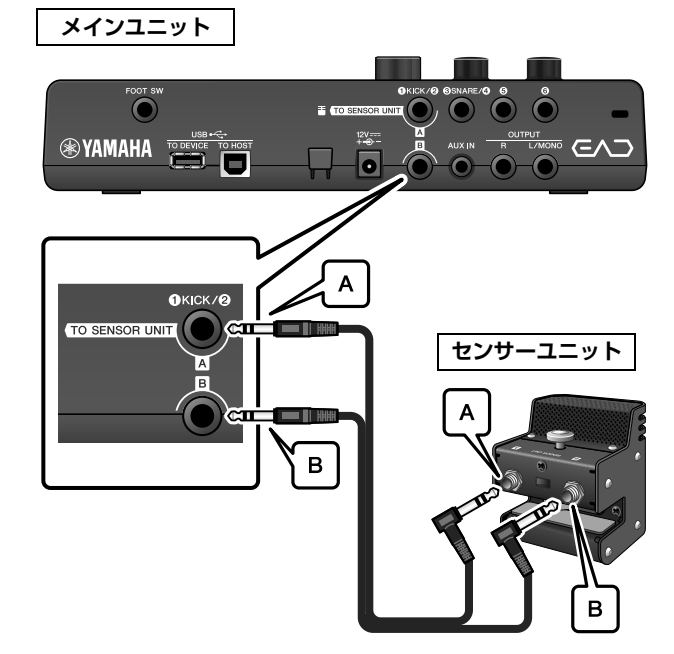

# <span id="page-20-0"></span>**■ ノイズ対策を行なう**

演奏中にセンサーユニットにタムなどが接触したり、接続ケーブルが動いたりするとノイズの原因になるた め、あらかじめ位置を調整しておいてください。

# **● センサーユニットの位置を確認する**

センサーユニットがタムなどに当たらないようにしま す。

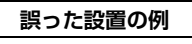

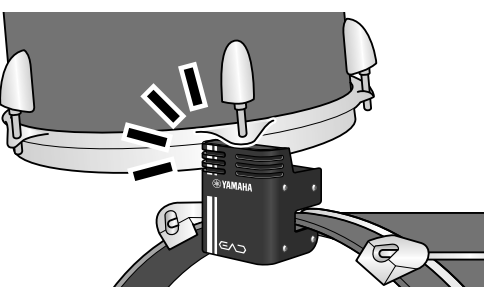

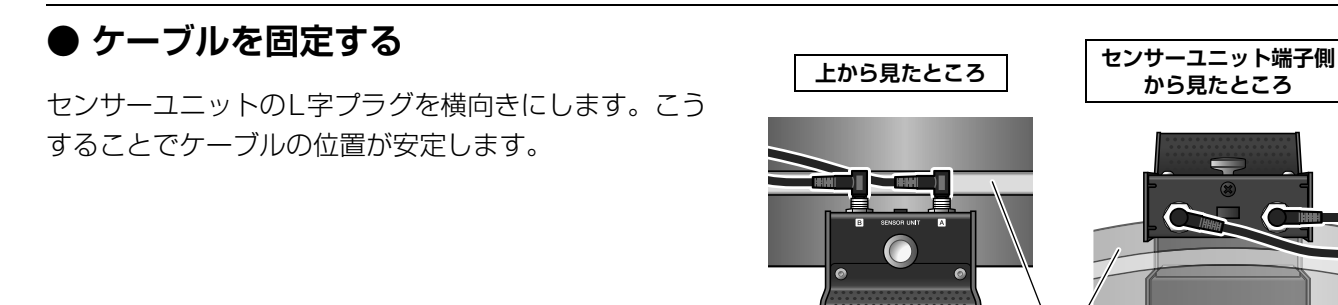

接続ケーブルは、ケーブルバンドを使ってセンサーユ ニット近くの位置に固定します。

**上から見たところ**

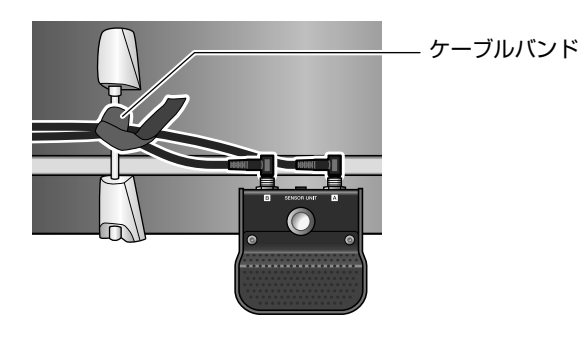

フープ

メインユニットをハイハットスタンドに取り付けるとき には、ペダル部分にケーブルが巻き込まれないよう、 ケーブルバンドでケーブルを固定するなどしてくださ い。

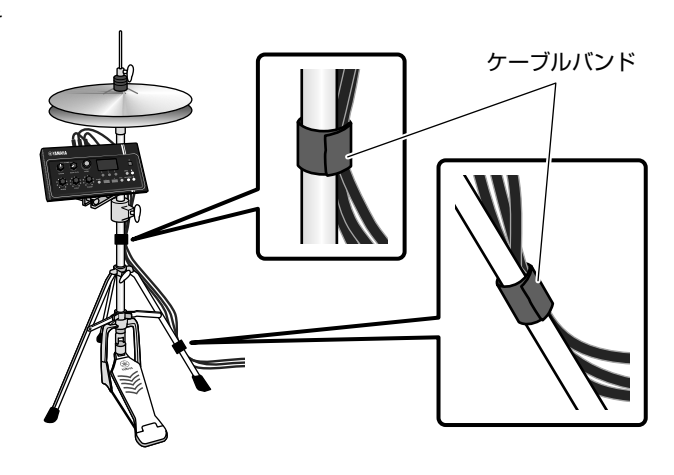

# <span id="page-21-1"></span><span id="page-21-0"></span>**■ 電源アダプターをつなぐ**

### **警告**

電源アダプターは、必ず指定のもの[\(63ページ](#page-62-0))をご使用ください。異なった電源アダプターを使用すると、故障、発熱、火 災などの原因になります。このような場合は、保証期間内でも保証いたしかねることがございますので、十分にご注意くださ い。

### **注意**

本機はコンセントの近くに設置し、異常を感じた場合にはすぐに電源スイッチを切り、電源プラグをコンセントから抜いてく ださい。

**1. 電源がオフの状態(パネルのランプがすべて消え、 画面に何も表示されていない状態)になっているこ とを確認します。**

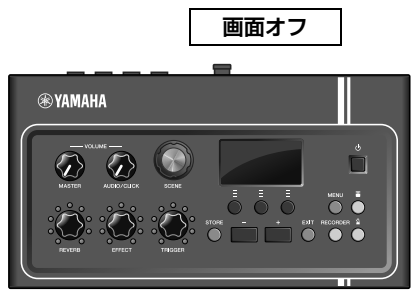

すべて消灯

**2. プラグが外れるタイプのみ: プラグが外れていないことを確認します。**

### **警告**

- プラグが外れるタイプの電源アダプターは、必ずプラグ を装着した状態で使用、または保管してください。プラ グ部分だけをコンセントに差し込むと、感電や火災の原 因になります。
- プラグが外れた場合は、内部の金属部分に触れないよう に注意して、カチッと音がするまで完全に差し込んでく ださい。また異物が入らないようにご注意ください。感 電やショート、故障の原因になります。

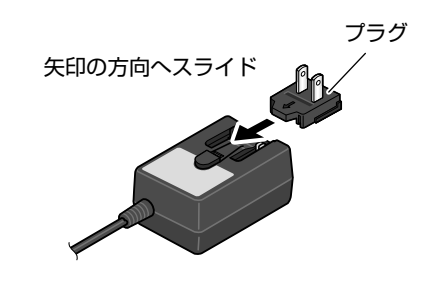

**3. 電源アダプターを接続します。**

### **警告**

電源アダプターは必ず指定のものをお使いください。

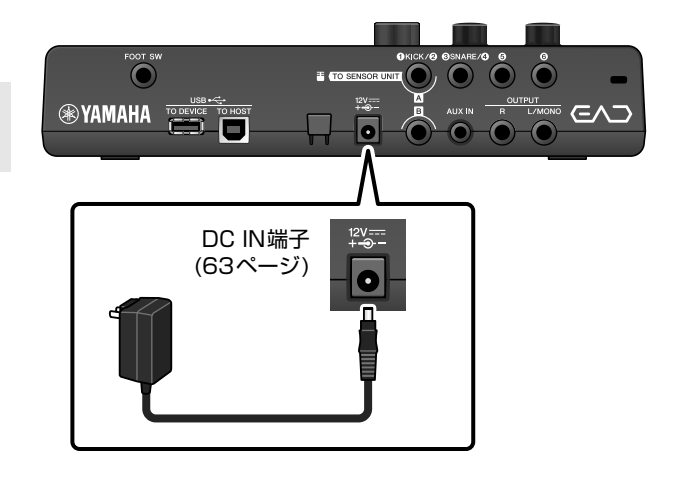

設置

**4. 電源アダプターのコードをコードフックに巻きつけ て固定します。**

### **注意**

コードフックに巻きつけるとき、電源アダプターのコー ドを極端に折り曲げないでください。コードの断線や発 火の原因となります。

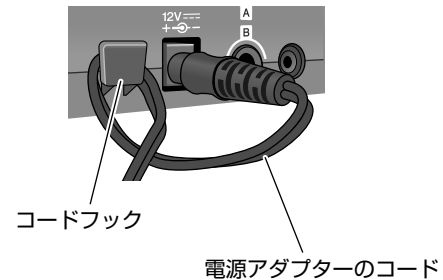

**5. 電源アダプターのACプラグを家庭用(AC100V)コ ンセントにさし込みます。**

### **注意**

[ ① ] (スタンバイ/オン) スイッチがスタンバイの状態で も微電流が流れています。長時間使わないときは必ずAC プラグをコンセントから抜いてください。

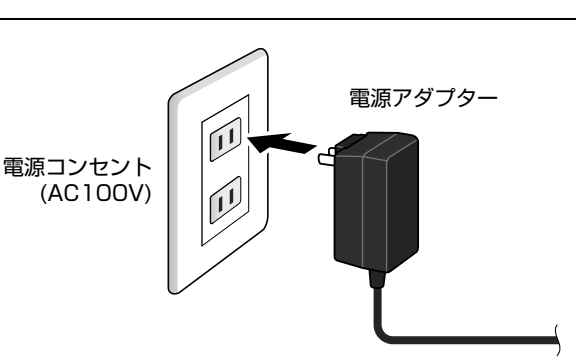

### **NOTE**

電源アダプターを外すときは、電源を切ってから、逆の手順で行なってください。

# <span id="page-22-0"></span>**■ ヘッドフォンを接続する**

ヘッドフォンを[PHONES]端子に接続します。

### **注意**

大きな音量で長時間ヘッドフォンを使用しないでください。 聴覚障害の原因になります。

### **NOTE**

オープン型やセミオープン型のヘッドフォンをお使いの場合は 以下の点にご注意ください。

- ヘッドフォンの外からドラム演奏音が直接漏れて聞こえる ため音量が大きくなりがちです。
- レコーディングやPA接続時にはヘッドフォンからクリック 音が漏れることがあります。

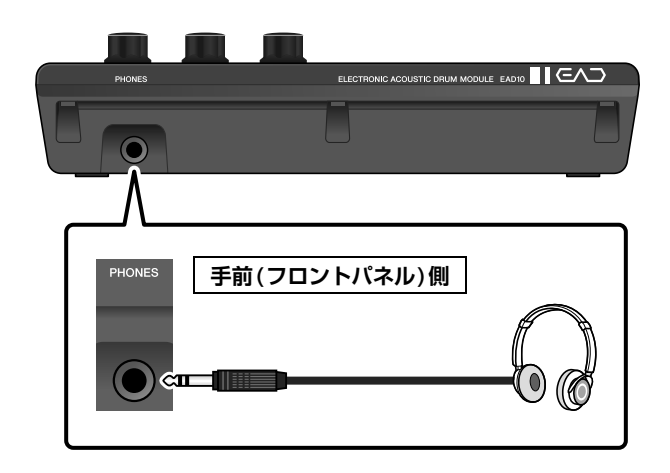

### 他の機器と接続して楽しみを広げる

# <span id="page-23-1"></span>**他の機器と接続して楽しみを広げる**

ここでは、携帯用音楽プレーヤーとPAシステムへの接続について説明します。

# <span id="page-23-0"></span>**■ 携帯用音楽プレーヤーを接続する**

スマートフォンや携帯用音楽プレーヤーの曲に合わせて 演奏できます。

### **注記**

接続の前に、外部機器のボリュームが最小になっていることを 確認してください。

スマートフォンや携帯用音楽プレーヤーを[AUX IN]端 子に接続します。

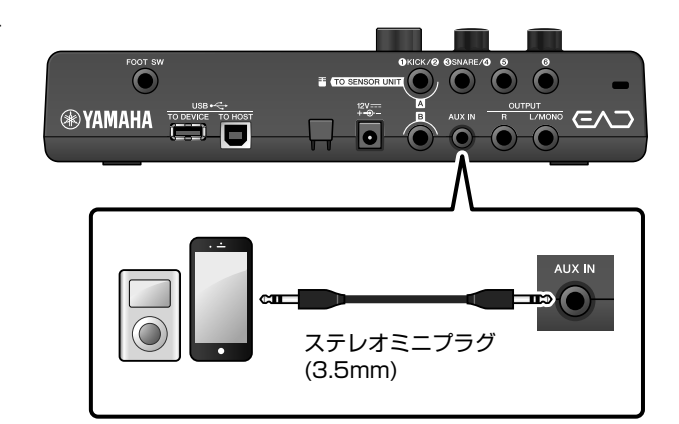

# <span id="page-23-2"></span>**■ PAシステムに接続する**

OUTPUT[R]/[L/MONO]端子と、スタジオやライブハ ウスのPAシステムとを接続します。

### **注意**

- マイクとスピーカーの位置によっては、ハウリング音(キー ンという音)が出ることがあります。
- ディストーション、コンプレッサーなど増幅度の高いエフェ クトを使用したシーンでは、ハウリング音が出やすいのでご 注意ください。

#### **注記**

- 接続にはそれぞれの機器の端子形状に適合したプラグを持つ ケーブルをお使いください。
- 接続の前に、外部機器のボリュームが最小になっていること を確認してください。
- 本機メインユニットの音を外部機器に出力するときは、最初 に本機メインユニット、次に外部機器の順に電源を入れてく ださい。電源を切るときはこの逆の順で行なってください。 機器の損傷の原因になります。

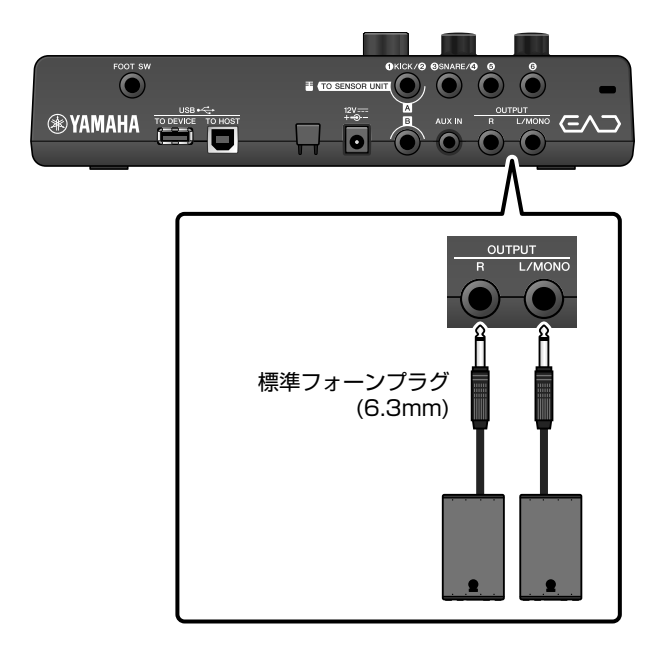

# <span id="page-24-0"></span>**■ コンピューターを接続する**

コンピューターとDAWソフトウェアをお持ちの場合は、メインユニットとコンピューターを接続すると、自 分の演奏をコンピューターに保存したり、演奏した音をコンピューターから聞いたりできます。詳しくはリ ファレンスマニュアル(詳細編)(PDF)をご参照ください。

### <span id="page-24-3"></span>**[USB TO HOST]端子ご使用時の注意**

[USB TO HOST]端子でコンピューターと接続するときは、以下のことを行なってください。以下のこ とを行なわないと、コンピューターや本機が停止(ハングアップ)して、データが壊れたり、失われたり するおそれがあります。

コンピューターや本機が停止したときは、アプリケーションやコンピューターを再起動したり、本機の 電源を入れ直したりしてください。

### **注記**

- USBケーブルは、ABタイプのものをご使用ください。また、3メートル未満のケーブルをご使用ください。USB3.0 ケーブルは、ご使用できません。
- [USB TO HOST]端子でコンピューターと接続する前に、コンピューターの省電力(サスペンド/スリープ/スタンバ イ/休止)モードを解除してください。
- 本機の電源オン/オフやUSBケーブルの抜き差しをする前に、以下のことを行なってください。 - すべてのアプリケーションを終了させてください。
- 本機の電源オン/オフやUSBケーブルの抜き差しは、6秒以上間隔を空けて行なってください。

# <span id="page-24-2"></span><span id="page-24-1"></span>**電源を入れる、切る**

# **■ 電源を入れる**

**注意**

電源を入れた後でメインユニットとセンサーユニットをつなぐケーブルの抜き差しをしないでください。ノイズが発生します。

**1. [MASTER VOLUME]ノブを左に回し、メインユ ニットの音量を最小にします。**

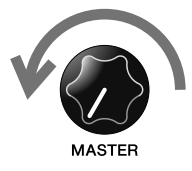

**2. [ ](スタンバイ/オン)スイッチを押します。** 液晶ディスプレイにオープニング画面が表示された 後、シーン画面が表示されます。

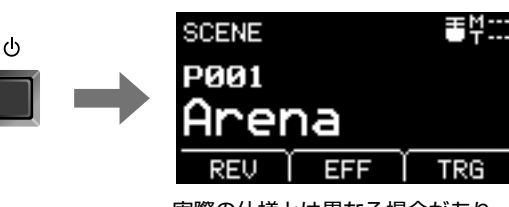

実際の仕様とは異なる場合があり ます。

電源を入れる、切る

**3. PAシステムに接続している場合: 外部スピーカーの電源を入れます。**

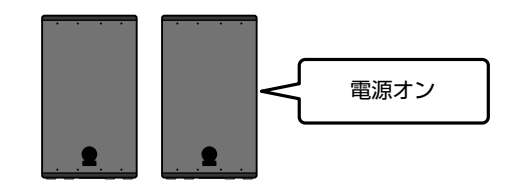

電源オフ

### **■ 電源を切る**

### **注記**

- 電源オフ時に本体の設定は自動的に保存されます。液晶ディスプレイが完全に消えるまで電源アダプターを抜かないでくださ い。
- 保存(ストア)していないシーンのデータは消去されるため、電源オフ前に必ず保存(ストア)を実行してください。
- **1. PAシステムに接続している場合: 外部スピーカーの電源を切ります。**

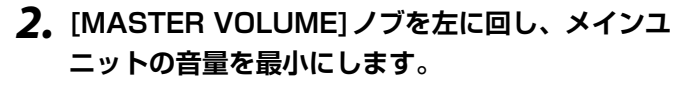

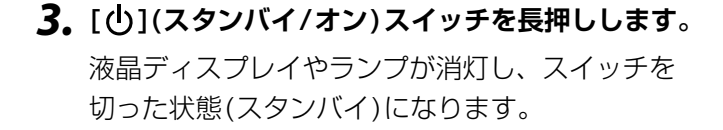

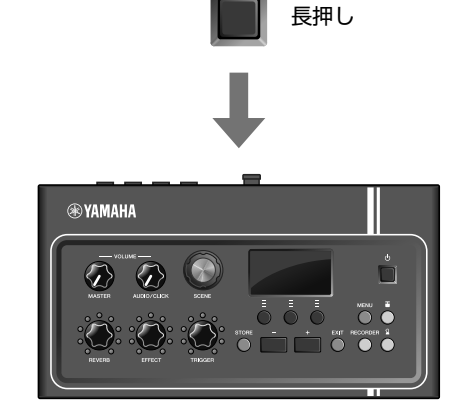

**MASTER** 

 $\ddot{\circ}$ 

すべて消灯

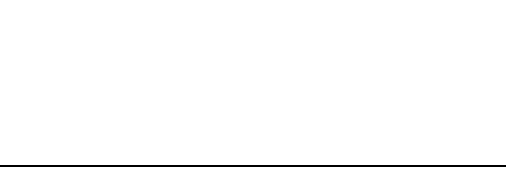

# <span id="page-26-1"></span><span id="page-26-0"></span>**センサーユニットの初期設定を行なう**

# **■ センサーユニットの設定について**

センサーユニットに内蔵されているマイクセンサーやトリガーセンサーのゲインや感度を調節します。ゲイン の調節が必要な場合は自動設定機能もお使いいただけます。

<span id="page-26-4"></span><span id="page-26-3"></span>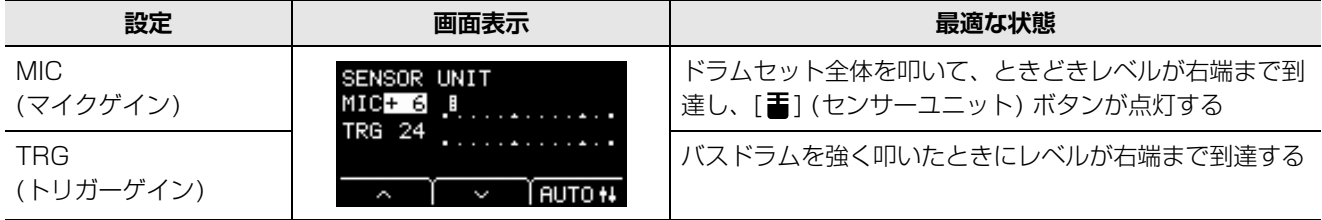

# <span id="page-26-5"></span>**■ センサーのゲインを自動設定する**

<span id="page-26-2"></span>**1. [ ](センサーユニット)ボタンを押します。**

<span id="page-26-6"></span>センサーユニット設定画面が表示されます。

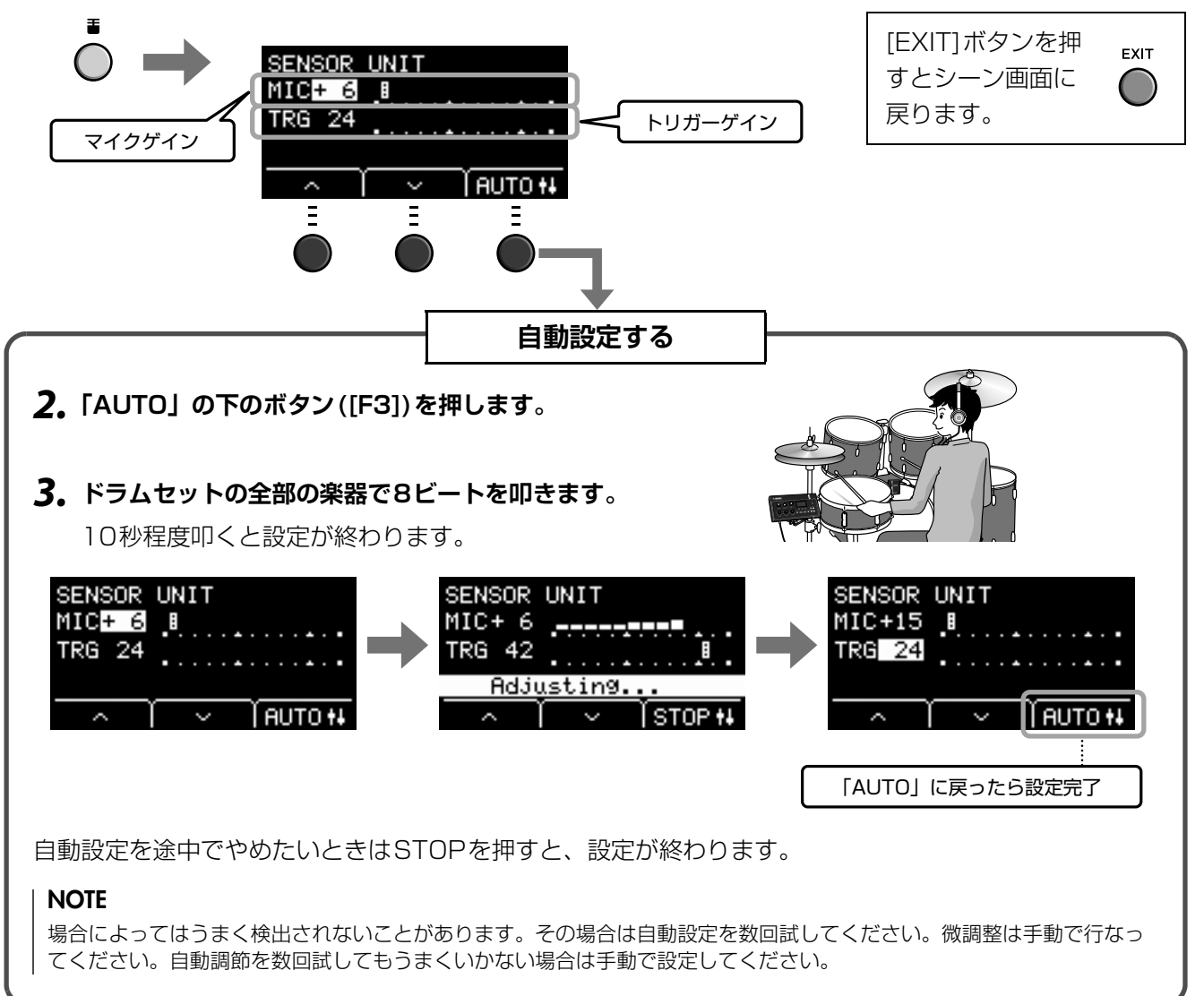

# <span id="page-27-0"></span>**■ センサーユニットの設定を手動で調節する**

**1. [ ](センサーユニット)ボタンを押します。**

センサーユニット設定画面が表示されます。

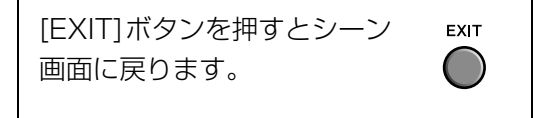

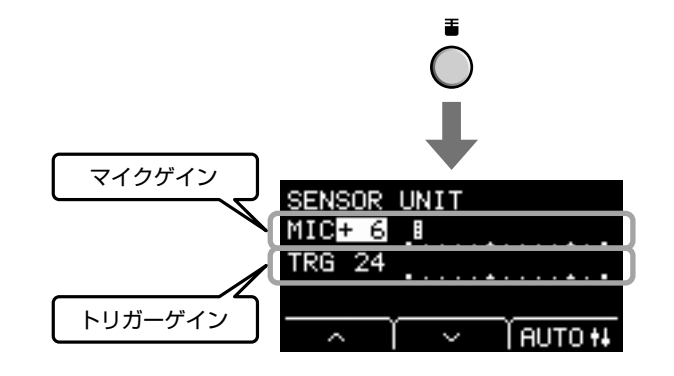

- **2.「 」または「 」の下のボタン([F1]または [F2])を押してカーソルを動かします。**
- **3. [-]または[+]ボタンを押して、値を調整します。**

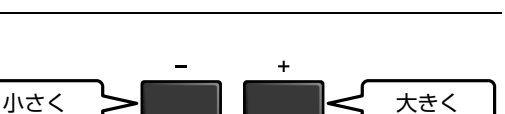

 $H$  AUTO  $H$ 

### **● さらに細かく設定を調節する**

**1. センサーユニット設定画面が表示されている状態で「 」の下の ボタン([F2])を押します。**

センサーユニット詳細設定画面が開きます。

<span id="page-27-3"></span><span id="page-27-2"></span><span id="page-27-1"></span>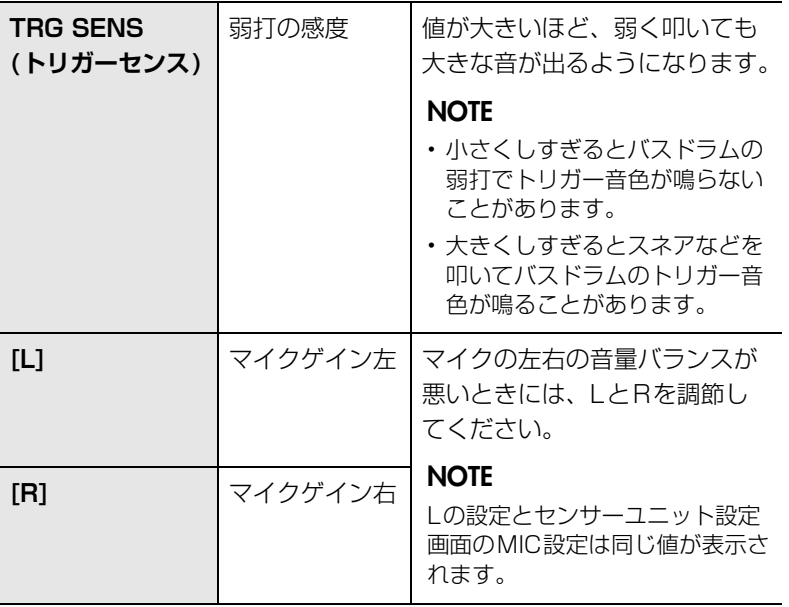

センサーユニット設定画面

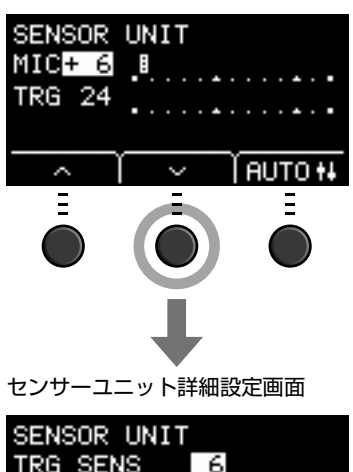

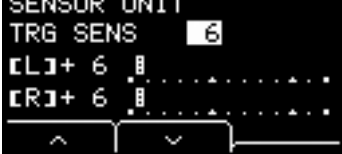

**2.「 」または「 」の下のボタン([F1]または [F2])を押してカーソルを動かします。**

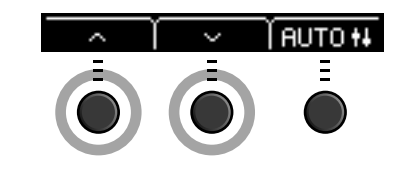

小さく ▶ ┃ ┃ ┃ ┃ < 大きく

**3. [-]または[+]ボタンを押して、値を調整します。**

# <span id="page-28-1"></span>**全体の設定を変える**

# <span id="page-28-0"></span>**■ オートパワーオフ(自動電源オフ)**

オートパワーオフとは、本体を一定時間操作しなかった場合、自動的に電源がオフになる機能です。工場出荷 時は30分で設定されています。

### **注記**

- オートパワーオフで電源が切れた場合、保存(ストア)していないデータは消去されます。電源が切れる前に必ず保存(ストア) してください。
- 本体の状態によっては、一定時間操作せずにオートパワーオフの設定時間が経過しても電源が切れない場合があります。使用 後は、手動で本体の電源を切ってください。
- 外部オーディオ機器やPA機器などを本体に接続した状態で、一定時間本体を操作しない場合は、外部オーディオ機器の音量 をゼロにしておくことをおすすめします。本体の電源が自動的に切れないようにするには、オートパワーオフを解除してくだ さい。

### **NOTE**

オートパワーオフで電源が切れるまでの時間を30分以外にしたい場合には、[MENU]ボタンからオートパワーオフの設定を変 更できます。(MENU/Utility/General)

### **● オートパワーオフの簡単解除**

[STORE]ボタンを押しながら[0](スタンバイ/オン) スイッチを押すと、オートパワーオフ機能が解除されま す。この場合、解除の設定は自動的に保存されます。

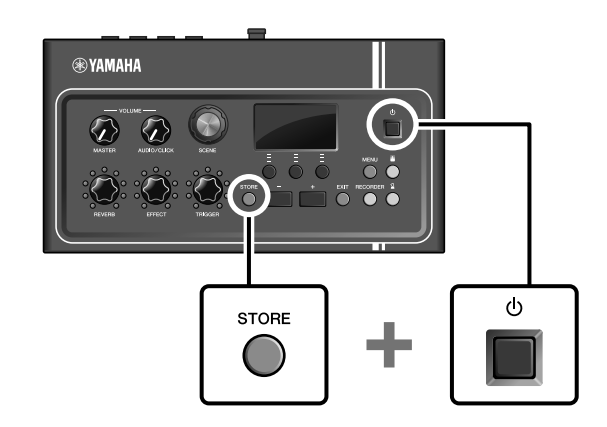

# <span id="page-29-3"></span>**■ 本体の設定を初期の状態に戻す(ファクトリーリセット)**

ファクトリーリセットを実行すれば、本体の設定を誤って書き換えてしまった場合でも、初期の状態に戻すこ とができます。

### **注記**

ファクトリーリセットを行なうと、設定したすべてのデータが消え、工場出荷時の状態に戻ります。大切なデータは、ファクト リーリセットを行なう前にUSBフラッシュメモリーに保存してください。データの保存について詳しくはリファレンスマニュ アル(詳細編)(PDF)をご参照ください。(MENU/File)

# **● ファクトリーリセットを行なう**

[-]ボタンと[+]ボタンを押しながら[1](スタンバイ/ オン)スイッチを押すと、ファクトリーリセットが実行 されます。

### **NOTE**

[MENU]ボタンからファクトリーリセットを選んで実行するこ ともできます。

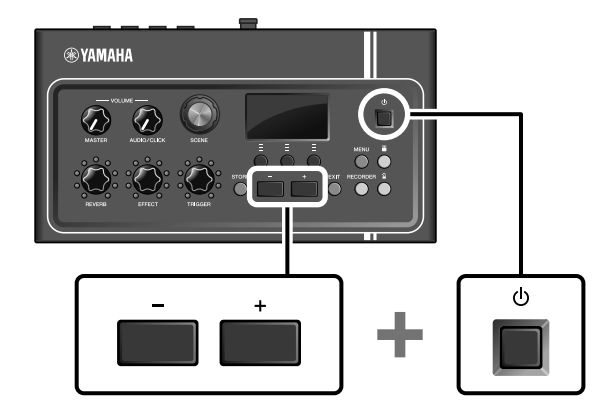

# <span id="page-29-1"></span><span id="page-29-0"></span>**USBフラッシュメモリーの取り扱い**

メインユニットリアパネルの[USB TO DEVICE]端子にUSBフラッシュメモリーを接続すると、自分の演奏 をUSBフラッシュメモリーに直接録音できます。またメインユニットの設定をUSBフラッシュメモリーに保 存(セーブ)したり、読み込んだり(ロード)できます。

# **■ USBフラッシュメモリーをメインユニットに接続する**

### <span id="page-29-2"></span>**[USB TO DEVICE]端子のご使用上の注意**

メインユニットの[USB TO DEVICE]端子にUSBフラッシュメモリーを接続するときは、以下のことを守っ てください。

### **NOTE**

USBフラッシュメモリーの取り扱いについては、お使いのUSBフラッシュメモリーの取扱説明書もご参照ください。

### **● 使用できるUSB機器**

### USBフラッシュメモリーのみ

動作確認済みのUSBフラッシュメモリーについては下記URLでご確認ください。 http://download.yamaha.com/jp/

### **NOTE**

- 上記以外のUSB機器(USBハブ、マウス、コンピューターのキーボードなど)は、接続しても使えません。
- [USB TO DEVICE]端子へのUSB機器の接続にはケーブルは使用できません。

### **注記**

[USB TO DEVICE]端子の定格は最大5V/500mAです。定格を超えるUSB機器は故障の原因になるため、接続しないでくだ さい。

### **● USBフラッシュメモリーの接続**

[USB TO DEVICE]端子の形状に合うプラグを上下の向きに注意して差し込んでください。本機はUSB1.1 に対応していますが、USB2.0またはUSB3.0のフラッシュメモリーでも使用できます。ただし転送スピー ドはUSB1.1相当になります。

### **注記**

- USBフラッシュメモリーの抜き差しは、再生中、録音中、ファイルの操作中(保存/コピー /削除/フォーマットなど)、およ びUSB機器へのアクセス中には行なわないでください。メインユニットの機能が停止したり、USBフラッシュメモリーや データが壊れたりするおそれがあります。
- USBフラッシュメモリーの抜き差しは、数秒間隔を空けて行なってください。

### **● USBフラッシュメモリーの初期化(フォーマット)**

USBフラッシュメモリーの中には、本機で使用する前に初期化が必要なものがあります。USBフラッシュメ モリーの初期化の手順については、別冊のリファレンスマニュアル(詳細編)(PDF)をご参照ください。 (MENU/File/Format)

### **注記**

初期化すると、そのUSBフラッシュメモリーの中身は消去されます。必要なデータが入っていないことを確認してから初期化 してください。

### **● 誤消去防止**

USBフラッシュメモリーには、誤ってデータを消してしまわないようにするため、データの書き込み保護が できるものがあります。大切なデータが入っている場合は、データの書き込み保護を有効にして書き込みがで きないようにしてください。データを保存する場合などは、ご使用の前にお使いのUSBフラッシュメモリー のデータの書き込み保護が解除されていることをご確認ください。

<span id="page-31-1"></span><span id="page-31-0"></span>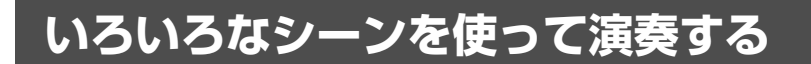

# <span id="page-31-2"></span>**■ シーンとは**

<span id="page-31-4"></span><span id="page-31-3"></span>シーンとは、リバーブとエフェクトとトリガー音色を組み合わせたものです。本機にはプリセットのシーンが 搭載されており、シーンを切り替えることで音の鳴りかたが変わります。

<span id="page-31-5"></span>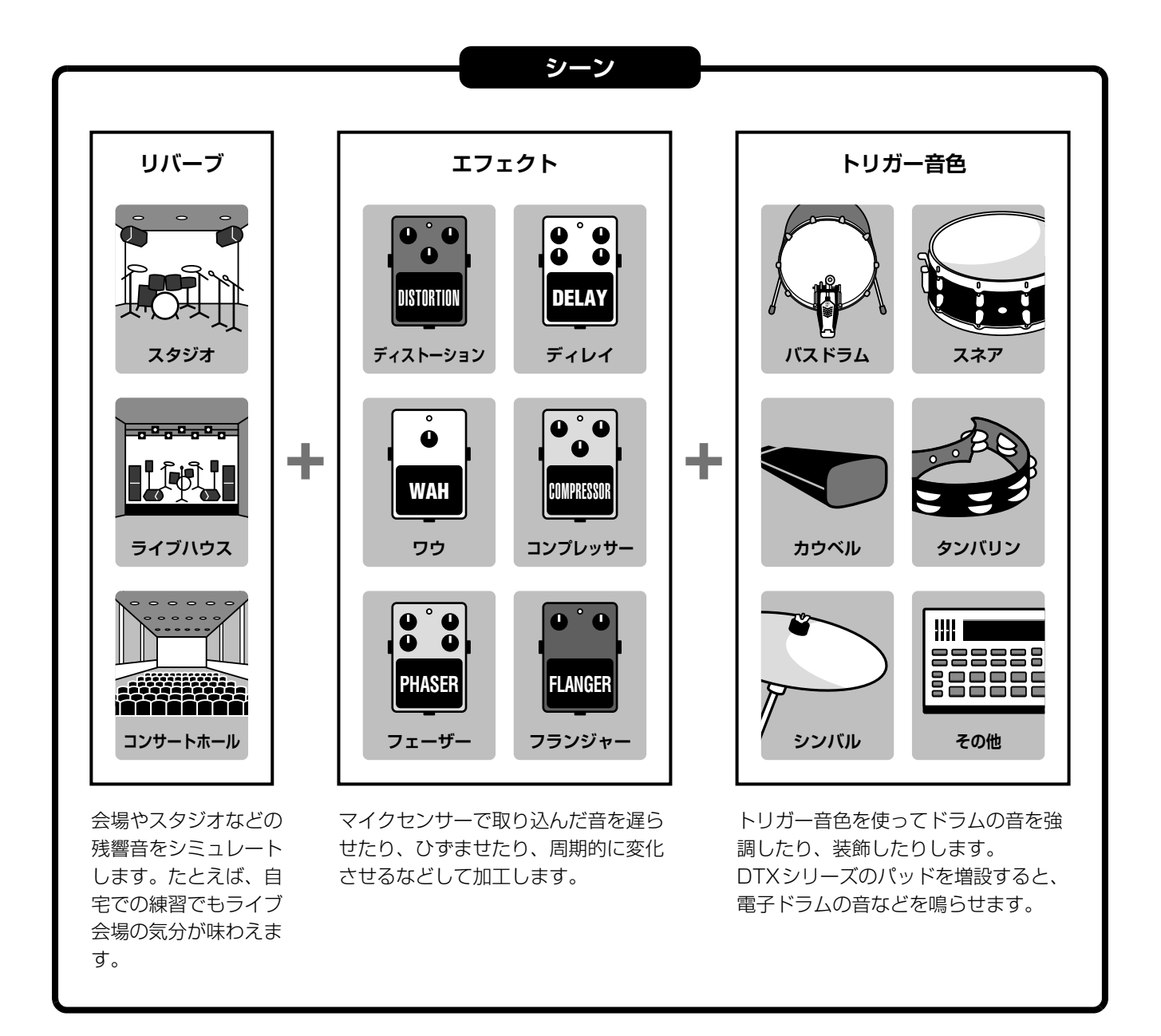

また、自分で作ったシーンをユーザーシーンとして保存し、[SCENE]ノブを回して設定を呼び出せます。 ([35ページ](#page-34-0))

ライブで使う場合には、シーンを好きな順番に並び替えて保存し、[SCENE]ノブを回したり、パッドを叩い たりしてシーンを呼び出すことができます。詳しくはリファレンスマニュアル(詳細編)(PDF)をご参照くださ い。(MENU/Job/Scene、MENU/Utility/PadFunction)

# <span id="page-32-0"></span>**■ シーンの基本操作**

**NOTE** シーンの種類を切り替えます。 以下の画面にいるときはシーン画面には戻らずに、 [-]ボタン、[+]ボタンと同じ用途で使えます。 他の画面にいるときはシーン画面へ戻り • ストアなどシーン番号を選択する画面 ます。 • ネーム入力画面 **®YAMAHA**  $\boldsymbol{J}$  $\bigcirc$   $\bigcirc$  $\bigcap$ ┳ リバーブ、エフェクト、トリガー音色の リバーブ、エフェクト、トリガー音色の **量を調節する 種類を変える**

# <span id="page-32-1"></span>**■ シーン画面の見かた**

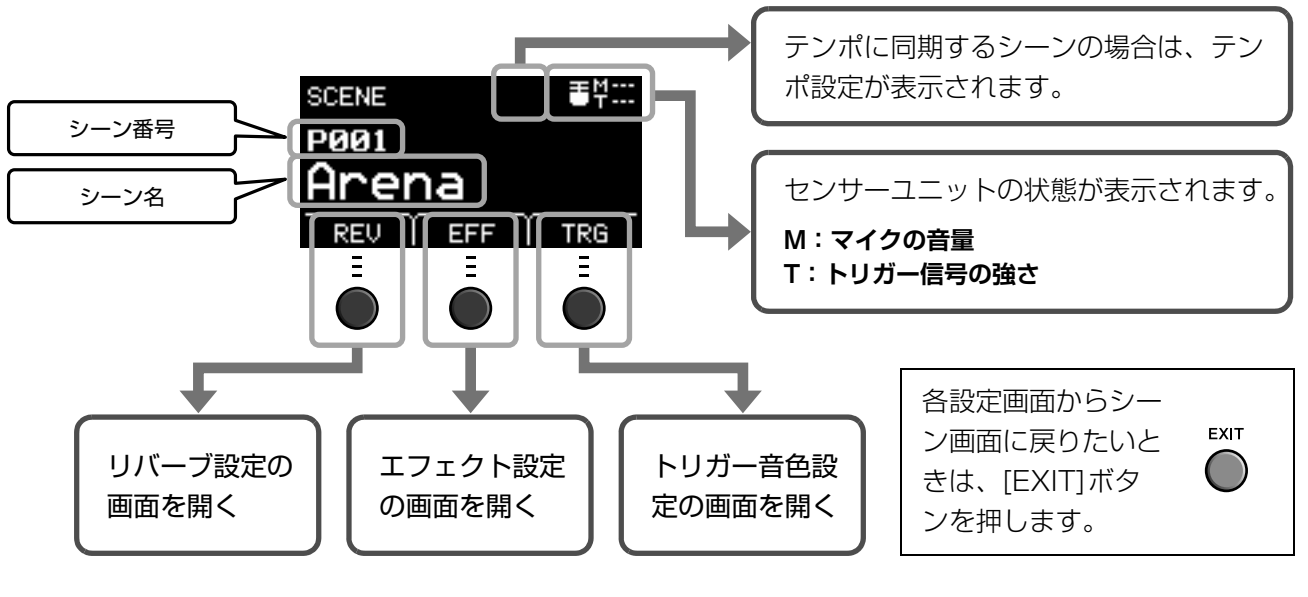

### **注記**

<span id="page-32-2"></span>**画面の「 回」マークについて:** シーンの設定を変更すると、画面の左上に 回 と表示されます。これはシーン設定の編集 後、保存(ストア)されていないことを示しています。ストアするとマーク表示は消えます ([37ページ](#page-36-1))。ストアしないでシーンを切り替えると、変更した設定は失われます。

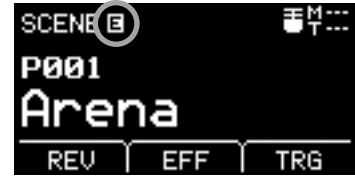

# <span id="page-33-1"></span>**■ シーンを切り替える**

**1. [SCENE]ノブを回します。**

<span id="page-33-2"></span>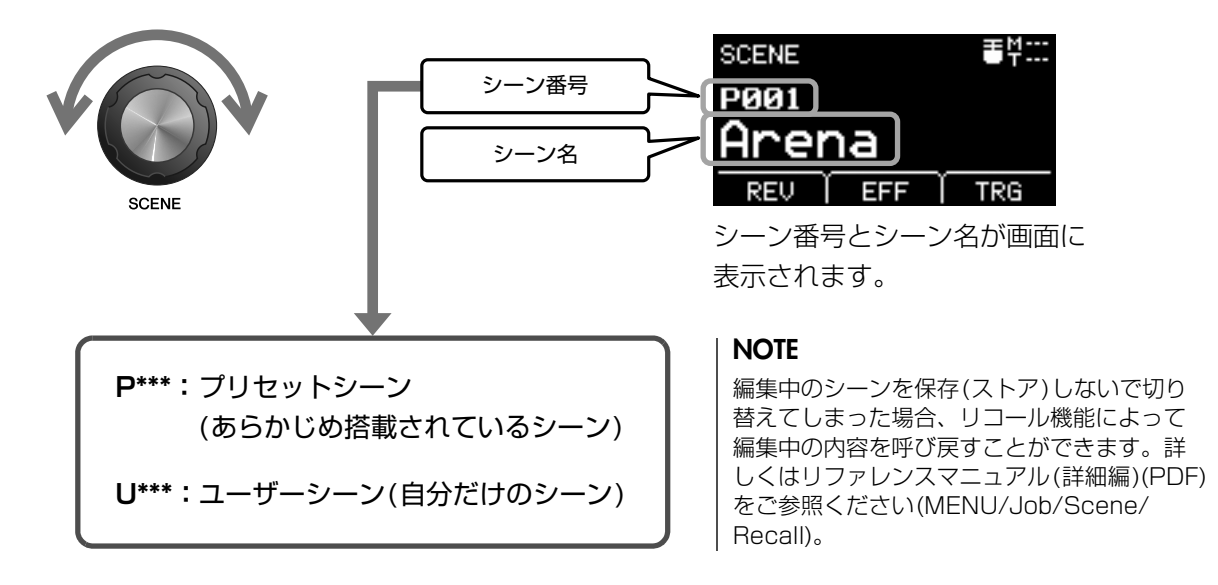

# <span id="page-33-3"></span><span id="page-33-0"></span>**■ シーンを調整する**

### **● リバーブとエフェクトのかかり具合やトリガー音色の音量などを調節する**

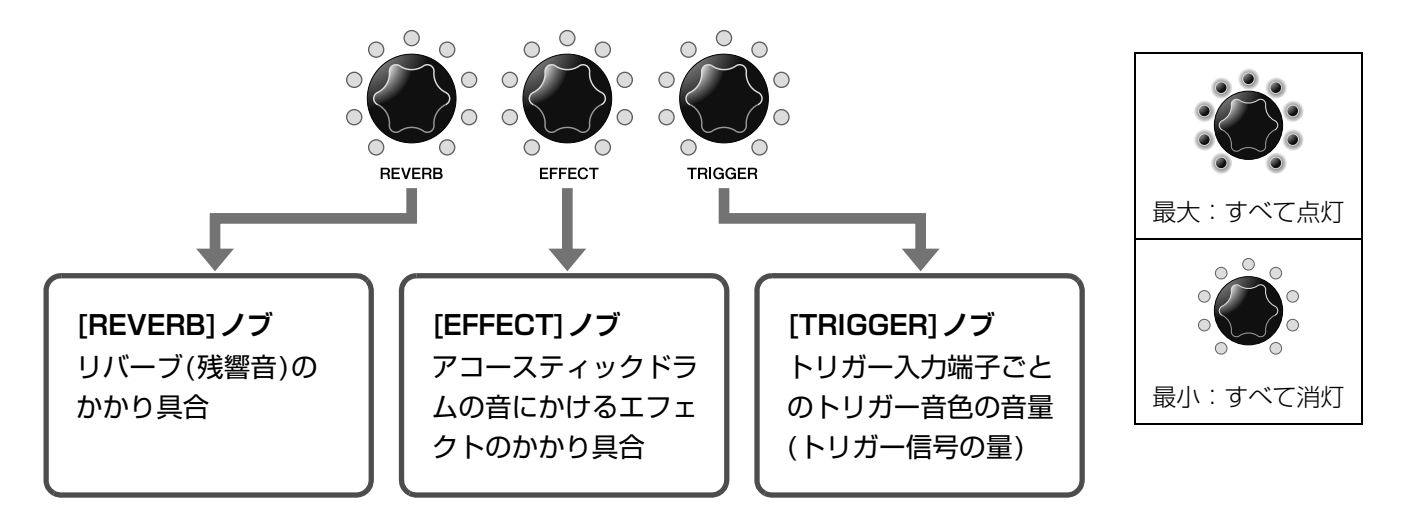

シーンを調整後、保存(ストア)しないでシーンを切り替えると、調整した内容は失われます。

# <span id="page-34-0"></span>**自分だけのシーンを作る**

<span id="page-34-1"></span>本機では、プリセットのシーンをカスタマイズして、自分だけのシーンを作ることができます。

<span id="page-34-2"></span>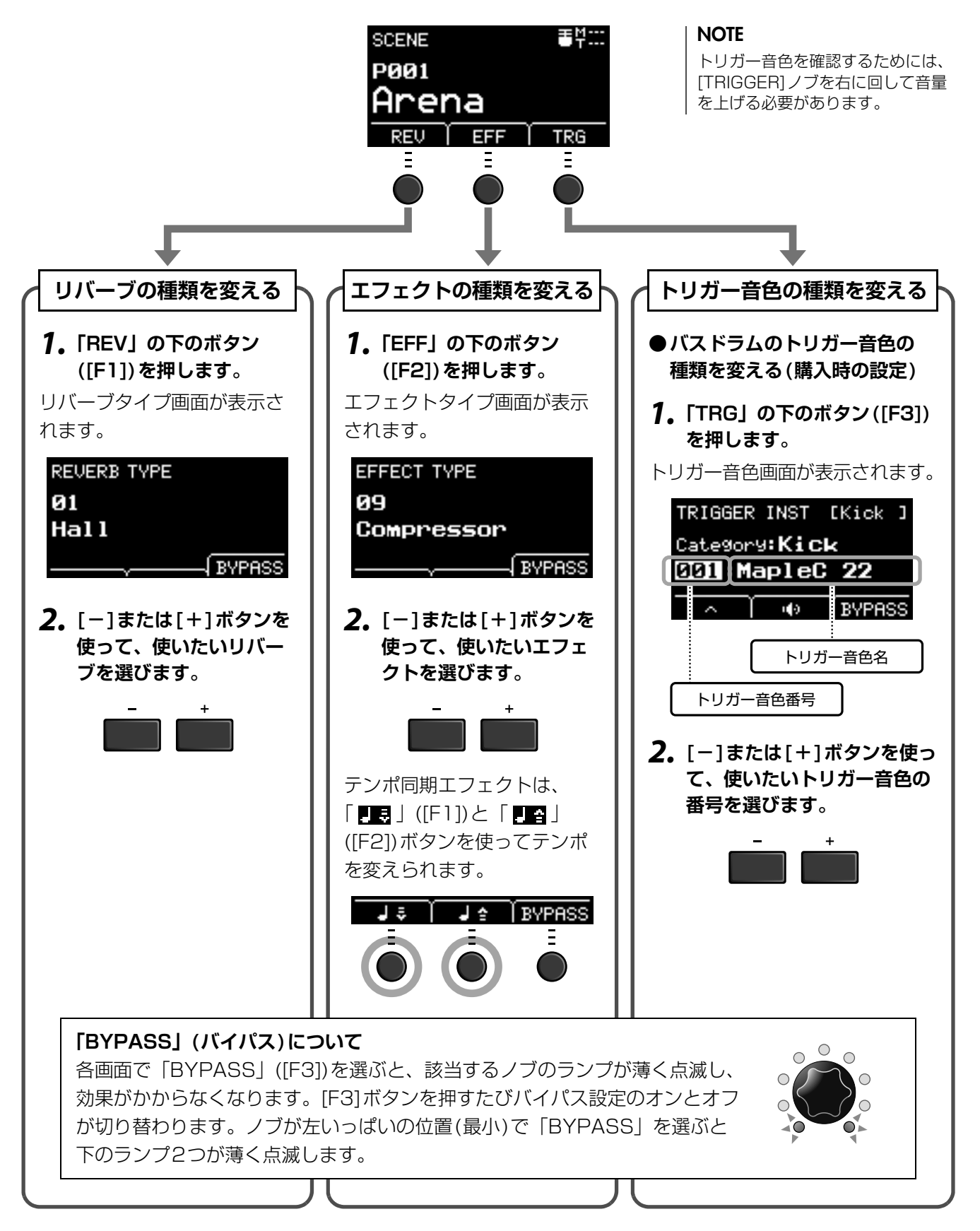

自分だけのシーンを作る

# **■ トリガー音色設定のさらに進んだ使いかた**

スネアドラムにドラムトリガーを取り付けた場合や、DTXシリーズのパッドを増設した場合などはトリガー 音色を設定して鳴らすことができます。ここでは、トリガー音色を選ぶときに楽器カテゴリーを切り替えた り、トリガー音色を試聴したり、バイパス設定を切り替えてトリガー音色をオフにしたりする方法を説明しま す。

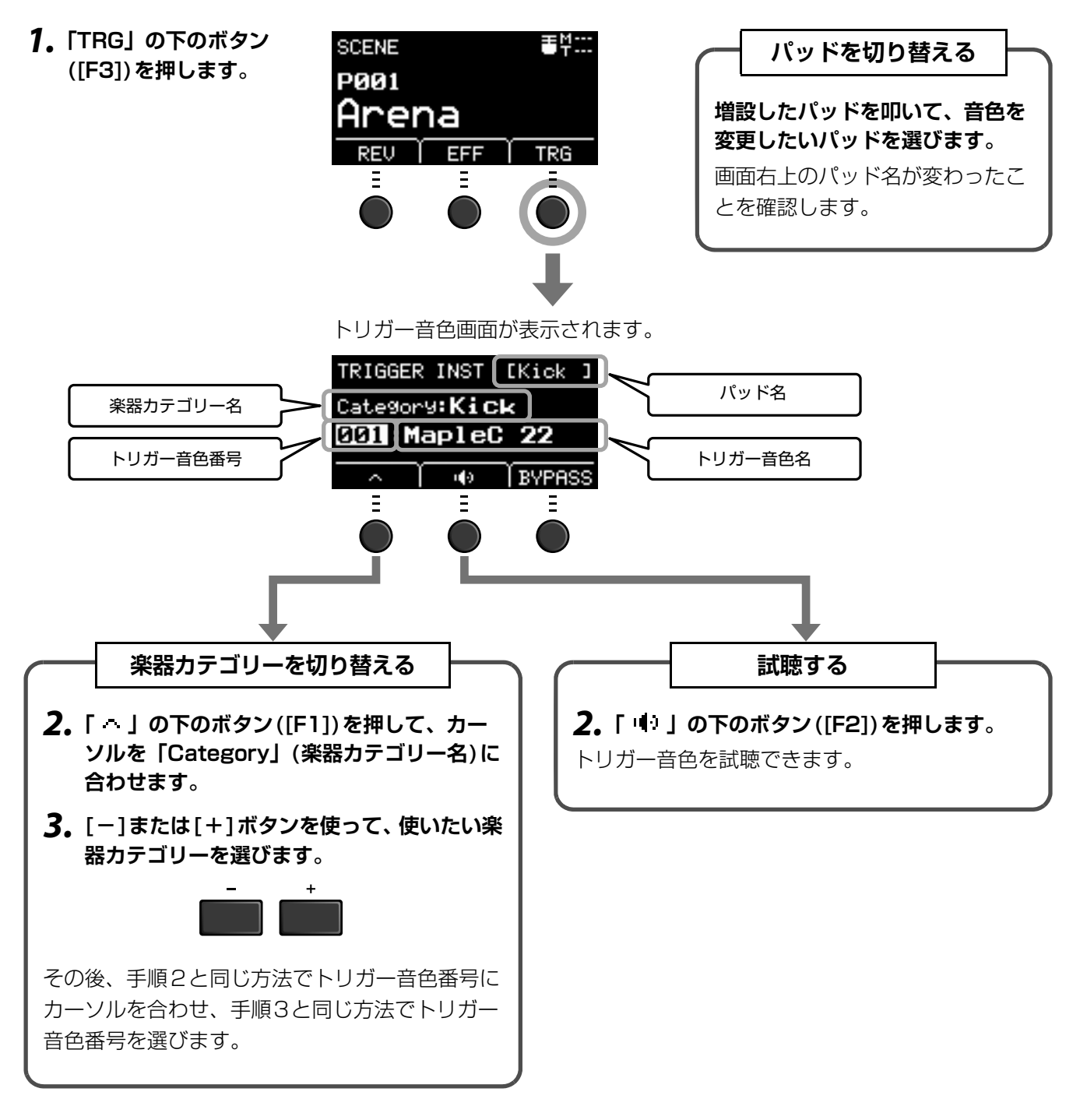

より細かく設定を変えたい場合には、[MENU]ボタンを押して詳細設定を行ないます。詳しくはリファレンス マニュアル(詳細編)(PDF)をご参照ください。(MENU/Scene Edit/Inst または MENU/Scene Edit/ Voice)

# <span id="page-36-4"></span><span id="page-36-3"></span>**■ 外部の音色(ウェーブ)を使う**

本機では、オーディオファイル(.wav)を取り込んでトリガー音色として鳴らすこともできます。

オーディオファイルの取り込みかたや設定について詳しくはリファレンスマニュアル(詳細編)(PDF)をご参照 ください。(MENU/Job/Wave)

USBフラッシュメモリーの取り扱いについては[「USBフラッシュメモリーの取り扱い](#page-29-0)」([30ページ\)](#page-29-0)をご覧く ださい。

# <span id="page-36-1"></span><span id="page-36-0"></span>**■ 作ったシーンに名前をつけて保存する**

- <span id="page-36-5"></span><span id="page-36-2"></span>**1. [STORE]ボタンを押します。**
	- ストア先選択画面が表示されます。

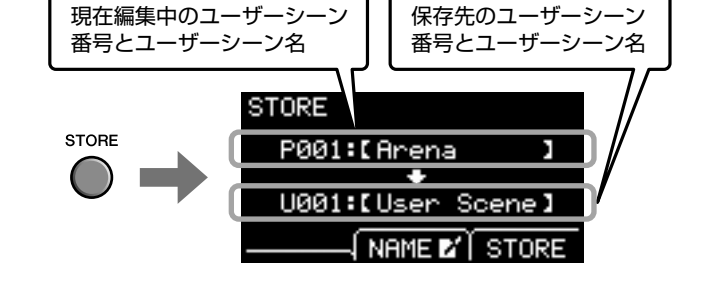

**2.「NAME」の下のボタン([F2])を押して、シーン名 の編集画面を開きます。**

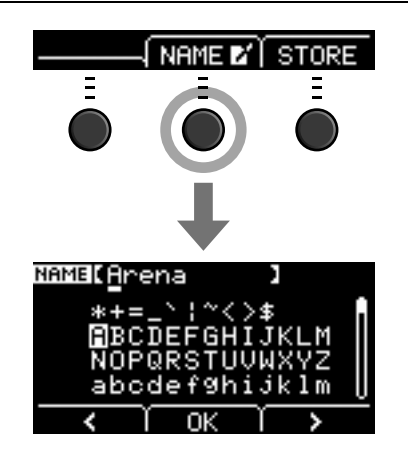

**3.「<」または「>」の下のボタン([F1]または[F3]) を押して文字位置を選び、[-]ボタンまたは[+] ボタンを押して入力したい文字を選びます。**

最大10文字の長さでシーン名を設定できます。

### **NOTE**

[SCENE]ノブでも入力したい文字を選べます。

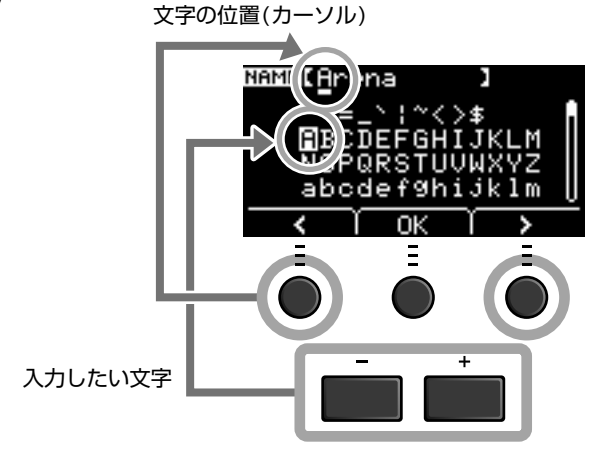

自分だけのシーンを作る

**4. すべての文字の入力が終わったら、「OK」の下のボ タン([F2])を押して、ストア先選択画面に戻りま す。**

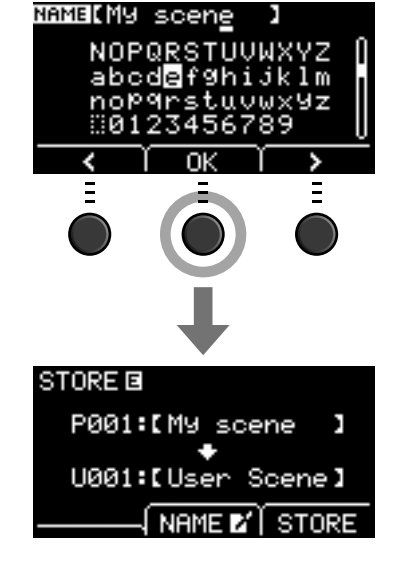

 $\ddot{}$ 

**5. [-]または[+]ボタンを押して、保存先のユーザー シーン番号を選びます。**

### **NOTE**

[SCENE]ノブでも変更できます。

### **6. 新しい保存先のシーン番号とシーン名が表示されて いるのを確認したら、「STORE」の下にあるボタン ([F3])を押します。**

### **NOTE**

編集したシーンはプリセットシーンには保存できません。

**注記**

上書き保存すると新しい内容に書き換えられてしまいます。 よく確認してから実行してください。

すでにシーンが保存されている番号を選ぶと「Overwrite?」 のメッセージが表示されます。 上書き保存する場合は「YES」の下にあるボタン([F1])を押 します。 上書き保存しない場合には「NO」の下にあるボタン([F3])を 押して前の画面に戻り、他の番号に変えます。

**以上で保存が完了し、シーン画面に戻ります。**

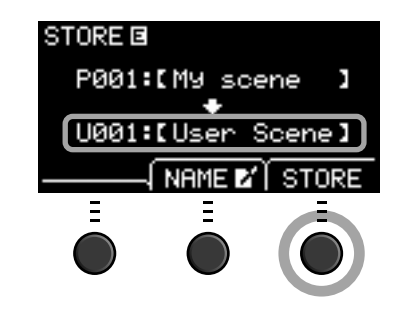

Overwrite?

NΓ

ÆЯ

# <span id="page-38-1"></span><span id="page-38-0"></span>**クリック(メトロノーム)を使う**

クリック(メトロノーム)のテンポ、音量、音の種類などを設定します。

<span id="page-38-3"></span><span id="page-38-2"></span>**1. [ ](クリック)ボタンを押します。**

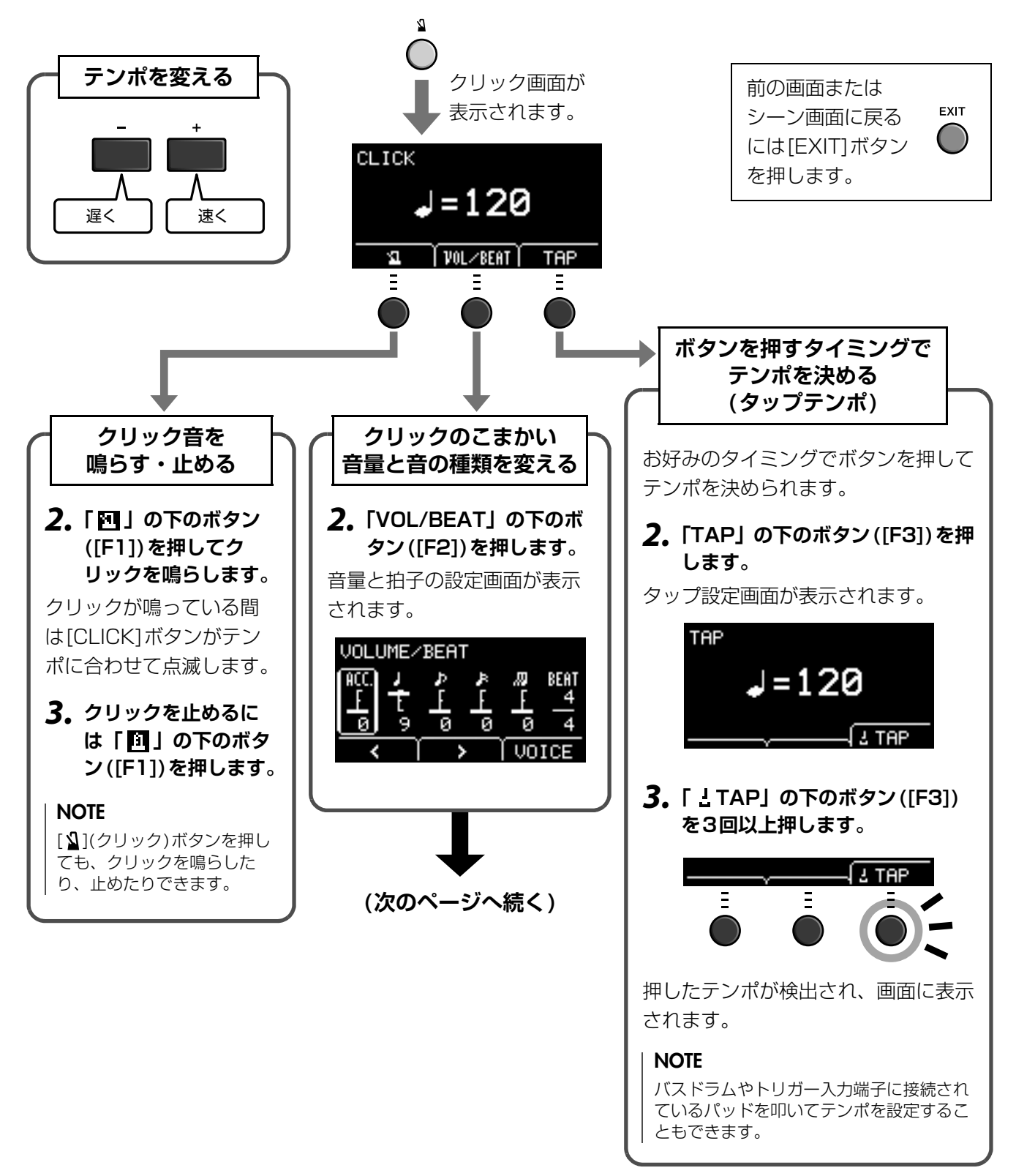

クリック(メトロノーム)を使う

**(前ページからの続き)**

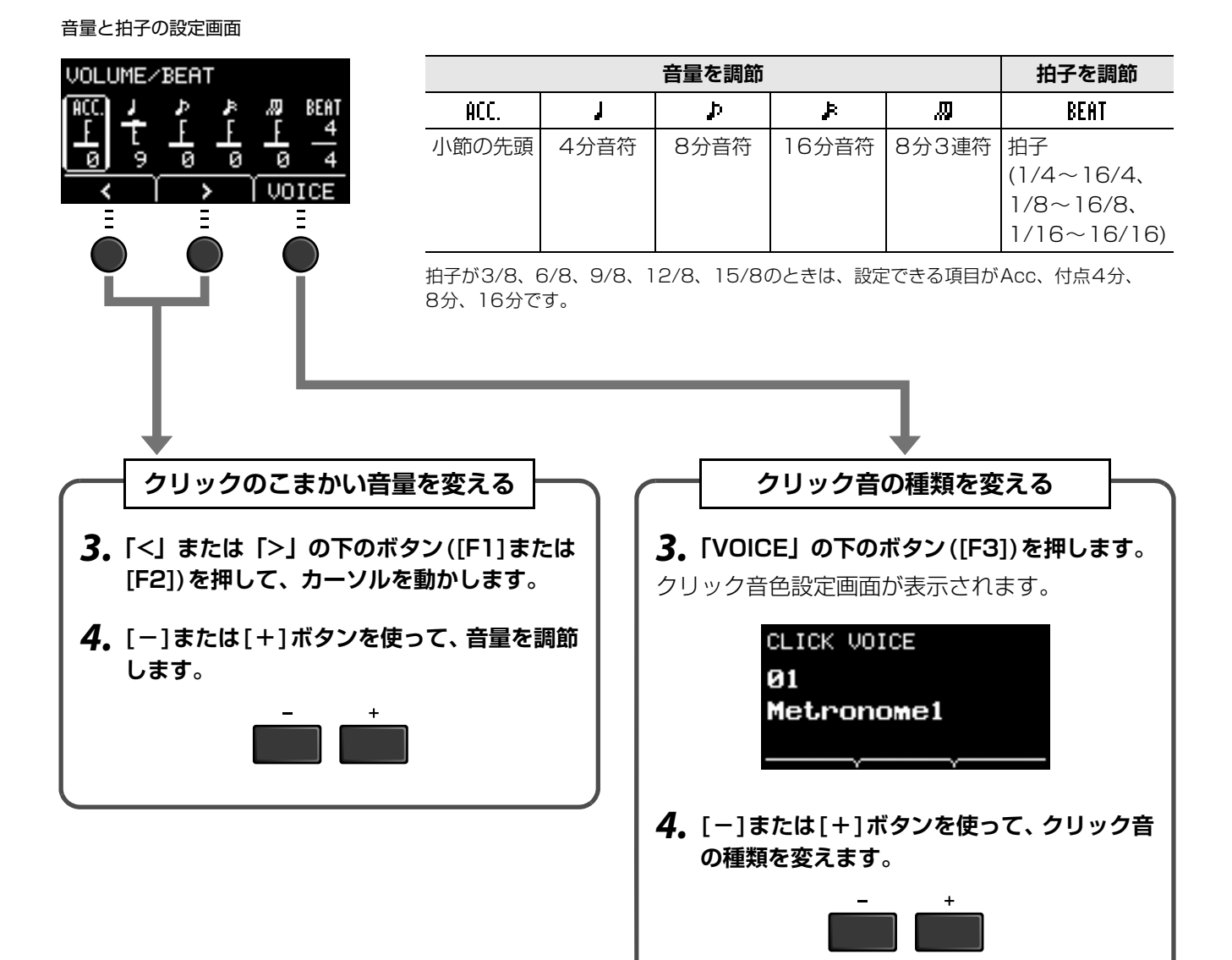

# <span id="page-40-1"></span><span id="page-40-0"></span>**自分の演奏を録音する**

本機を使って自分の演奏を録音できます。USBフラッシュメモリーが接続されているときはUSBフラッシュ メモリーに録音されます。

# **■ メインユニットに録音する(USBフラッシュメモリーを接続していな いとき)**

### **1. [RECORDER]ボタンを押します。**

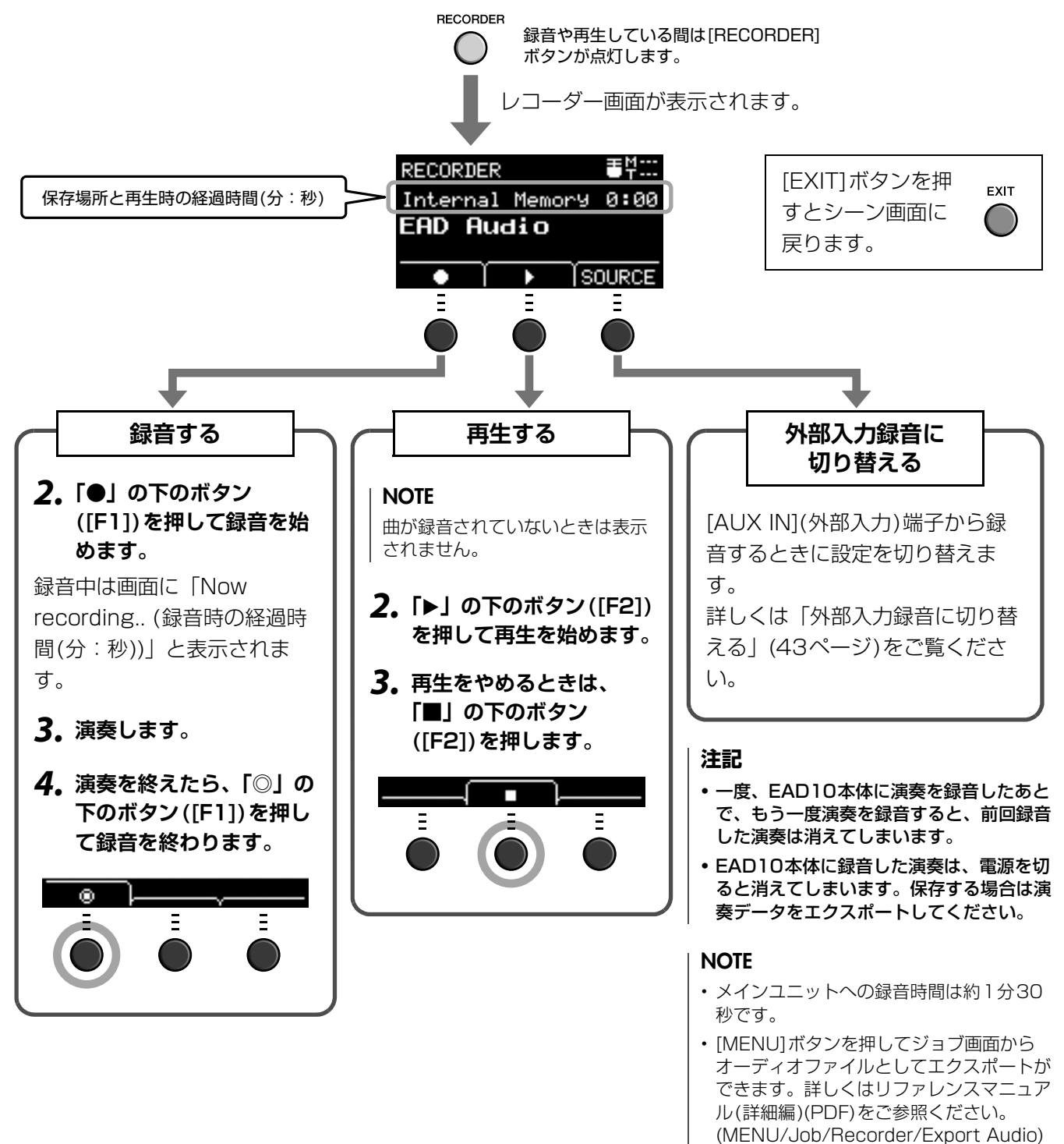

自分の演奏を録音する

# <span id="page-41-0"></span>**■ USBフラッシュメモリーに録音する**

**1. リアパネルの[USB TO DEVICE]端子にUSBフラッシュメモリーを差し込みます。**

 $\mathsf{USB} \leftarrow$ **TO DEVICE** 

زكي

TO HOST

г

### **USBフラッシュメモリーを差し込むと**

- 一度の録音で最大30分まで録音できます。
- 録音するたびに新しいファイルができます。
- 再生と録音を同時に押すと、再生中の曲に自分の演奏を重ねて録音できます。

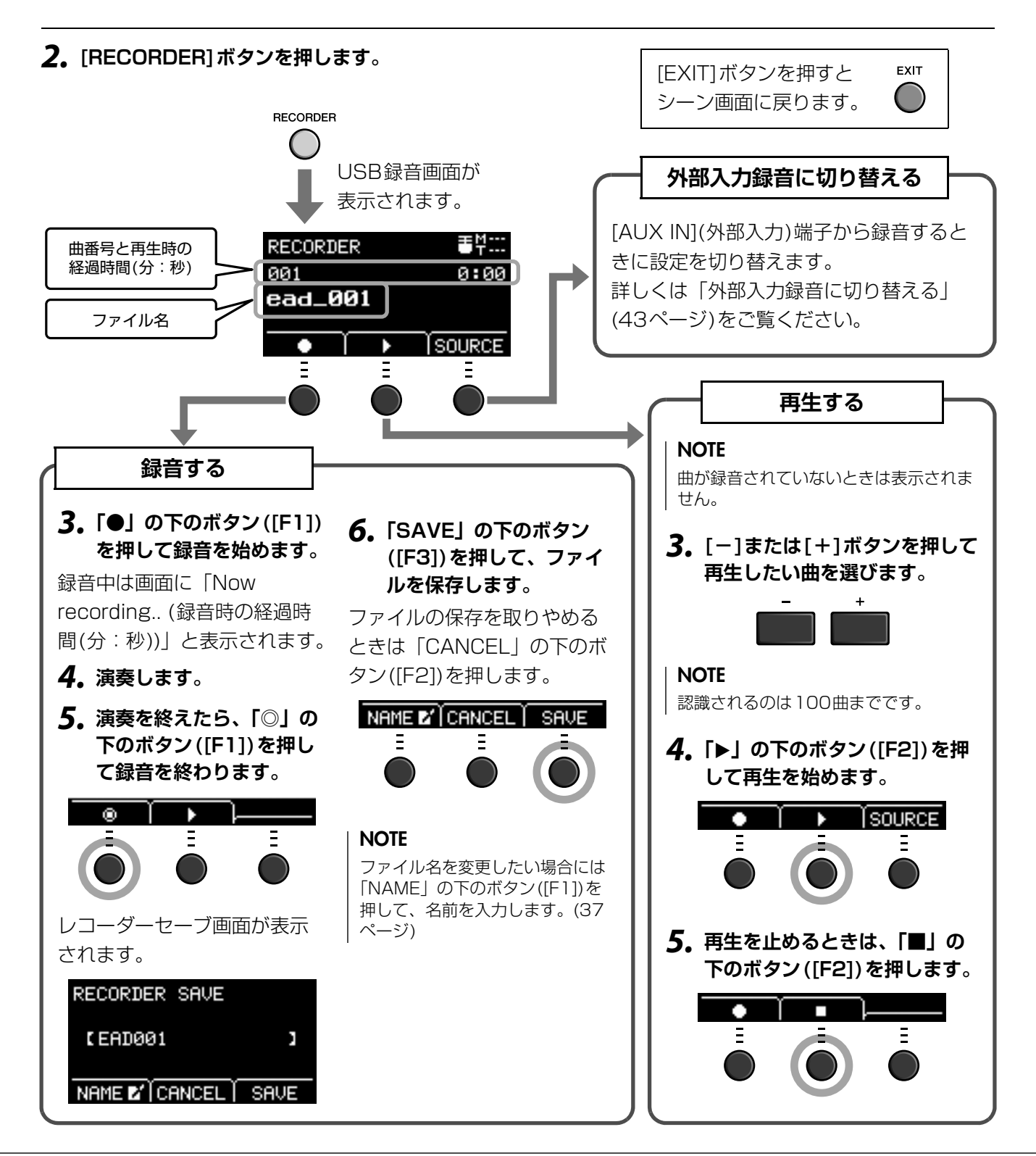

# <span id="page-42-1"></span><span id="page-42-0"></span>**■ 外部入力録音に切り替える**

<span id="page-42-2"></span>[AUX IN](外部入力)端子から録音するときには入力ソースを切り替える必要があります。

**1. [RECORDER]ボタンを押します。**

**RECORDER** 

**2.「SOURCE」の下のボタン([F3])を押します。**

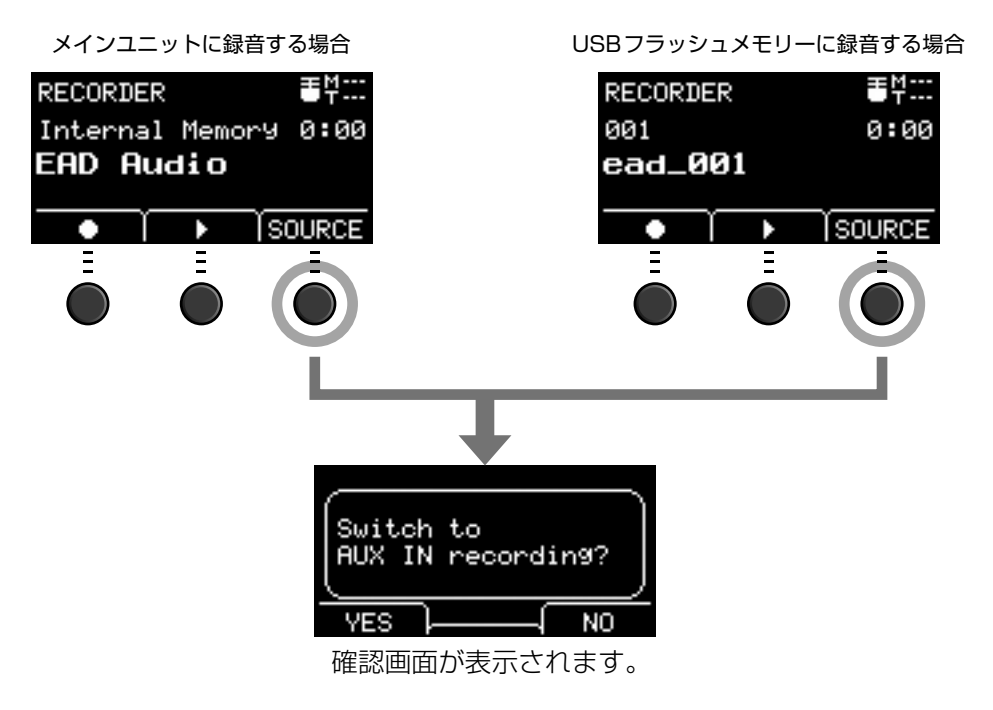

### **3.「YES」の下のボタン([F1])を押します。**

外部入力録音に切り替わります。

### **NOTE**

外部入力録音中は、自分の演奏音は鳴らなくなり録音もさ れません。

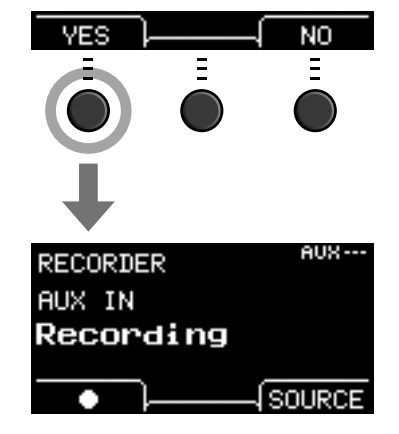

# **録音を終えると、入力ソースが元に戻ります。**

自分の演奏を録音する

# <span id="page-43-1"></span>**■ 伴奏と自分の演奏を重ねて録音する**

伴奏(バッキング)の曲をUSBフラッシュメモリーに取り込み、その曲を再生しながら演奏すると、自分の演 奏と伴奏を合わせて1つのファイルとして録音できます。

### **NOTE**

外部入力から再生する曲に合わせて自分の演奏を録音したときは、自分の演奏のみが録音されます。

### <span id="page-43-0"></span>**● バッキングの曲(オーディオファイル)を準備する**

### **• コンピューターから取り込む**

コンピューターからUSBフラッシュメモリーのルートディレクトリーにオーディオファイル(.WAV)を 保存します。

オーディオファイルの条件:16ビット、44.1kHz、ステレオ、wav形式

**NOTE** 

• 上記条件をすべて満たしたオーディオファイルでも、再生できない場合があります。

• オーディオファイルがフォルダに入っていると、本機では認識されません。

### **• 外部入力端子から取り込む**

リアパネルの[AUX IN]端子に携帯用音楽プレーヤーなどを接続し、曲を再生できる状態にしておきま す。

### **バッキングの曲を録音する**

**1. リアパネルの[USB TO DEVICE]端子にUSBフ ラッシュメモリーを差し込み、[AUX IN]端子に 携帯用音楽プレーヤーを接続します。**

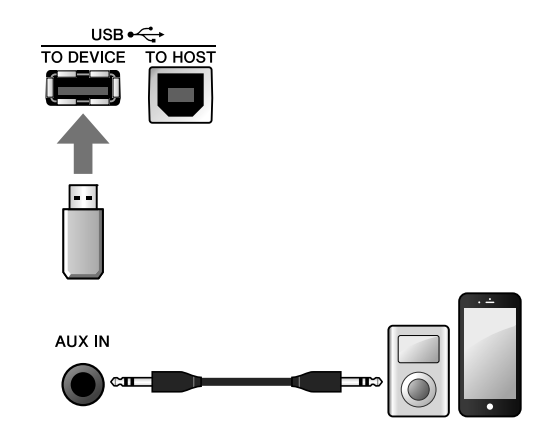

**2. [RECORDER]ボタンを押します。** USB録音画面が表示されます。

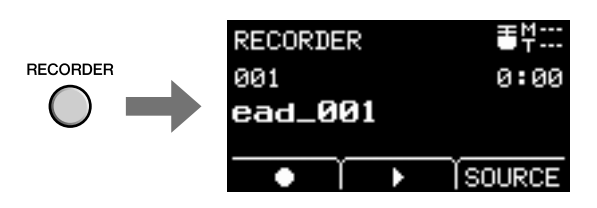

**3.「SOURCE」の下のボタン([F3])を押します。** 外部入力録音に切替える確認画面が表示されま す。

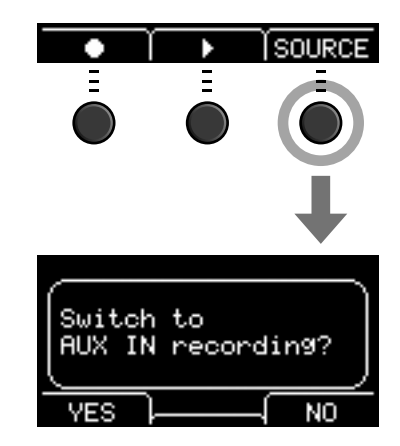

**4.「YES」の下のボタン([F1])を押して、外部入力 録音に切り替えます。**

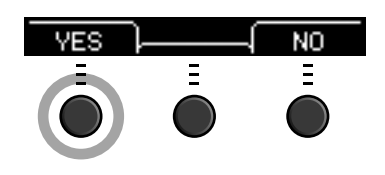

**5.「●」の下のボタン([F1])を押して録音を始め、 同時に携帯用音楽プレーヤーの曲の再生を始めま す。**

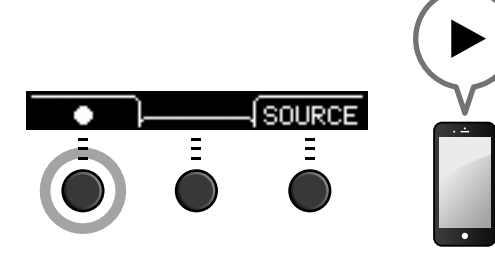

**6. 曲の再生が終わったら「◎」の下のボタン([F1]) を押して録音を終了します。**

レコーダーセーブ画面が表示されます。

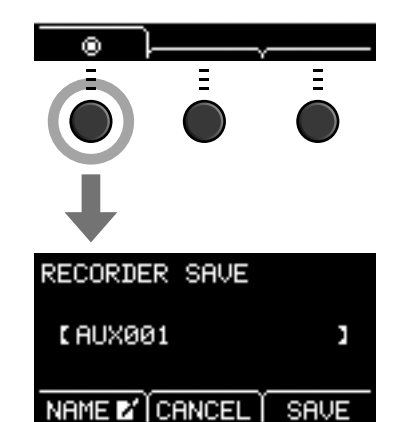

NAME E' CANCEL

SAUE

### **7.「SAVE」の下のボタン([F3])を押して、ファイ ルを保存します。**

ファイルの保存を取りやめるときは「CANCEL」 の下のボタン([F2])を押します。

### **NOTE**

ファイル名を変更したい場合には「NAME」の下のボタン ([F1])を押して、名前を入力します。[\(37ページ](#page-36-1))

### **これでバッキングの曲がUSBフラッシュメモリーに準備できました。**

自分の演奏を録音する

# **● バッキングの曲を聞きながら自分の演奏を録音する**

**1. [-]または[+]ボタンを押して、準備したバッキン グの曲を選びます。**

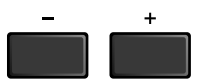

**2.「●」の下のボタン([F1])と「**>**」の下のボタン ([F2])を押して、録音と再生を始めます。**

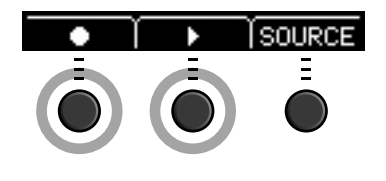

### **3. 演奏します。**

**4. 演奏を終えたら、「◎」の下のボタン([F1])を押し て録音を終わります。**

### **NOTE**

「■」の下のボタン([F2])を押すと、バッキングの再生は止 まりますが、録音は継続します。

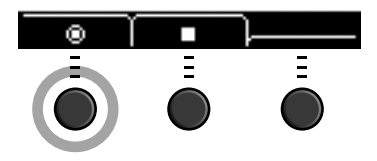

**以上で伴奏と自分の演奏を重ねて録音できました。**

# <span id="page-46-1"></span>**■ スマートデバイスアプリケーションを使って録音する**

### **NOTE**

iPhone/iPadのアプリケーションと一緒に使用する場合は、通信によるノイズを避けるためiPhone/iPadの機内モードをオン にしてからWi-Fiをオンにしてお使いいただくことをおすすめします。

### **注記**

iPhone/iPadを不安定な場所に置かないでください。iPhone/iPadが落下して破損するおそれがあります。

本機対応のアプリケーションを使うことにより、楽器をもっと便利に楽しむことができます。

接続のしかたについて詳しくは、ウェブサイト上の「iPhone/iPad接続マニュアル」(PDF)をご参照くださ い。

対応のスマートデバイスやアプリケーションについて詳しくは、ウェブサイト上の下記ページでご確認くださ い。

http://download.yamaha.com/jp/

# <span id="page-46-2"></span>**■ コンピューターを使って録音する**

コンピューターを接続すると、DAWソフトウェアで自分の演奏を録音できます。

### <span id="page-46-0"></span>**【用語】DAWソフトウェア**

デジタルオーディオワークステーション(Digital Audio Workstation)ソフトウェアの略で、オーディオの録音や編 集、ミキシングなど一連の作業ができるCubaseのようなアプリケーションソフトのことを指します。

コンピューターの接続方法については、リファレンスマニュアル(詳細編)(PDF)をご参照ください。DAWソ フトウェアの使いかたについてはお持ちのDAWソフトウェアの取扱説明書をご参照ください。

# <span id="page-47-2"></span><span id="page-47-1"></span><span id="page-47-0"></span>**別売品でドラムセットの機能を拡張する**

メインユニットのトリガー入力端子やフットスイッチ端子に別売品を接続すると、別売品を使ってトリガー音 色を鳴らしたり、機能を切り替えたりできます。 別売品を接続してできることは次のとおりです。

### **[**q**KICK/**w**]~[**y**]端子に接続**

<span id="page-47-4"></span><span id="page-47-3"></span>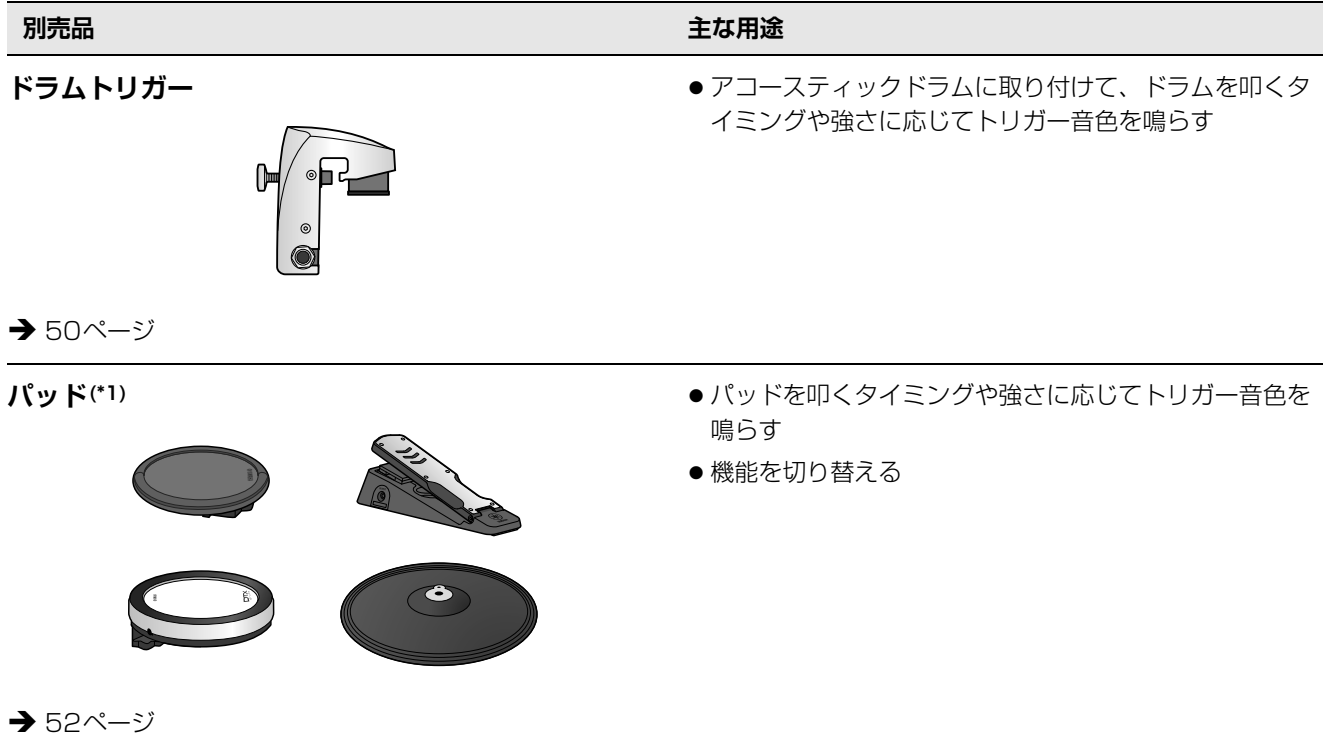

### **(\*1)パッドについて**

この取扱説明書では、本機に接続できるパッドの品番を掲載していますが、これらは本書制作時点での最新品番です。その後発売された 最新品番については、下記のウェブサイトでご確認いただきますよう、お願いいたします。

http://download.yamaha.com/jp/

※ウェブサイトのURLは予告無く変更することがあります。

別売品でドラムセットの機能を拡張する

### **[FOOT SW]端子に接続**

<span id="page-48-0"></span>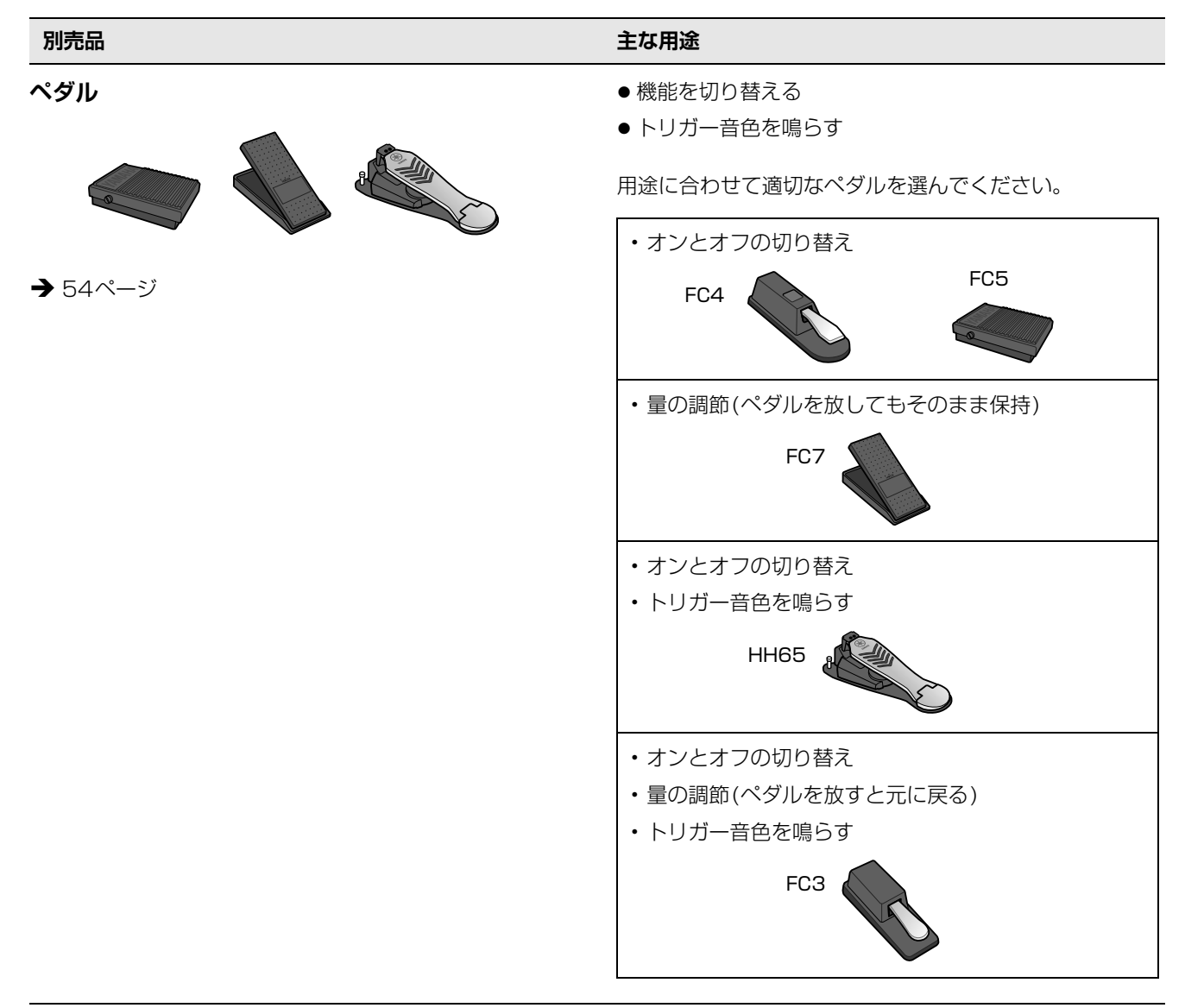

### **NOTE**

- 本書では、FC3AなどのFC3相当品とFC3をまとめてFC3と記載します。
- 本書では、FC4AなどのFC4相当品とFC4をまとめてFC4と記載します。

# <span id="page-49-1"></span><span id="page-49-0"></span>**■ アコースティックドラムの音にトリガー音色を連動させる (ドラムトリガーを取り付ける)**

スネアドラムなどにドラムトリガー (別売)を取り付け、メインユニットと接続すると、叩いたドラムのタイミ ングや強さに応じてトリガー音色を鳴らすことができます。たとえば、内蔵のドラム音色を重ねることで音を 補強したり、パーカッションなど他の楽器の音色や効果音などを重ねたりといった使いかたができます。

# **ドラムトリガー接続例**

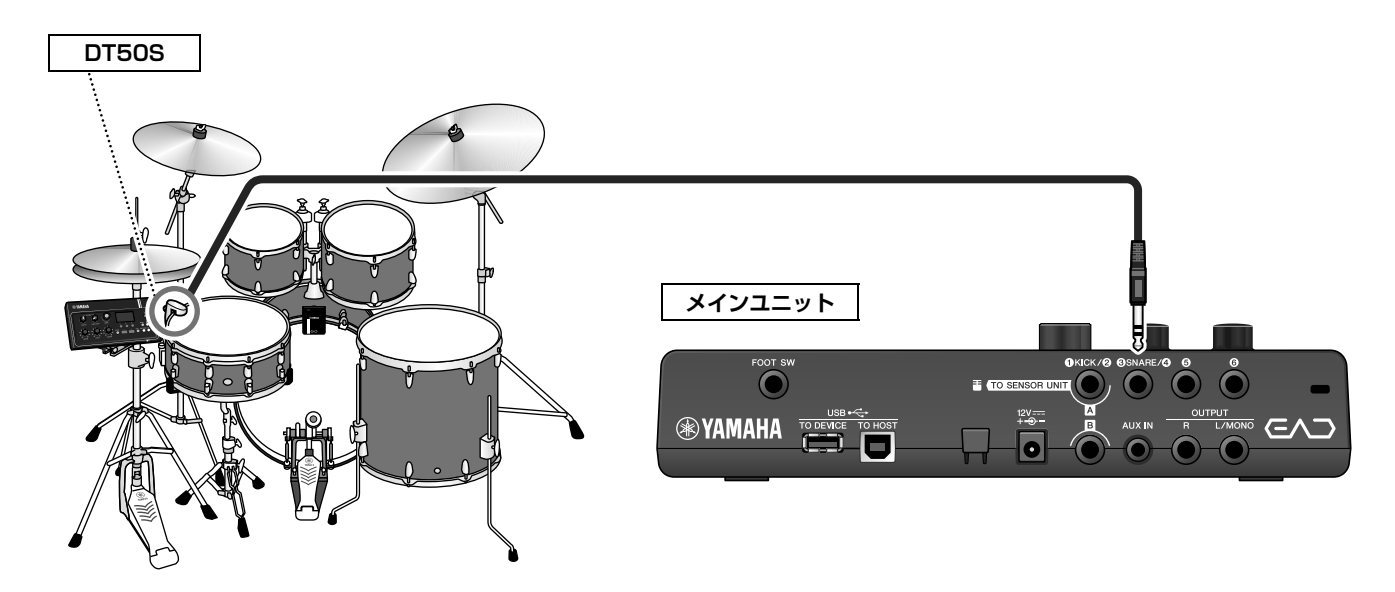

# **● 手順: 例)ドラムトリガー DT50Sの場合**

**1. メインユニットの電源を切ります。** 接続する前に、メインユニットの電源が切れている  $\circ$ ことを確認します。

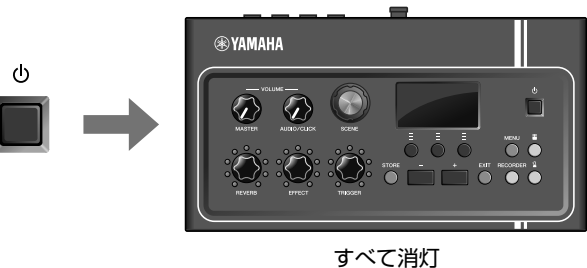

### **2. スネアドラムなどの2本のテンションボルトの中間 にDT50Sを取り付けます。**

### **NOTE**

ドラムトリガーを叩いてしまわないように、演奏者からな るべく離れた位置に取り付けてください。

詳しくはDT50S取扱説明書をご参照ください。

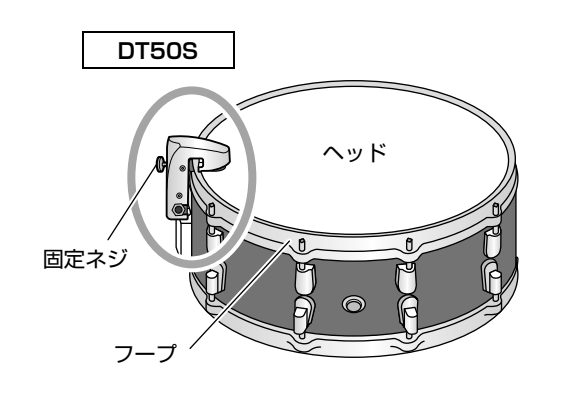

別売品でドラムセットの機能を拡張する

**3. DT50Sをメインユニットのリアパネルの [**e**SNARE/**r**]端子に接続します。**

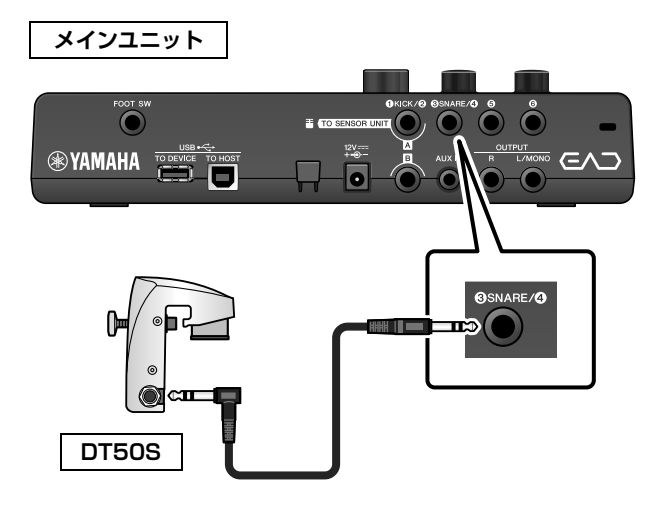

### **4. [MENU]ボタンを押して初期設定をします。**

「<sup>●SNARE/●1端子にDT50Sを接続すると、設定</sup> を変えずにそのまま使用できます。その他のドラム トリガーを接続する場合は以下の設定を行ないま す。

### **• 接続するトリガーを指定する**

パッドタイプから接続するパッドを選びます。詳 しくはリファレンスマニュアル(詳細編)(PDF)を ご参照ください。(MENU/Trigger/Pad Type)

### **• 接続したトリガーで何をするかを指定する** トリガー音色を鳴らす([35ページ\)](#page-34-1)

### **以上で設定が終わりました。**

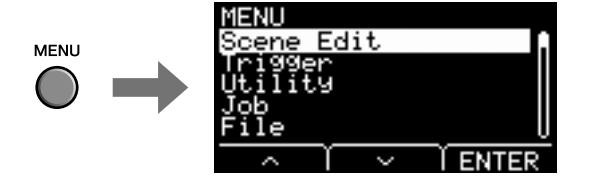

# <span id="page-51-1"></span><span id="page-51-0"></span>**■ 電子ドラムのパッドで音を鳴らす、機能をコントロールする (パッドを増設する)**

メインユニットにパッド(別売)を接続すると、パッドを叩くことでドラムやパーカッションなどの音を鳴らし たり、機能をコントロールしたりできます。

# **パッド接続例**

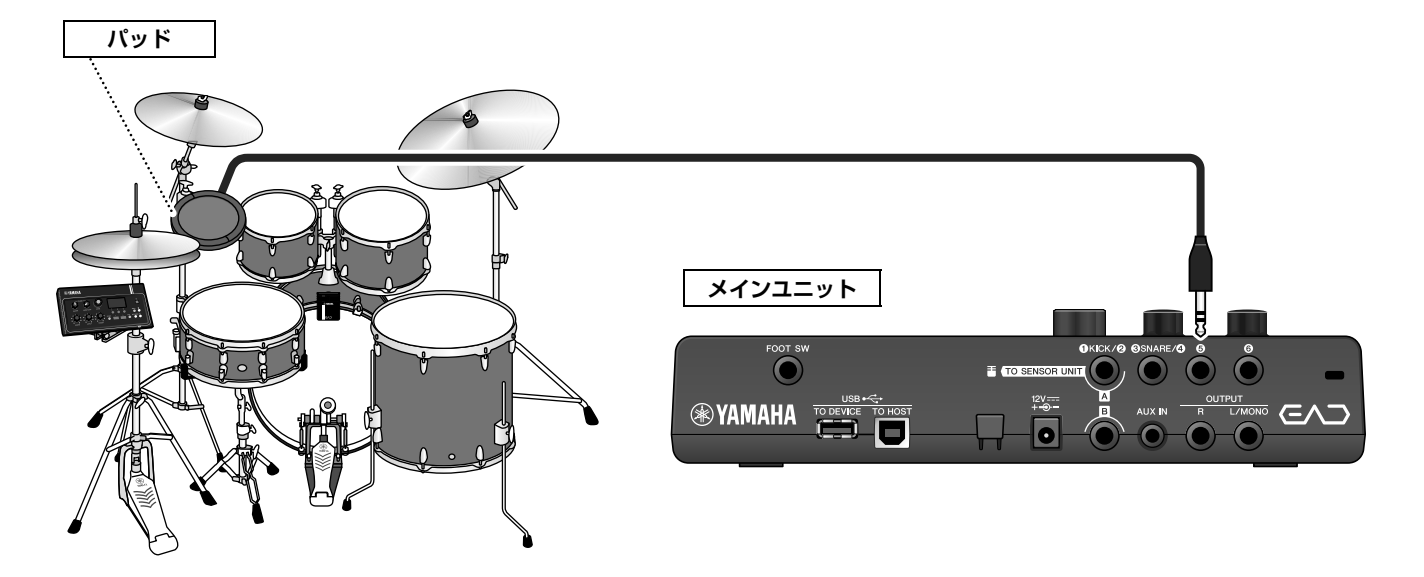

- **手順: 例)TP70Sの場合**
- **1. メインユニットの電源を切ります。** 接続する前に、メインユニットの電源が切れている  $\ddot{\circ}$ ことを確認します。

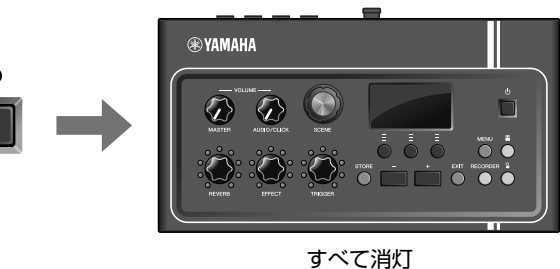

**2. パッドを設置します。**

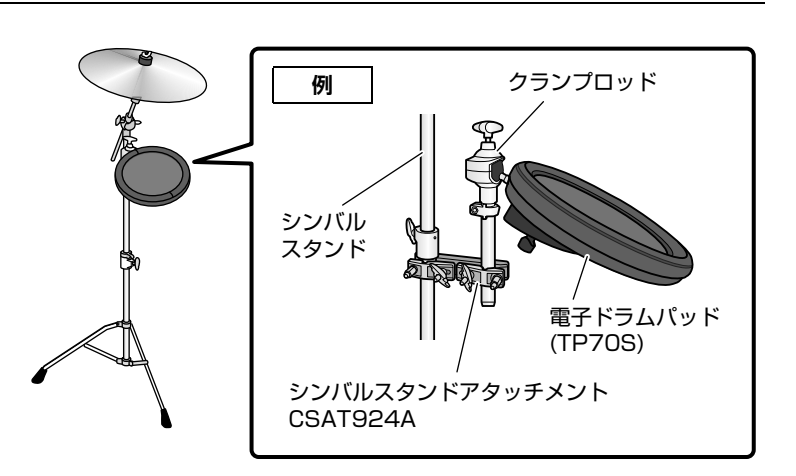

別売品でドラムセットの機能を拡張する

**3. TP70Sをメインユニットのリアパネルの[**t**]端子 または[**y**]端子に接続します。**

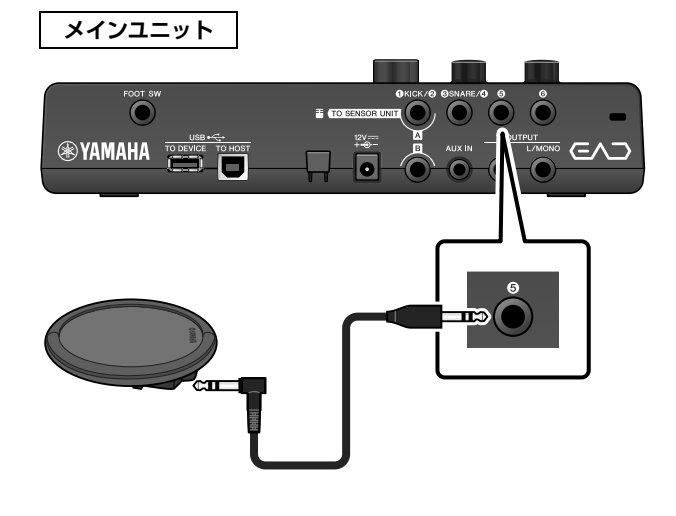

- **4. メインユニットの電源を入れます。** 青草菜 **SCENE**  $\omega$ **PØ01** ena<sup>.</sup>
- **5. [MENU]ボタンを押して初期設定をします。**

[6]端子または[6]端子にTP70Sを接続すると、 設定を変えずにそのまま使用できます。その他の パッドを接続する場合は以下の設定を行ないます。

**• 接続するパッドを指定する**

パッドタイプから接続するパッドを選びます。詳 しくはリファレンスマニュアル(詳細編)(PDF)を ご参照ください。(MENU/Trigger/Pad Type)

- **接続したパッドで何をするかを指定する**
	- トリガー音色を鳴らす[\(35ページ](#page-34-1)) • 機能を切り替える (リファレンスマニュアル(詳細編)(PDF)) (MENU/Utility/PadFunction)

### **以上で設定が終わりました。**

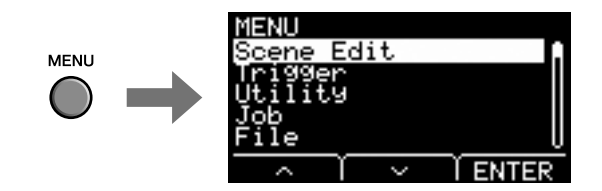

# <span id="page-53-1"></span><span id="page-53-0"></span>**■ ペダルで音を鳴らす、機能をコントロールする(ペダルを接続する)**

[FOOT SW]端子にペダルを接続して、さまざまな使いかたができます。

### **● 手順: 例)HH65の場合**

**1. メインユニットの電源を切ります。** 接続する前に、メインユニットの電源が切れている ことを確認します。

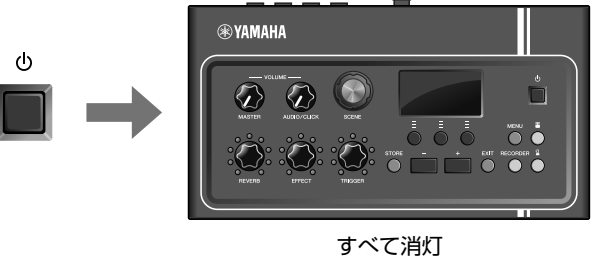

**2. ペダルのプラグをメインユニットの[FOOT SW]端 子に接続します。** HH65に付属されているケーブルの一方のプラグ FOOT SW を、HH65の[OUTPUT]端子に差し込みます。  $\Box$  and

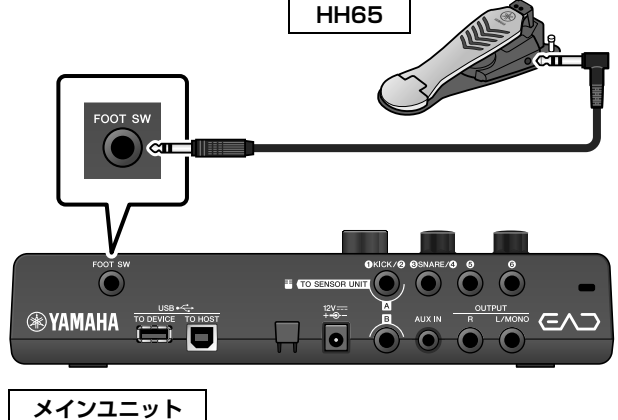

**3. メインユニットの電源を入れます。**

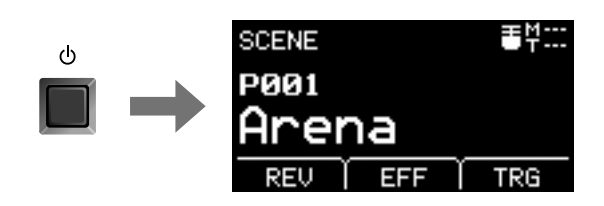

### **4. [MENU]ボタンを押して初期設定をします。**

HH65を接続すると、設定を変えずにそのまま使用 できます。その他のペダルを接続する場合は以下の設 定を行ないます。

### **• 接続するペダルの種類を指定する**

MENU/Trigger/FootSwSelectで接続するペダ ルを選びます。

### **• 接続したペダルで何をするかを指定する**

- ペダルで何をするかを指定する (MENU/Utility/PadFunction)
- (音を出す場合)トリガー音色を選ぶ[\(35ページ\)](#page-34-1)

### **以上で設定が終わりました。**

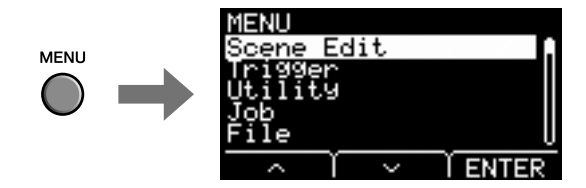

<span id="page-54-0"></span>**資料**

# <span id="page-54-1"></span>**メニュー一覧**

### **MENU**

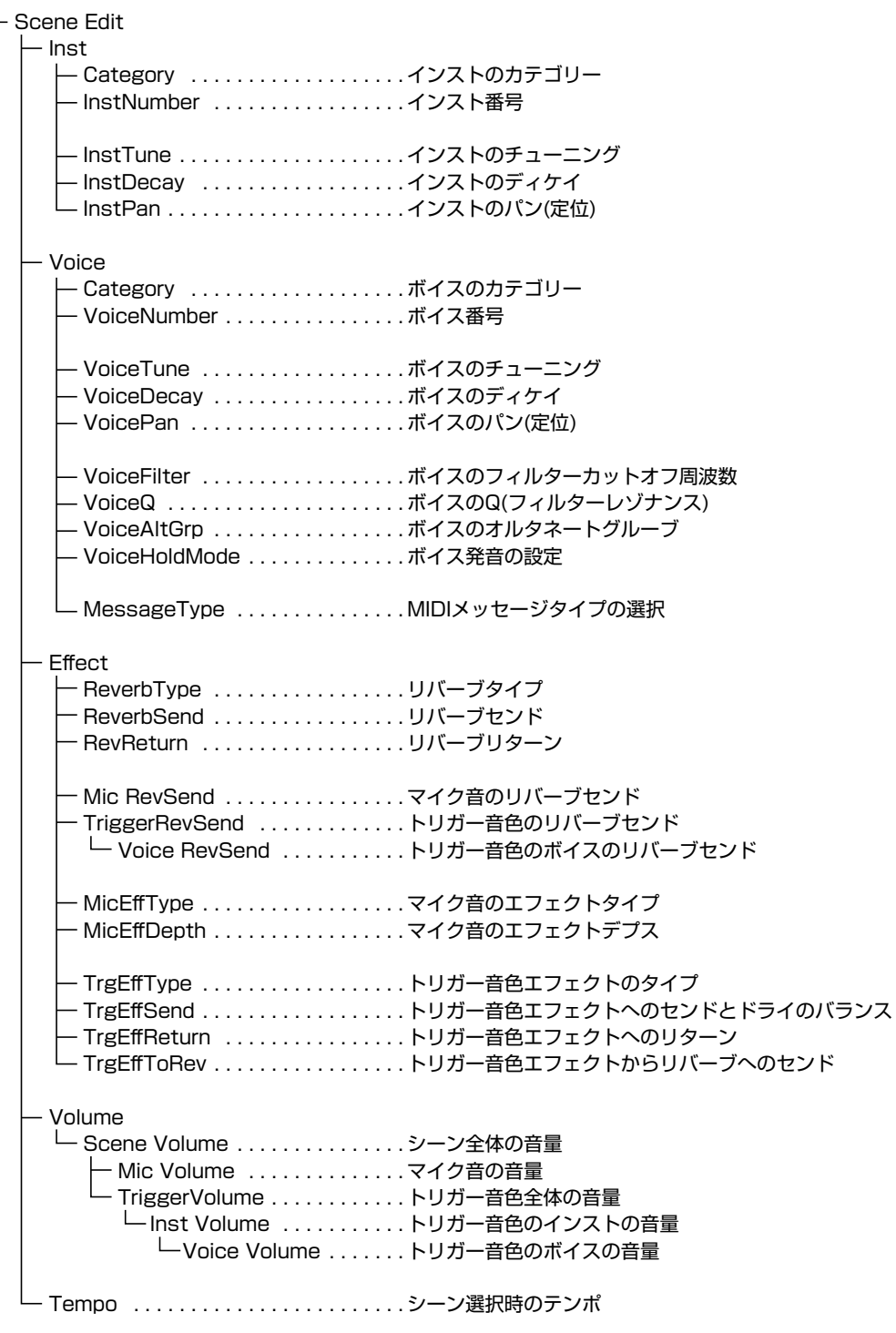

 **MENU Trigger** - Input Mode - Trg 1/Trg2 . . . . . . . . . . . トリガー 1/トリガー2 入力モード Trg3/Trg4 . . . . . . . . . . . . トリガー3/トリガー4 入力モード Curve Velocity Curve . . . . . . . . . ベロシティーカーブ Pad Type PadType . . . . . . . . . . . . . . パッドタイプの選択 ├─ Gain . . . . . . . . . . . . . ゲイン — Sensitivity .........センシティビティー RejectTime . . . . . . . . リジェクトタイム MinLevel . . . . . . . . . . . 最小レベル MaxLevel . . . . . . . . . . 最大レベル MinVelocity . . . . . . . . 最小ベロシティー MaxVelocity . . . . . . . . 最大ベロシティー WaitTime . . . . . . . . . . ウェイトタイム RimGain . . . . . . . . . . . リムゲイン H/R Balance . . . . . . . H/R バランス **Crosstalk**  All Reject Lvl . . . . . . . . . . オールリジェクションレベル Reject Lvl . . . . . . . . . . . . . リジェクションレベル (発生源パッド) FootSwSelect . . . . . . . . . . . . フットスイッチ選択 Utility General SceneKnob . . . . . . . . . . . シーンノブ AutoPowerOff . . . . . . . . . オートパワーオフ LCD Contrast . . . . . . . . . LCDコントラスト ClickOutput . . . . . . . . . . . クリック音の出力先 ClickCountOff . . . . . . . . . クリックカウントオフ L&R Volume . . . . . . . . . . . 外部出力の音量 MicNoiseGate . . . . . . . . . マイクノイズゲート AudioOutGain . . . . . . . . . オーディオアウトゲイン AudioMix . . . . . . . . . . . . . オーディオミックス USB To Host . . . . . . . . . . [USB TO HOST]端子の設定 MIDI LocalCtrl . . . . . . . . . MIDIローカルコントロール AuxInVolume . . . . . . . . . . AUX INの音量 │ ├─ USB Volume .............USBオーディオまたはレコーダー再生の音量 │ └─ ClickVolume . . . . . . . . . . クリックの音量 PadFunction PadFunction . . . . . . . . . . パッドファンクション BypassSw . . . . . . . . . . . . バイパススイッチ Phones EQ EQ LowGain . . . . . . . . . . . EQ ローゲイン EQ HighGain . . . . . . . . . . EQ ハイゲイン

**資料**

 **MENU** Job - Scene — Recall <sub>・・・・・・・・・・・・・・リコール</sub> Sort . . . . . . . . . . . . . . . ソート Exchange . . . . . . . . . . エクスチェンジ **└─ Clear** . . . . . . . . . . . . . . クリア Wave Import . . . . . . . . . . . . . 選択したオーディオファイルの取り込み Import All . . . . . . . . . . 全オーディオファイルの取り込み Delete . . . . . . . . . . . . . 選択したウェーブの削除 — Delete All . . . . . . . . . 全ウェーブの削除 — Optimize . . . . . . . . . . . メモリーの最適化 (オプティマイズ) — Memory Info . . . . . . . . メモリーインフォメーション Recorder Export Audio . . . . . . . エクスポートオーディオ - File ├─ Save . . . . . . . . . . . . . . . . . ファイルのセーブ (保存) ├─ Load ..................ファイルのロード (読み込み) - Rename .............ファイル名のリネーム (変更) Delete . . . . . . . . . . . . . . . . ファイルのデリート (削除) Format . . . . . . . . . . . . . . . USB フラッシュメモリーのフォーマット (初期化) Memory Info . . . . . . . . . . . USB フラッシュメモリーインフォメーション Factory Reset . . . . . . . . . . . . ファクトリーリセット

# <span id="page-57-1"></span><span id="page-57-0"></span>**困ったときは**

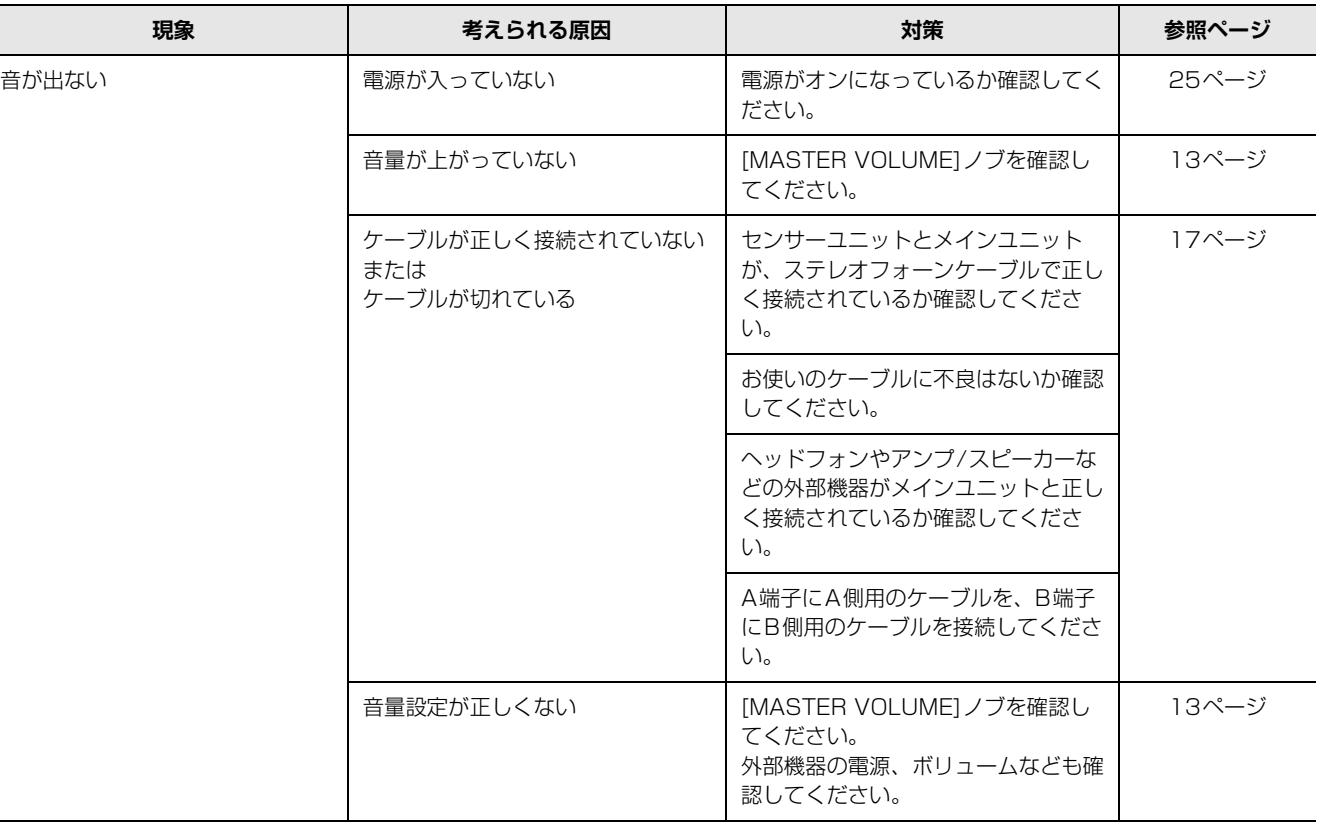

### 音量バランスが悪い

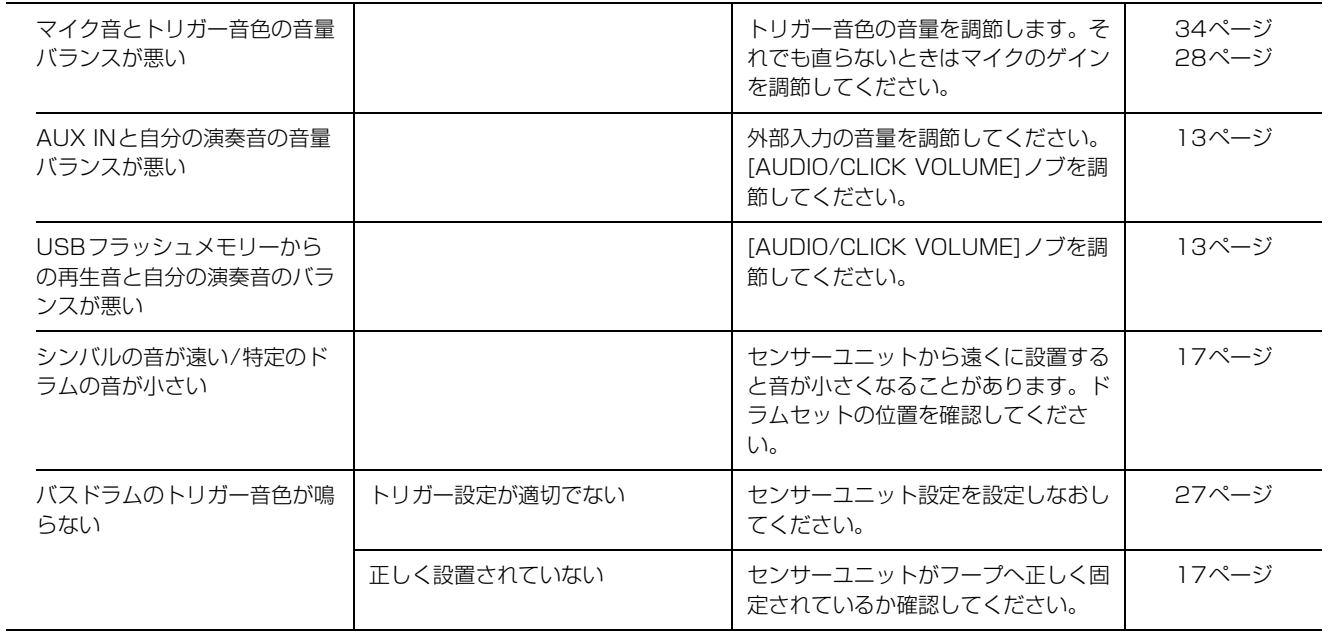

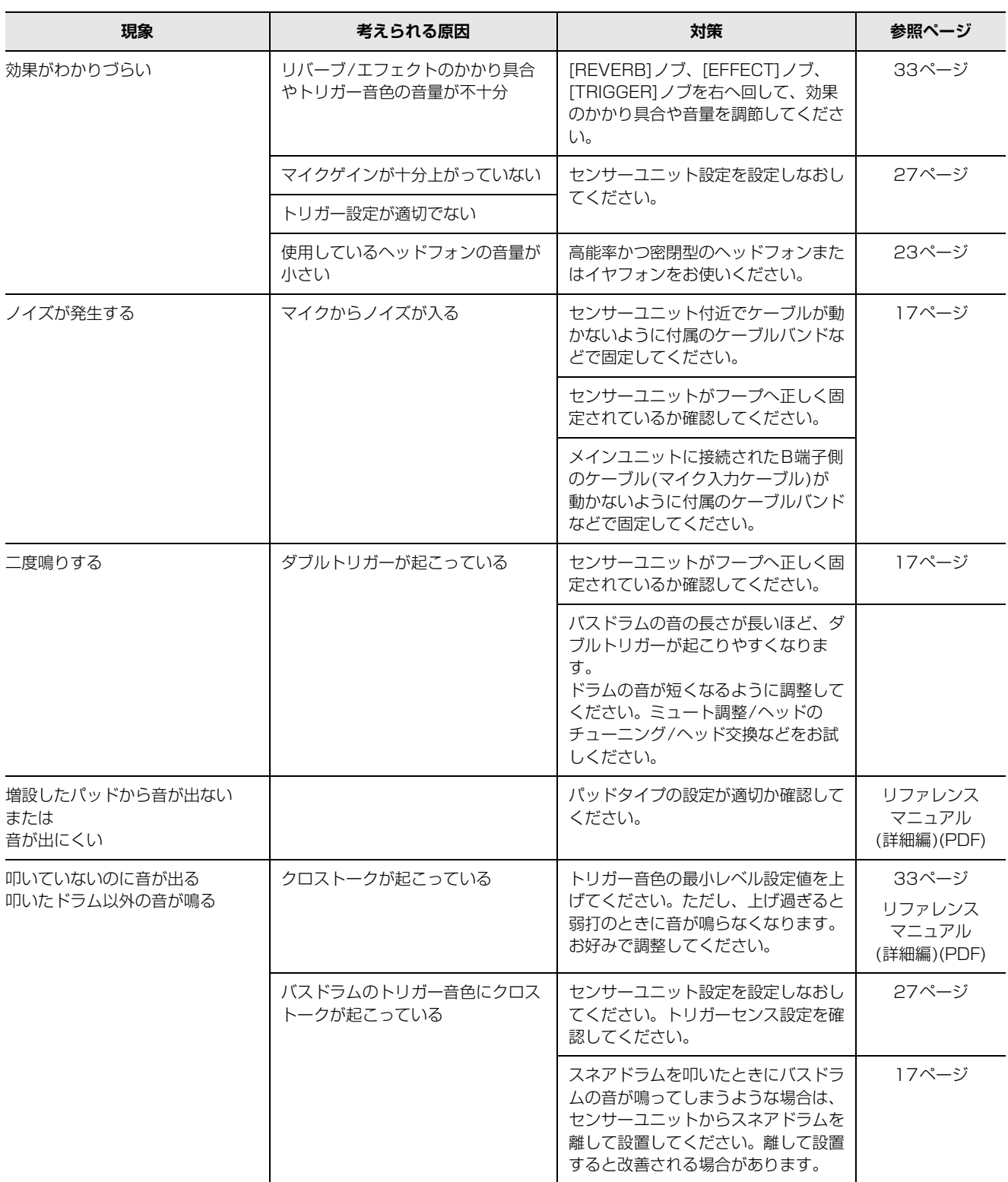

### 困ったときは

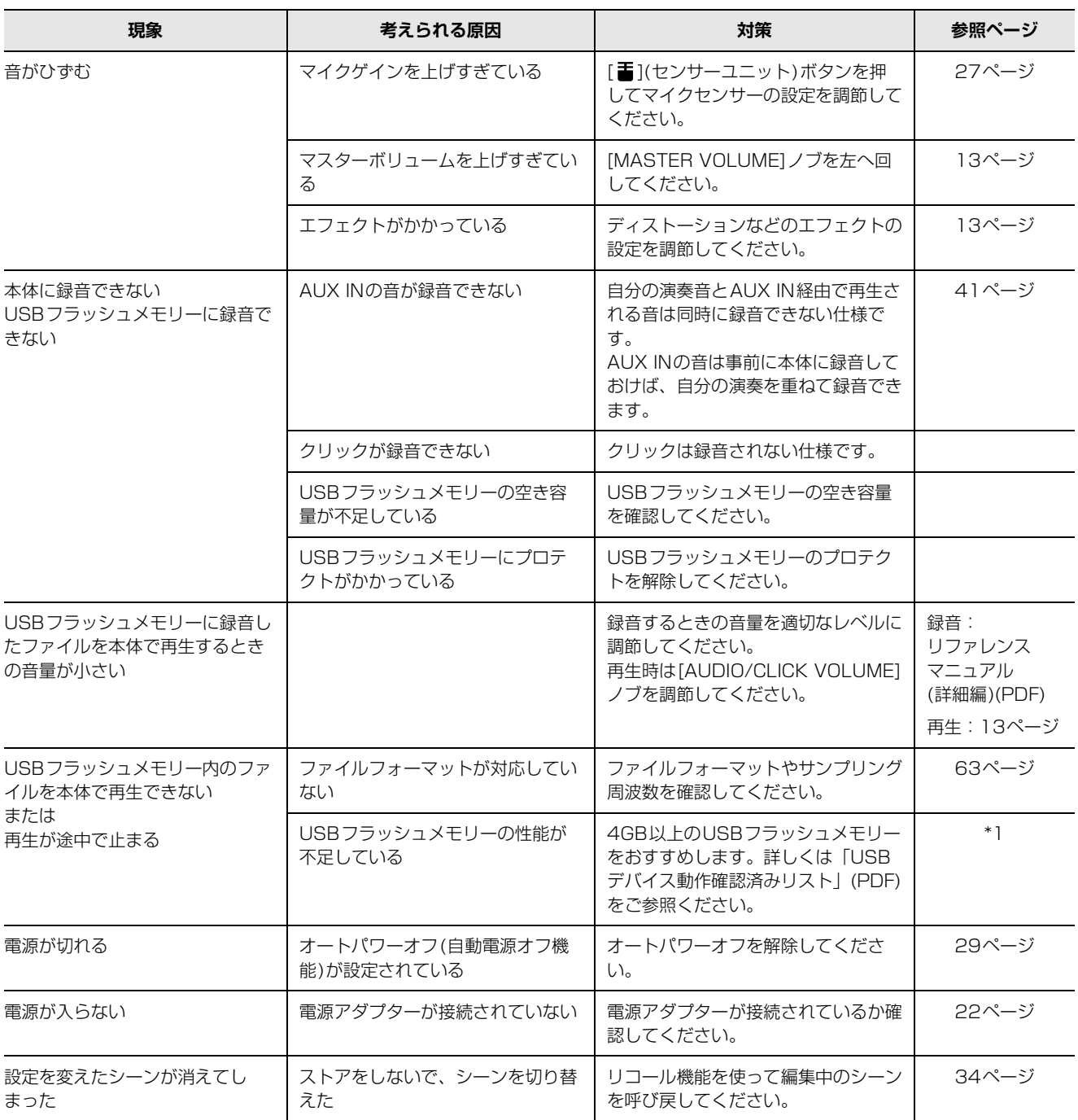

\*1 ウェブサイト(http://download.yamaha.com/jp/)でご確認ください。 。<br>※ウェブサイトのURLは予告無く変更することがあります。

# <span id="page-60-0"></span>**メッセージ一覧**

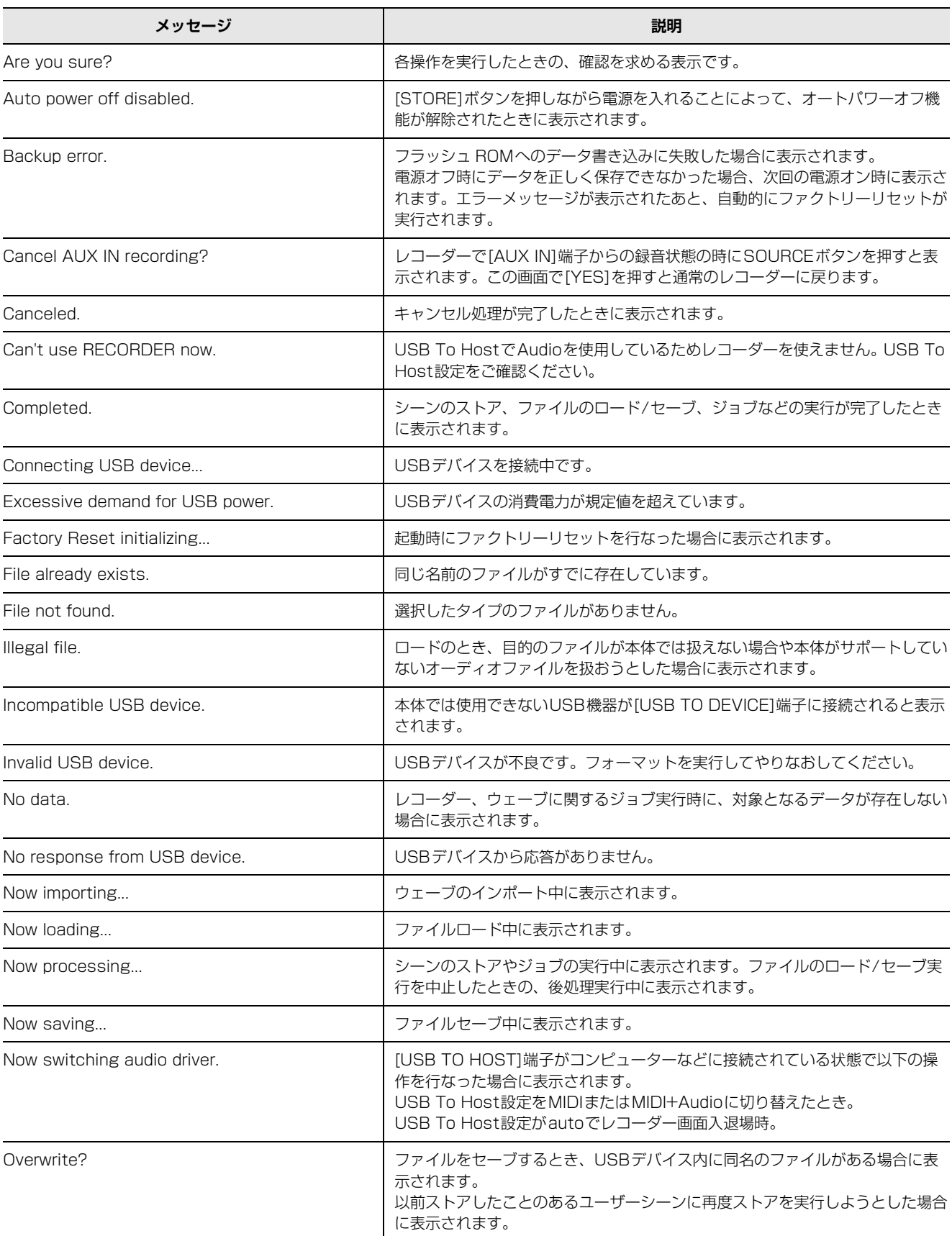

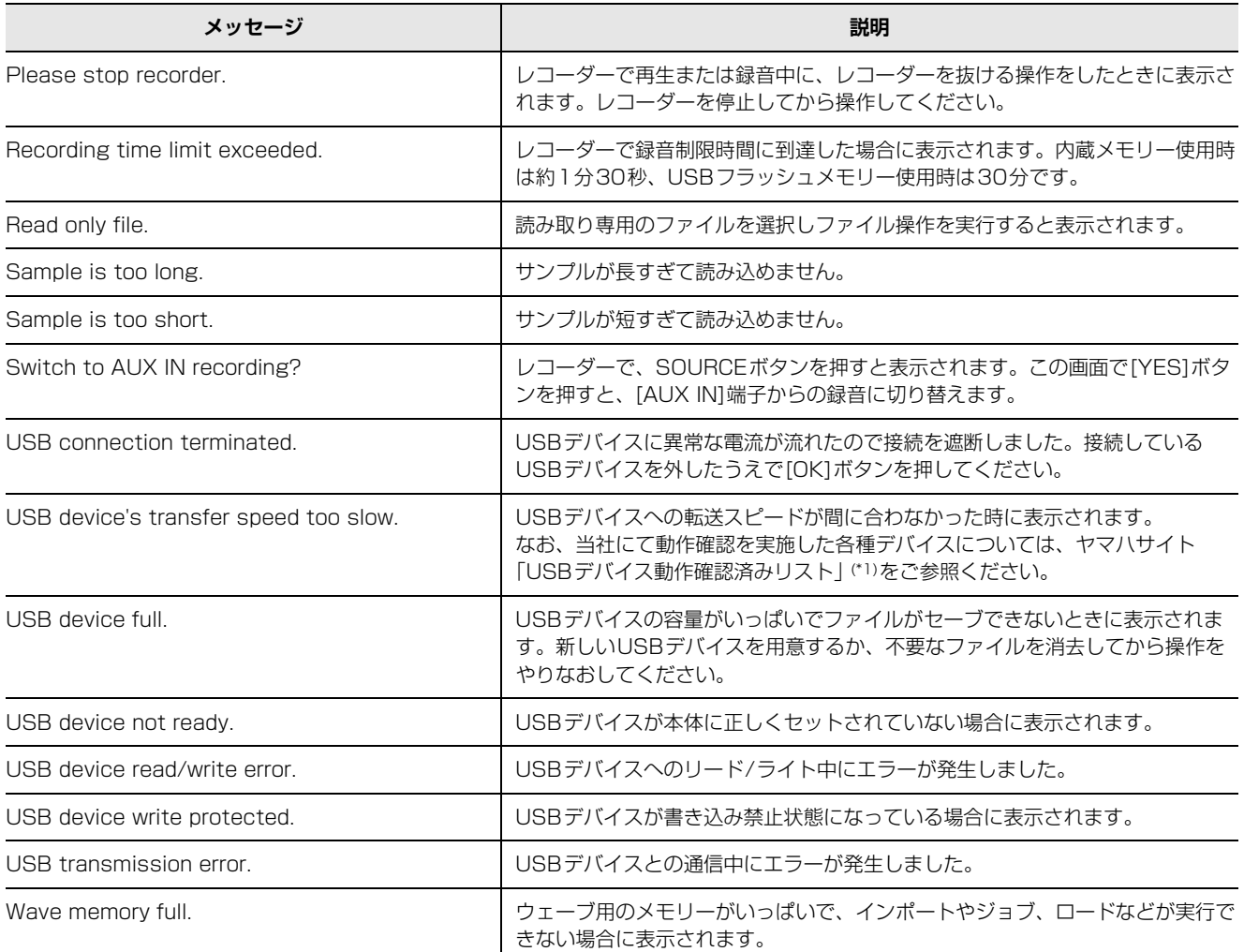

\*1 ウェブサイト(http://download.yamaha.com/jp/)でご確認ください。 ※ウェブサイトのURLは予告無く変更することがあります。

仕様

# <span id="page-62-1"></span><span id="page-62-0"></span>**仕様**

### **メインユニット**

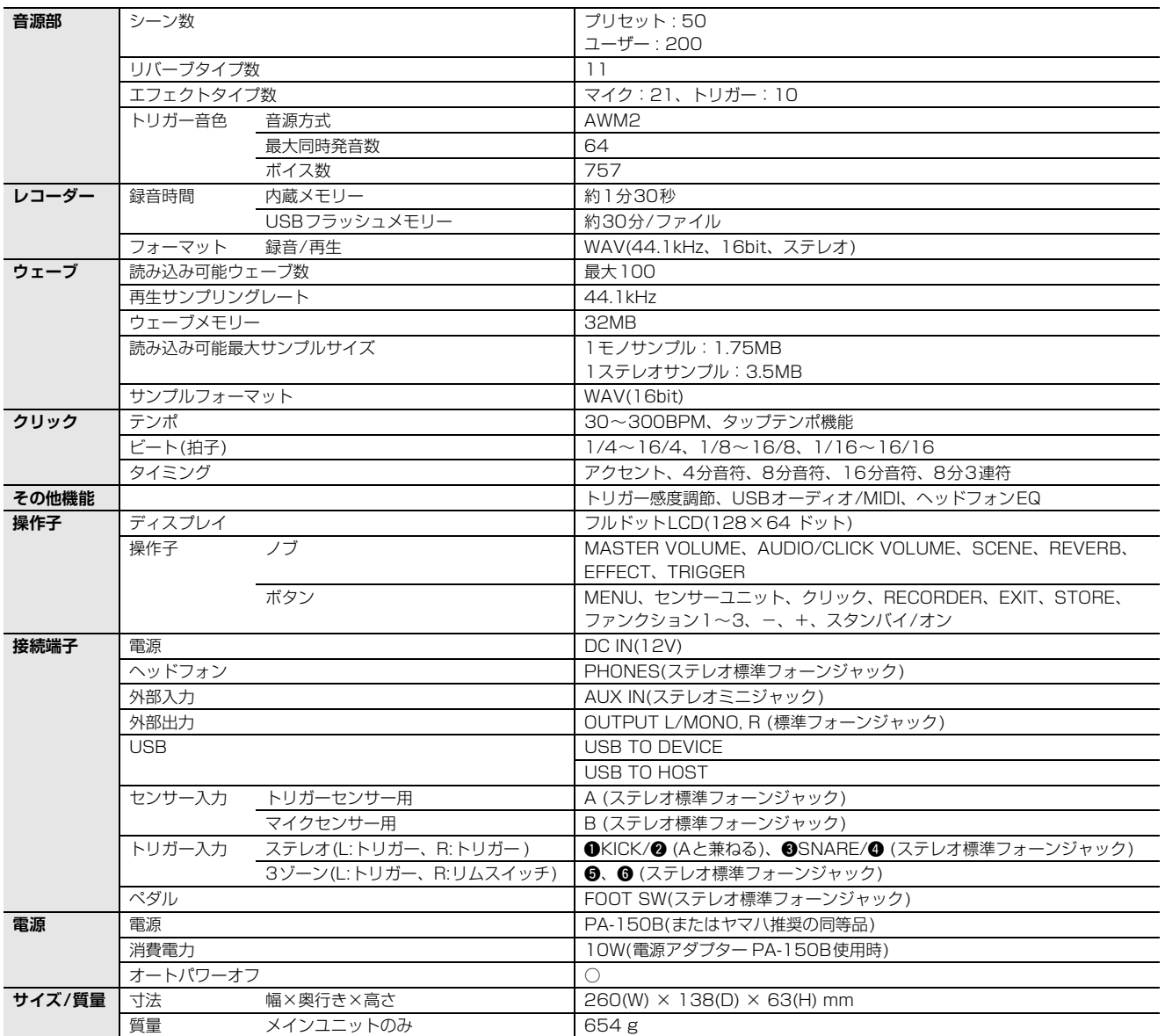

### **センサーユニット**

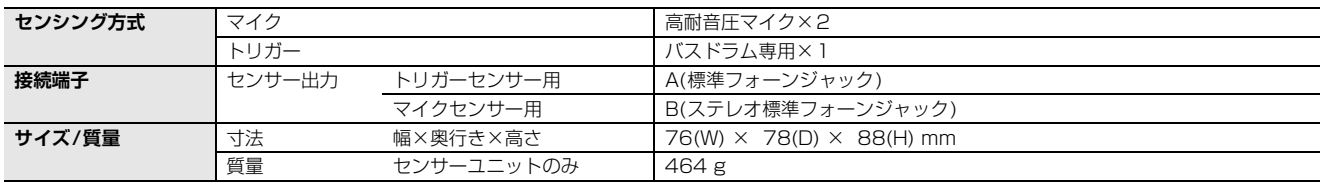

### **その他**

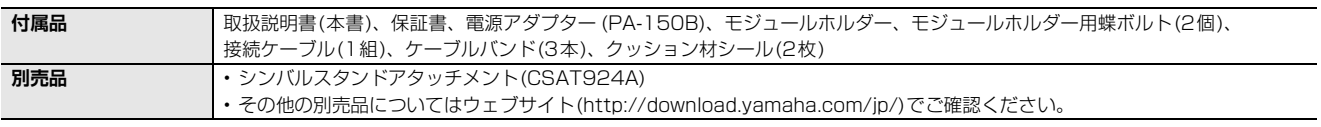

\*本書は、発行時点での最新仕様で説明しています。最新版は、ヤマハウェブサイトからダウンロードできます。

# <span id="page-63-0"></span>索引

### **Symbols**

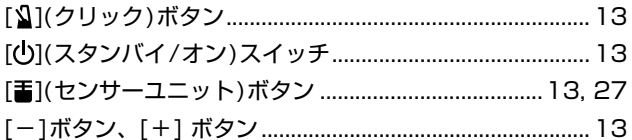

### 数字

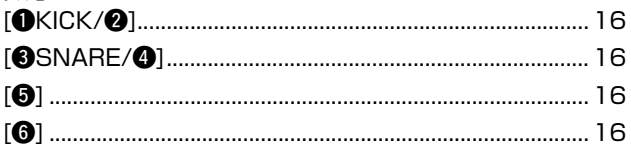

### A

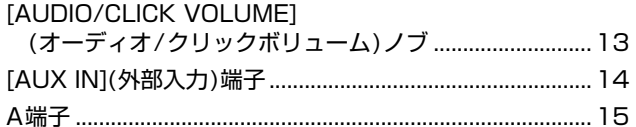

### $\mathbf B$

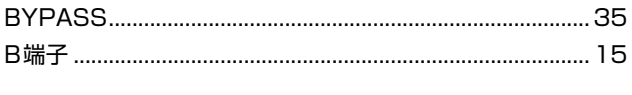

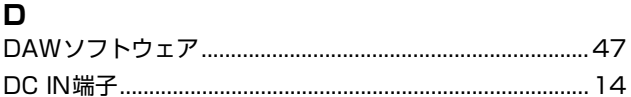

### $E$

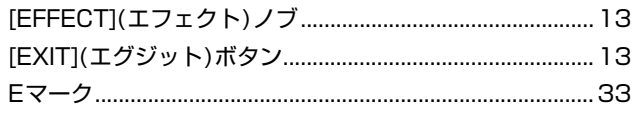

### $\mathsf{F}$

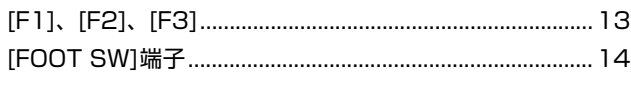

### $\mathbf{I}$

# $\mathsf{L}$

 $\mathbf M$ 

### [MASTER VOLUME] (マスターボリューム)ノブ.............13

### $\mathbf 0$

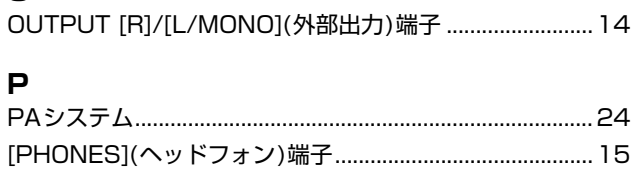

# $\overline{\mathbf{R}}$

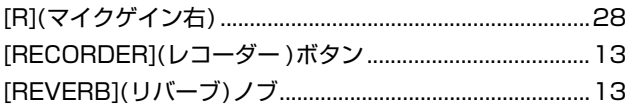

### $\mathbf s$

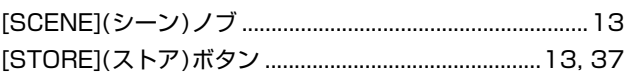

### $\mathsf T$

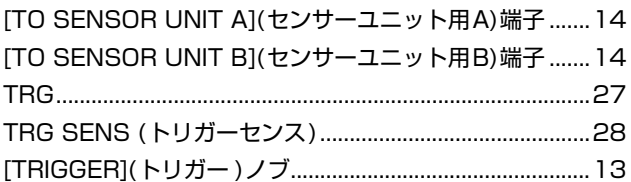

### $\cup$

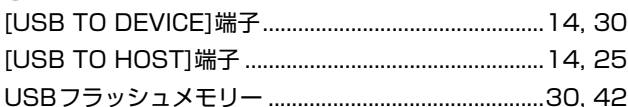

### W

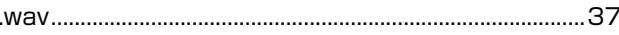

# Y

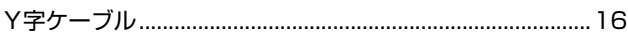

# $\overline{r}$

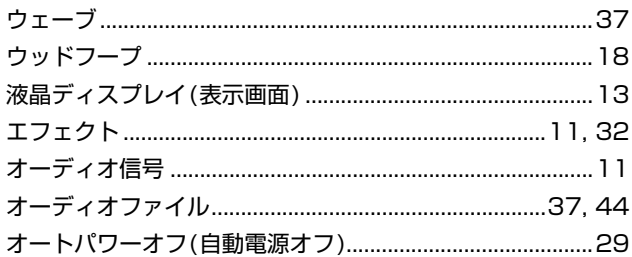

### $\overline{p}$

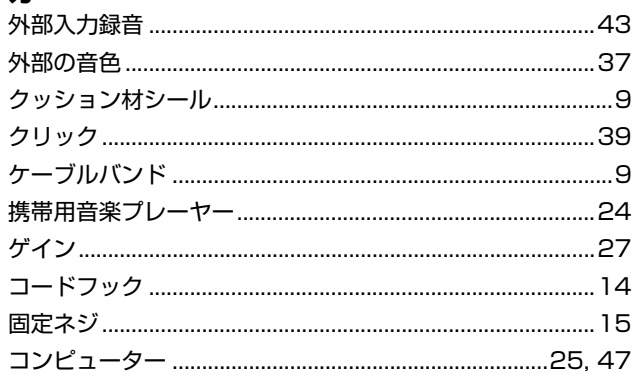

### $\overline{v}$

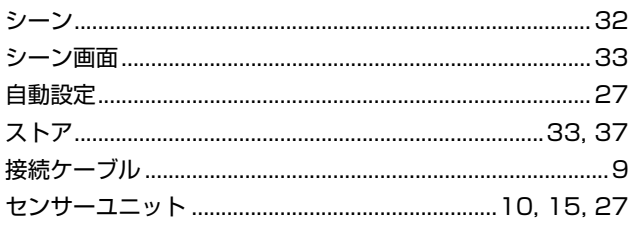

### タ

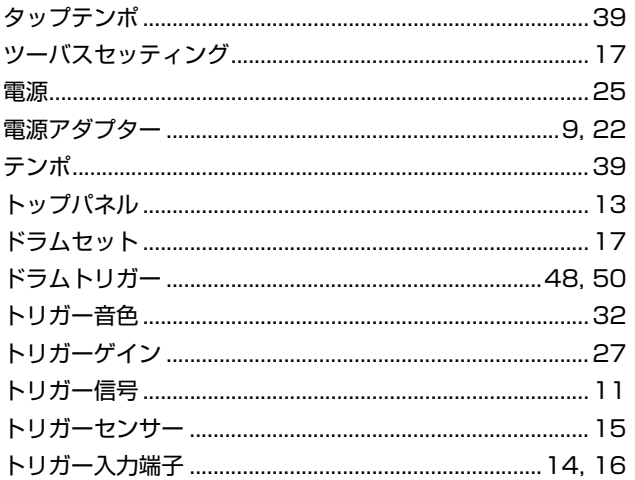

### $\overline{t}$

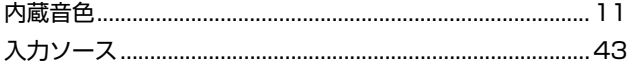

# $\overline{\mu}$

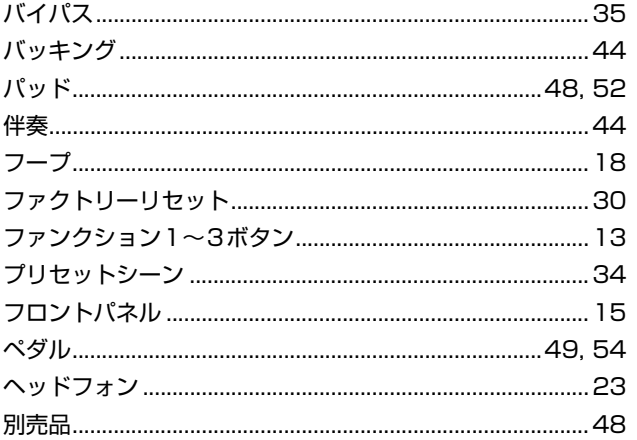

### $\overline{\mathbf{v}}$

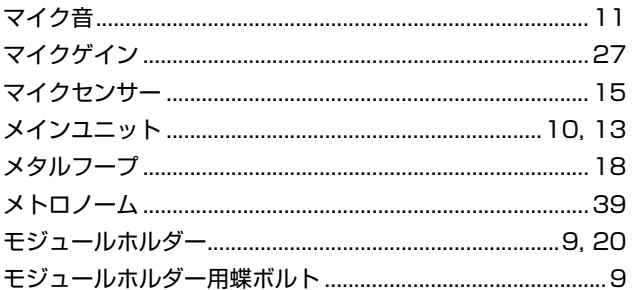

# 

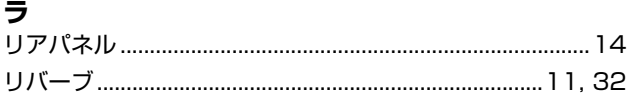

# <span id="page-65-0"></span>**■保証とアフターサービス**

サービスのご依頼、お問い合わせは、お買い上げ店、またはヤマハ修理ご相談センターにご連絡ください。

#### **● 保証書**

本機には保証書がついています。 保証書は販売店がお渡ししますので、必ず「販売店印・ お買い上げ日」などの記入をお確かめのうえ、大切に保 管してください。

#### **● 保証期間**

保証書をご覧ください。

#### **● 保証期間中の修理**

保証書記載内容に基づいて修理いたします。詳しくは保 証書をご覧ください。

#### **● 保証期間経過後の修理**

修理すれば使用できる場合は、ご希望により有料にて修 理させていただきます。

有寿命部品については、使用時間や使用環境などにより 劣化しやすいため、消耗劣化に応じて部品の交換が必要 となります。有寿命部品の交換は、お買い上げ店または ヤマハ修理ご相談センターへご相談ください。

#### **有寿命部品の例**

ボリュームコントロール、スイッチ、ランプ、リレー 類、接続端子、鍵盤機構部品、鍵盤接点、ドラムパッ トなど

#### **● 補修用性能部品の最低保有期間**

製品の機能を維持するために必要な部品の最低保有期間 は、製造打切後8年です。

### **● 持込み修理のお願い**

まず本書の[「困ったときは](#page-57-1)」をよくお読みのうえ、もう 一度お調べください。 それでも異常があるときは、お買い上げの販売店、または 最寄りの修理品お持ち込み窓口へ本機をご持参ください。

**● 製品の状態は詳しく** 修理をご依頼いただくときは、製品名、モデル名などと あわせて、故障の状態をできるだけ詳しくお知らせくだ さい。

### **◆修理に関するお問い合わせ**

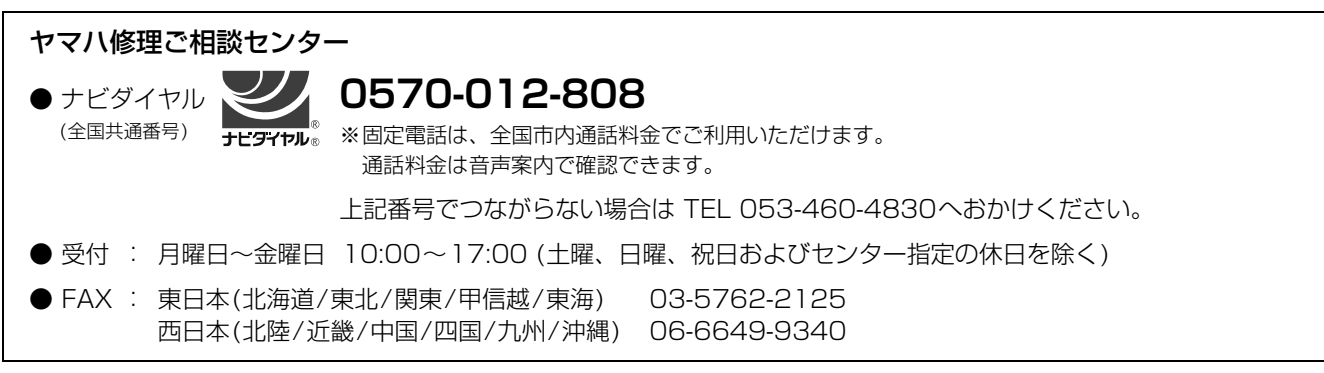

#### **◆修理品お持込み窓口**

● 受付: 月曜日~金曜日 10:00~17:00 (土曜、日曜、祝日およびセンター指定の休日を除く)

\* お電話は、ヤマハ修理ご相談センターでお受けします。

#### **東日本サービスセンター**

〒143-0006 東京都大田区平和島2丁目1-1 京浜トラックターミナル内14号棟A-5F FAX 03-5762-2125

### **西日本サービスセンター**

〒556-0011 大阪市浪速区難波中1丁目13-17 ナンバ汁本ニッセイビル7F FAX 06-6649-9340

\*名称、住所、電話番号、営業時間などは変更になる場合があります。

# **MEMO**

Manual Development Group © 2017 Yamaha Corporation

2017年6月 発行 POHD\*.\*- \*\*A0 Printed in China

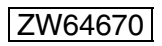